# Manual do utilizador

# Rad-G™ Pulse Oximeter

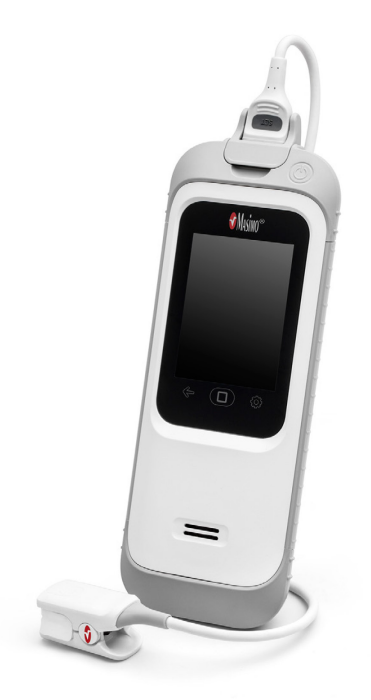

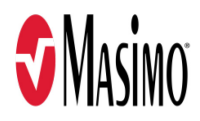

Estas instruções de operação fornecem as informações necessárias para a operação adequada do Rad-G. Algumas informações fornecidas neste manual podem não ser relevantes para o seu sistema. Conhecimentos gerais sobre oximetria de pulso e a compreensão dos recursos e funções do Rad-G são pré-requisitos para a utilização correta do equipamento. Não opere o Rad-G sem antes ler e entender completamente estas instruções. Se encontrar algum incidente grave com o produto, notifique a autoridade competente do seu país e o fabricante.

**Nota:** Apenas utilização autorizada: o dispositivo e os acessórios associados estão autorizados pela Food and Drug Administration (FDA) e possuem a Marca CE para a monitorização não invasiva de pacientes e não podem ser utilizados em processos, procedimentos, experiências, ou qualquer outra utilização para a qual o dispositivo não esteja previsto ou não esteja autorizado pelas autoridades regulamentares aplicáveis ou ainda de qualquer outro modo diferente das instruções de utilização ou etiquetagem.

**Aviso:** A posse ou compra deste dispositivo não confere qualquer licença expressa ou implícita para a utilização do dispositivo com sensores ou cabos não autorizados que possam, individualmente ou em combinação com o dispositivo, ser abrangidos por uma ou mais patentes associadas a este dispositivo.

**CUIDADO:** a lei federal (EUA) restringe a venda deste dispositivo apenas por médicos ou a pedido de médicos. Consulte as instruções de utilização para obter informações completas de aplicação, incluindo indicações, contraindicações, advertências e precauções.

**Para utilização profissional. Consulte as instruções de utilização para obter informações completas de aplicação, incluindo indicações, contraindicações, advertências e precauções.**

Masimo Corporation 52 Discovery Irvine, CA 92618, EUA Tel.: 949-297-7000 0123 Fax.: 949-297-7001 www.masimo.com

Representante autorizado da Masimo Corporation na UE: EC REP MDSS GmbH Schiffgraben 41 D-30175 Hannover, Germany

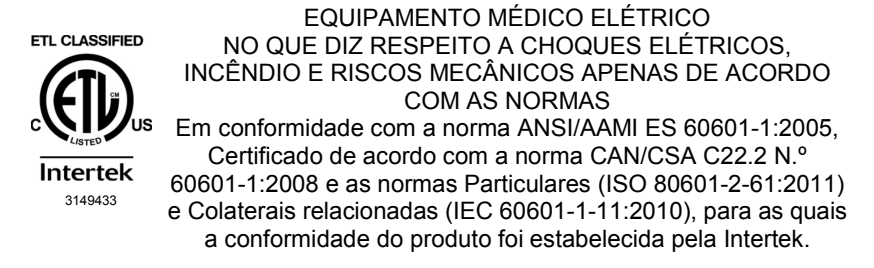

#### Patentes: *www.masimo.com/patents.html*

®, Masimo®, Adaptive Probe Off Detection®, APOD®, FastSat®, PVi®, RRp®, Rad®, SET®, Signal Extraction Technology®, Signal IQ®, e X-Cal® são marcas registadas federais da Masimo Corporation. O Rad-G faz parte da linha de produtos Rad.

Rad-G™ é uma marca comercial da Masimo Corporation. Todas as outras marcas comerciais e marcas registadas pertencem aos seus respetivos proprietários.

© 2021 Masimo Corporation

# **Índice**

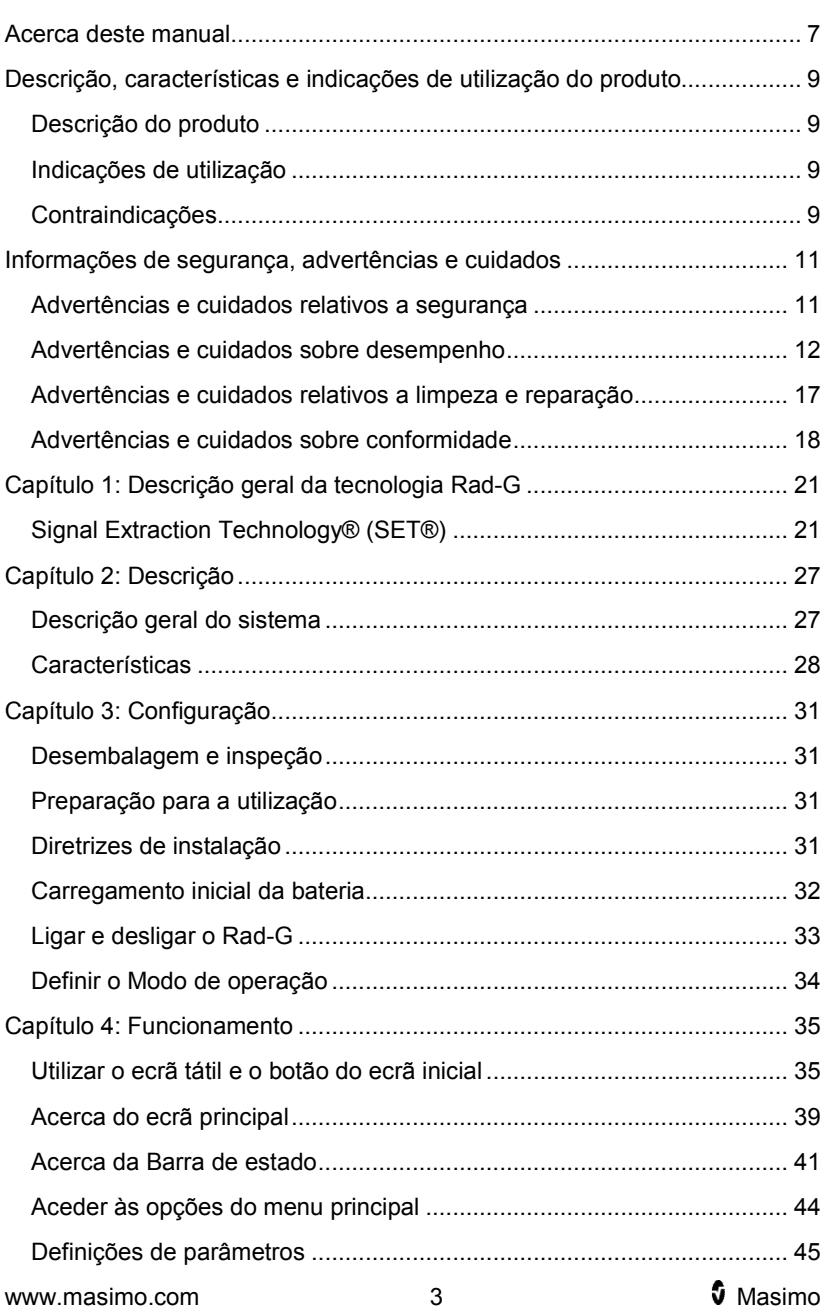

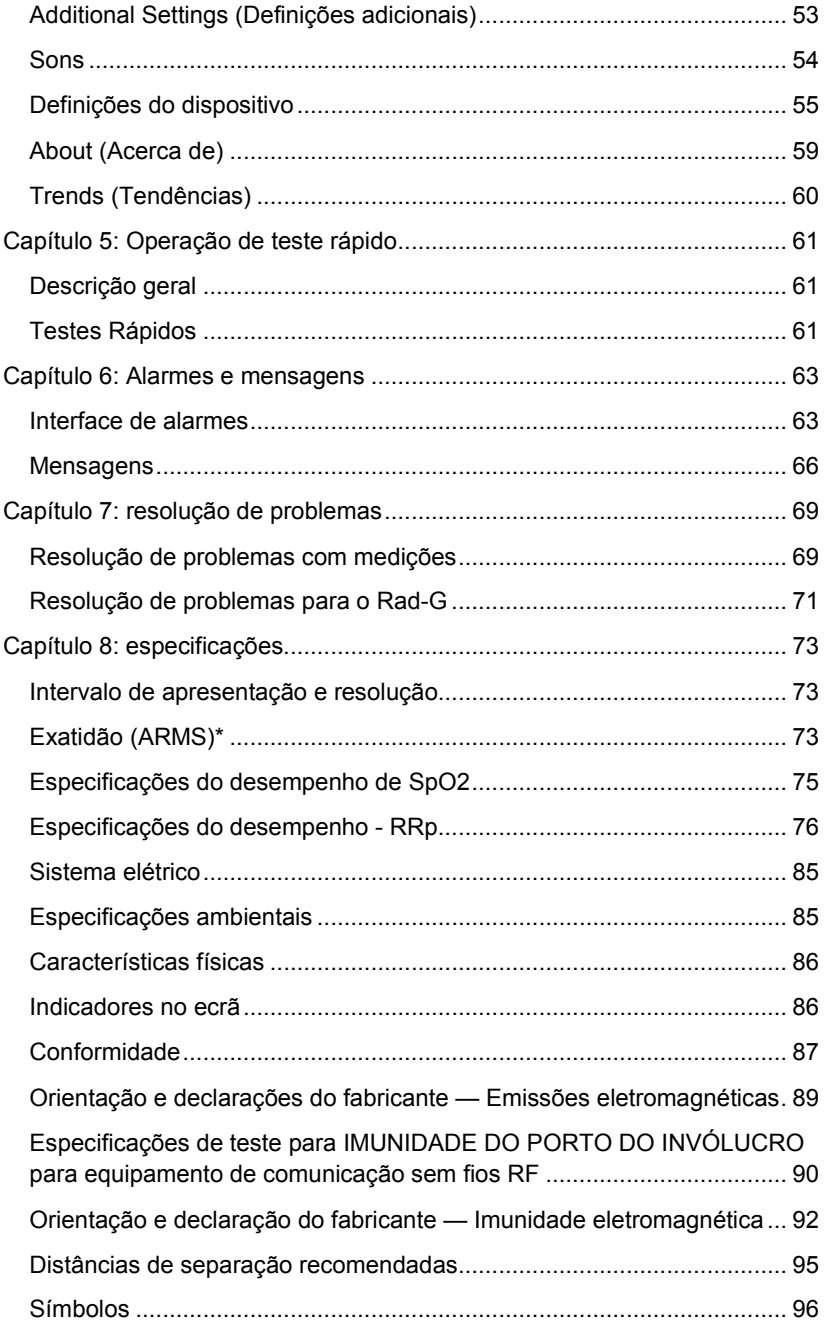

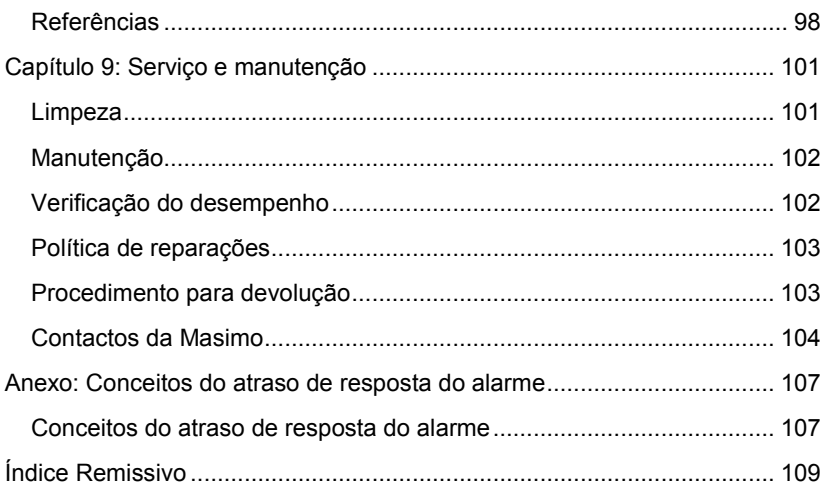

# Acerca deste manual

Este manual explica como configurar e utilizar o Rad-G™ Pulse Oximeter. Existem informações de segurança importantes relativas à utilização geral do Rad-G neste manual. Leia e siga as advertências, cuidados e notas apresentados ao longo deste manual. A seguir pode encontrar explicações de advertências, cuidados e notas.

É apresentada uma *advertência* quando uma ação pode ter resultados graves (por exemplo, lesões, efeitos adversos graves, morte) no paciente ou utilizador.

**ADVERTÊNCIA**: Este é um exemplo de uma declaração de advertência.

É apresentada uma mensagem de *cuidado* quando o paciente ou utilizador necessita de ter cuidado especial para evitar lesões pessoais, danos ao dispositivo ou danos a outra propriedade.

**CUIDADO**: Este é um exemplo de uma declaração de cuidado.

É apresentada uma *nota* quando se aplicam informações gerais adicionais.

**Nota**: Este é um exemplo de uma nota.

# Descrição, características e indicações de utilização do produto

#### Descrição do produto

O Rad®-G destina-se à monitorização contínua não invasiva da saturação de oxigénio funcional da hemoglobina arterial (SpO2), da frequência de pulso (PR), do índice de variabilidade pletismográfica (PVi) e da frequência respiratória pletismográfica (RRp).

As características principais seguintes estão disponíveis para o Rad-G:

- Desempenho da tecnologia Masimo SET® .
- Monitorização não invasiva da saturação de oxigénio funcional da hemoglobina arterial (SpO<sub>2</sub>) e da frequência de pulso (PR), do índice de variabilidade pletismográfica (PVi) e da frequência respiratória determinada pela curva pletismográfica (RRp).

#### Indicações de utilização

O Rad-G™ Pulse Oximeter e respetivos acessórios destinam-se à monitorização não invasiva contínua ou ao controlo local da saturação de oxigénio funcional da hemoglobina arterial  $(SpO<sub>2</sub>)$ , da frequência de pulso (PR) e da frequência respiratória pletismográfica (RRp).

O Rad-G™ Pulse Oximeter e respetivos acessórios destinam-se à monitorização não invasiva contínua ou ao controlo local da saturação de oxigénio funcional da hemoglobina arterial  $(SpO<sub>2</sub>)$  e da frequência de pulso (PR) em pacientes adultos, crianças e recém-nascidos em condições com movimento e sem movimento, e para pacientes com boa ou fraca perfusão em hospitais, instalações do tipo hospitalar, ambientes móveis e domésticos.

O Rad-G™ Pulse Oximeter e respetivos acessórios destinam-se à monitorização não invasiva contínua ou ao controlo local da frequência respiratória a partir do fotopletismograma (RRp) de pacientes adultos e pediátricos em condições sem movimento em hospitais, instalações do tipo hospitalar, ambientes móveis e domésticos.

#### **Contraindicações**

O dispositivo Rad-G não se destina a ser utilizado como um monitor de apneia.

# <span id="page-12-0"></span>Informações de segurança, advertências e cuidados

**CUIDADO:** O Rad-G deve ser operado apenas por pessoal qualificado ou sob a supervisão do mesmo. Leia o manual, as instruções de utilização de acessórios, todas as informações sobre precauções e as especificações antes da utilização.

#### Advertências e cuidados relativos a segurança

**ADVERTÊNCIA:** Não utilize o Rad-G se este aparentar estar danificado ou se suspeitar de danos. Danos no dispositivo podem resultar na exposição de circuitos elétricos que podem provocar efeitos nocivos para o paciente.

**ADVERTÊNCIA:** Não ajuste, repare, abra, desmonte ou modifique o Rad-G. Danos no dispositivo podem afetar o desempenho e/ou resultar em lesões no paciente.

**ADVERTÊNCIA:** Não coloque o Rad-G em funcionamento nem o utilize a não ser que tenha confirmado que a configuração foi corretamente efetuada. Uma configuração inadequada do dispositivo pode afetar o desempenho e/ou resultar em lesões no paciente.

**ADVERTÊNCIA:** Não coloque o Rad-G nem os respetivos acessórios numa posição em que possam cair sobre o paciente.

**ADVERTÊNCIA:** Utilize apenas dispositivos autorizados pela Masimo em conjunto com o Rad-G. A utilização de dispositivos não autorizados em conjunto com o Rad-G poderá resultar em danos no dispositivo e/ou lesões no paciente.

**ADVERTÊNCIA:** Todos os sensores e cabos foram concebidos para serem utilizados com dispositivos específicos. Verifique a compatibilidade do dispositivo, do cabo e do sensor antes da utilização; caso contrário, o desempenho poderá ser afetado e/ou podem ocorrer lesões no paciente.

**ADVERTÊNCIA:** Não utilize o Rad-G na presença de agentes anestésicos inflamáveis ou outras substâncias inflamáveis em conjunto com ar, ambientes ricos em oxigénio ou óxido nitroso para evitar o risco de explosão.

**ADVERTÊNCIA:** Não utilize o Rad-G durante procedimentos de imagiologia por ressonância magnética (IRM) ou num ambiente de IRM.

**ADVERTÊNCIA:** O Rad-G pode ser utilizado durante a desfibrilação. No entanto, para reduzir o risco de choque elétrico, o utilizador não deve tocar no Rad-G durante a desfibrilação.

**ADVERTÊNCIA:** Para fins de proteção contra lesões provocadas por choque elétrico, siga as instruções abaixo:

Evite colocar o dispositivo sobre superfícies com derrames visíveis de líquidos.

www.masimo.com  $11$  and  $\gamma$  Masimo.

- Não mergulhe nem ensope o dispositivo em líquidos.
- Não tente esterilizar o dispositivo.
- Utilize soluções de limpeza apenas como indicado no manual do utilizador.
- Não tente limpar o Rad-G durante a monitorização do paciente.

**ADVERTÊNCIA:** Para garantir a segurança, evite colocar objetos sobre o dispositivo durante a respetiva utilização.

**ADVERTÊNCIA:** Conforme recomendado para qualquer equipamento médico, os cabos do paciente devem seguir um percurso que minimize a possibilidade de emaranhar ou estrangular o paciente.

**CUIDADO:** Não coloque o Rad-G numa posição em que os controlos possam ser alterados pelo paciente.

**CUIDADO:** Não coloque o Rad-G numa posição em que a fonte de alimentação CA não possa ser facilmente desligada quando esta estiver em utilização.

**CUIDADO:** Utilize apenas o adaptador de alimentação CA fornecido pela Masimo. A utilização de um adaptador de alimentação CA diferente poderá provocar danos no Rad-G. Verifique o adaptador de alimentação para se certificar de que está intacto e não apresenta danos.

**CUIDADO:** Para assegurar o isolamento elétrico do paciente, todas as ligações de dispositivos externos aos conectores da interface de saída devem ser feitas utilizando apenas cabos de dados autorizados.

**Nota:** Desligue o dispositivo da rede de alimentação CA desligando a fonte de alimentação CA do Rad-G.

**Nota:** Utilize e armazene o Rad-G em conformidade com as especificações. Consulte a secção Especificações deste manual.

#### Advertências e cuidados sobre desempenho

**ADVERTÊNCIA:** O Rad-G não deve ser utilizado como única referência de diagnóstico ou decisões de tratamento. Deve ser utilizado em conjunto com os sinais clínicos e sintomas.

**ADVERTÊNCIA:** O Rad-G e respetivos acessórios não se destinam a ser utilizados como a única referência para diagnóstico ou para decisões de tratamento; destinam-se a ser utilizados em conjunto com métodos adicionais de avaliação dos sintomas e sinais clínicos.

**ADVERTÊNCIA:** Se alguma medição parecer dúbia, verifique primeiro os sinais vitais do paciente com outro método e, em seguida, verifique o funcionamento correto do Rad-G.

**ADVERTÊNCIA:** O Rad-G não é um monitor de apneia.

**ADVERTÊNCIA:** O Rad-G não deve ser utilizado em substituição de uma análise de arritmia com base em ECG.

**ADVERTÊNCIA:** Antes da utilização, certifique-se sempre de que as definições, incluindo os limites de alarme e o volume do altifalante de alarme, são adequadas para cada paciente e para o ambiente e cumprem os protocolos das instalações. Dispositivos em que o altifalante de alarme não esteja a funcionar ou as definições de volume do altifalante de alarme não sejam distinguíveis do ruído ambiente das instalações não devem ser utilizados.

**ADVERTÊNCIA:** Durante a utilização do Rad-G para monitorização de testes rápidos, não são fornecidos alarmes fisiológicos.

**ADVERTÊNCIA:** O PVi mede a variação da amplitude da pletismografia, mas não fornece medições do volume do AVC ou do débito cardíaco. As decisões sobre a gestão de fluidos devem basear-se numa avaliação completa do estado do paciente e não se devem basear apenas no PVi.

**ADVERTÊNCIA:** O Rad-G pode ser utilizado durante a desfibrilação. No entanto, isto poderá afetar temporariamente a precisão ou a disponibilidade dos parâmetros.

**ADVERTÊNCIA:** O Rad-G pode ser utilizado durante a eletrocauterização. No entanto, isto poderá afetar temporariamente a precisão ou a disponibilidade dos parâmetros.

**ADVERTÊNCIA:** Aplique corretamente os sensores, segundo as respetivas instruções de utilização. Um sensor ou sensores aplicados incorretamente que se desloquem parcialmente podem provocar leituras incorretas ou inexistentes.

**ADVERTÊNCIA:** Selecione um local com boa perfusão para a monitorização; muito baixa perfusão no local monitorizado pode resultar em leituras incorretas ou inexistentes.

**ADVERTÊNCIA:** O(s) parâmetro(s) exibido(s) pode(m) não ser preciso(s) quando for apresentada uma mensagem de SIQ baixo. Os profissionais clínicos devem considerar informações adicionais para suplementar os valores de forma a compreender totalmente a condição do paciente.

**ADVERTÊNCIA:** Se os valores de SpO<sub>2</sub> indicarem hipoxia, deve ser colhida uma amostra de sangue para teste laboratorial para confirmar a condição do paciente.

**ADVERTÊNCIA:** A SpO<sub>2</sub> é calibrada empiricamente em voluntários adultos saudáveis com níveis normais de carboxi-hemoglobina (COHb) e de metemoglobina (MetHb).

**ADVERTÊNCIA:** As medições óticas com base pletismográfica (por ex., SpO2 , PVi e RRp) podem ser afetadas por:

• Aplicação inadequada do sensor ou utilização do sensor incorreto.

- Manga de pressão arterial aplicada ao mesmo braço que o local do sensor.
- Contrastes intravasculares, p. ex., verde de indocianina ou azul de metileno
- Congestão venosa.
- Pulsações venosas anormais (por ex.: regurgitação da válvula tricúspide, posição de Trendelenburg).
- Ritmos de pulsação anormais devidos a condições fisiológicas ou induzidos através de fatores externos (por ex.: arritmias cardíacas, balão intra-aórtico, etc.).
- Coloração de aplicação externa e texturas, p. ex., verniz para as unhas, unhas acrílicas, "glitter", etc.
- Humidade, marcas de nascença, descoloração da pele, anomalia das unhas, deformação nos dedos ou objetos estranhos no percurso da luz.
- Níveis elevados de bilirrubina.
- Condições fisiológicas que possam desviar significativamente a curva de dissociação do oxigénio.
- Uma condição fisiológica que possa afetar o tom do vasomotor ou alterações no tom do vasomotor.

**ADVERTÊNCIA:** As leituras de SpO<sub>2</sub> inexatas ou inexistentes podem ser provocadas por:

- Colocação incorreta do sensor
- Manga de pressão arterial aplicada ao mesmo braço que o local do sensor.
- Cateter arterial
- Níveis elevados de COHb e/ou MetHb. Nota: podem ocorrer níveis altos de COHb ou MetHb com um valor de  $SpO<sub>2</sub>$  aparentemente normal.
- Contrastes intravasculares, p. ex., verde de indocianina ou azul de metileno
- Congestão venosa.
- Pulsações venosas excessivas (por ex.: regurgitação da válvula tricúspide, posição de Trendelenburg).
- Coloração de aplicação externa e texturas, p. ex., verniz para as unhas, unhas acrílicas, "glitter", etc.
- Humidade, marcas de nascença, descoloração da pele ou objetos estranhos no percurso da luz.
- Níveis elevados de bilirrubina.
- Anemia grave.
- Perfusão arterial muito baixa.
- Condições hipocápnicas ou hipercápnicas.
- Movimento excessivo.
- Doença vasospástica tal como a doença de Raynaud.
- Hemoglobinopatias e alterações da síntese, p. ex., Hb s, Hb c, células falciformes, etc.
- Doença vascular periférica.
- Interferência por radiação EM.

**ADVERTÊNCIA:** O PVi pode não refletir com precisão a capacidade de resposta aos fluidos devido às seguintes condições:

- Quando não está sob ventilação mecânica.
- Quando está sob ventilação mecânica com um volume corrente inferior a 8 mL/kg.
- Congestão venosa.
- Pulsações venosas anormais (por ex.: regurgitação da válvula tricúspide, posição de Trendelenburg).
- Condições que podem afetar o fluxo de sangue arterial periférico (por exemplo, hipotensão, vasoconstrição grave, anemia grave ou hipotermia).
- Quando aplicado num local sem ser nos dedos.
- Perfusão baixa.
- Movimento.

**ADVERTÊNCIA:** As leituras de RRp podem ser imprecisas devido a:

- Perfusão arterial baixa.
- Artefacto de movimento induzido.
- Anemia grave.
- Arritmia.

**CUIDADO:** O valor de RRp pode ser impreciso em condições nas quais a frequência de pulso é duas vezes inferior à frequência respiratória. As condições que se seguem podem incluir, mas não estão limitadas a: pacientes com frequência respiratória elevada e frequência cardíaca baixa, ou pacientes com condições médicas específicas, como doença do nodo sinusal, bradicardia devido a condições cardíacas primárias, assim como condições secundárias por betabloqueadores, digoxina, etc.

**CUIDADO:** A frequência respiratória fornece um indicador da função ventilatória central e não uma indicação direta de que existe ar em movimento através das vias respiratórias superiores.

**CUIDADO:** Se utilizar o Rad-G durante procedimentos de irradiação do corpo total, mantenha o sensor fora do campo de radiação. Se o sensor for

www.masimo.com  $15$  15 Masimo

exposto a radiação, a leitura pode ser inexata ou o dispositivo pode apresentar uma leitura de valor zero durante o período de irradiação ativa.

**CUIDADO:** Quando os pacientes são submetidos a terapia fotodinâmica, podem ser sensíveis a fontes de luz. A oximetria de pulso apenas pode ser utilizada sob supervisão clínica atenta durante curtos períodos de tempo para minimizar a interferência com a terapia fotodinâmica.

**CUIDADO:** Fontes de luz ambiente elevadas, tais como luzes cirúrgicas (especialmente com uma fonte de luz xénon), lâmpadas de bilirrubina, luzes fluorescentes, lâmpadas infravermelhas de calor e luz solar direta podem interferir com o desempenho do sensor.

**CUIDADO:** Para evitar interferência da luz ambiente, certifique-se de que o sensor está aplicado corretamente e cubra o local do sensor com material opaco, se necessário. Se não tomar esta precaução em condições de forte luz ambiente, podem ocorrer medições incorretas.

**CUIDADO:** Quando a duração do silêncio estiver definida como All Mute (Silêncio total) não ocorrerão alarmes audíveis no Rad-G; no entanto, serão apresentados alarmes visuais no Rad-G.

**CUIDADO:** Se a mensagem Baixa perfusão for frequentemente exibida, procure um local de monitorização com melhor perfusão. Entretanto, avalie o paciente e, se for indicado, verifique o estado de oxigenação através de outro método.

**CUIDADO:** Para reduzir a interferência de rádio, outros equipamentos elétricos que emitem radiofrequência não devem estar nas proximidades do Rad-G.

**CUIDADO:** Para assegurar que os limites de alarme são adequados para o paciente monitorizado, verifique os limites sempre que utilizar o Rad-G.

**CUIDADO:** Não coloque o Rad-G próximo de equipamentos elétricos que possam afetar o dispositivo e impedir o seu funcionamento correto.

**CUIDADO:** Caso o Rad-G não seja carregado imediatamente após um alarme de bateria fraca, o dispositivo poderá desligar.

**CUIDADO:** Não ligue a fonte de alimentação CA a uma tomada elétrica controlada por um interruptor de parede ou um regulador de luz.

**CUIDADO:** Substitua o cabo ou o sensor quando for apresentada uma mensagem para a substituição do sensor, ou uma mensagem persistente de SIQ baixo durante a monitorização de pacientes consecutivos após a conclusão dos passos de resolução de SIQ baixo identificados no secção de resolução de problemas.

**Nota:** Os cabos e sensores são fornecidos com tecnologia X-Cal® para minimizar o risco de leituras inexactas e perdas imprevistas de monitorização do paciente. Consulte as instruções de utilização do cabo e do sensor para obter a especificação da duração do tempo de monitorização.

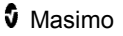

**Nota:** Condições fisiológicas que resultem na perda de sinal pulsátil podem resultar na incapacidade de leitura de  $SpO<sub>2</sub>$  ou RRp.

**Nota:** Recomenda-se carregar totalmente as pilhas do Rad-G antes da utilização.

**Nota:** Proceda sempre ao carregamento do Rad-G quando não estiver em uso para garantir que a bateria permanece totalmente carregada.

**Nota:** As pilhas perdem capacidade ao longo do tempo e, por este motivo, o tempo operacional na condição de Pilha Fraca depende da idade das pilhas.

**Nota:** Não é possível utilizar um aparelho de teste funcional para avaliar a exatidão do Rad-G.

**Nota:** Durante o uso da definição de máxima sensibilidade, o desempenho da deteção de "Sensor não aplicado" pode ficar comprometida. Caso o Rad-G esteja configurado desta forma e o sensor se desaloje do paciente, poderão ocorrer falsas leituras devido ao "ruído" ambiental, o qual inclui luz, vibração e deslocações excessivas de ar.

**Nota:** Podem ser obtidas informações adicionais específicas para os sensores da Masimo compatíveis com o Rad-G, incluindo informações acerca de parâmetros/desempenho da medição durante condições de movimento e baixa perfusão, nas instruções de utilização do sensor.

#### Advertências e cuidados relativos a limpeza e reparação

**ADVERTÊNCIA:** Não tente reconstituir, recondicionar ou reciclar o Rad-G uma vez que estes procedimentos podem danificar os componentes elétricos, com possíveis efeitos nocivos para o paciente.

**ADVERTÊNCIA:** Para evitar choque elétrico, não tente substituir nem remover a bateria do Rad-G. A reparação do Rad-G apenas deve ser realizada por pessoal qualificado.

**CUIDADO:** Efetue os procedimentos de manutenção apenas conforme especificamente descrito no manual. Caso contrário, devolva o Rad-G para reparação.

**CUIDADO:** Não toque, pressione nem esfregue os painéis de visualização com produtos de limpeza abrasivos, instrumentos, escovas, materiais de superfície áspera, nem os coloque em contacto com qualquer tipo de objeto que possa arranhar o visor.

**CUIDADO:** Para evitar danos permanentes no Rad-G, não utilize lixívia não diluída (hipoclorito de sódio a 5–5,25%) ou qualquer outra solução de limpeza não recomendada.

**CUIDADO:** Não utilize soluções à base de petróleo ou acetona, ou outros solventes agressivos, para limpar o Rad-G. Estas substâncias prejudicam os materiais do dispositivo, podendo resultar numa avaria do mesmo.

**CUIDADO:** Não mergulhe o Rad-G numa solução de limpeza nem tente esterilizar o dispositivo através de autoclave, irradiação, vapor, gás, óxido de etileno ou qualquer outro método. Isto causará danos graves no dispositivo.

**CUIDADO:** Para evitar danos, não mergulhe nem ensope o Rad-G em soluções líquidas.

### Advertências e cuidados sobre conformidade

**ADVERTÊNCIA:** Quaisquer alterações ou modificações não aprovadas explicitamente pela Masimo anularão a garantia deste equipamento e poderão anular a autoridade do utilizador de operar o equipamento.

**ADVERTÊNCIA:** De acordo com as normas gerais RSS (conformidade de aparelhos de rádio), secção 8.4, este dispositivo está em conformidade com a(s) norma(s) RSS isenta(s) de licença da Industry Canada. A sua operação está sujeita às duas condições seguintes: (1) este dispositivo não pode causar interferências e (2) este dispositivo deve aceitar qualquer interferência, incluindo interferências que possam causar um funcionamento indesejado do dispositivo. De acordo com as normas gerais RSS, os aparelhos de rádio devem estar em conformidade com os requisitos de inclusão de notificações ou avisos para o utilizador do equipamento em cada unidade do modelo de equipamento fornecido para venda.

**CUIDADO:** cumpra as leis locais relativamente à eliminação do dispositivo e/ou dos seus acessórios.

**CUIDADO:** O dispositivo inclui uma bateria interna. Elimine a bateria de acordo com os requisitos do país ou região em causa.

**CUIDADO:** Utilize apenas o cabo do paciente recomendado ou o sensor de ligação direta fornecido pela Masimo. Consulte o website Masimo para obter detalhes. (www.masimo.com)

**Nota:** Utilize o Rad-G de acordo com a secção Especificações ambientais do Manual do operador.

**Nota:** Este dispositivo está em conformidade com a Parte 15 das Regras da FCC. A sua operação está sujeita às duas condições seguintes: (1) este dispositivo não pode causar interferências prejudiciais e (2) este dispositivo deve aceitar qualquer interferência recebida, incluindo interferências que possam causar um funcionamento indesejado.

**Nota:** Este equipamento foi testado e demonstrou estar em conformidade com os limites para um dispositivo digital de Classe B, de acordo com a parte 15 das Regras da FCC. Estes limites foram concebidos para proporcionar uma proteção razoável contra interferências prejudiciais numa instalação residencial. Este equipamento gere, utiliza e pode emitir energia de radiofrequência e, se não for instalado e utilizado de acordo com as instruções, pode provocar interferências prejudiciais às comunicações de rádio. No entanto, não existe qualquer garantia de ausência de interferência numa determinada instalação. Se este equipamento causar interferências

www.masimo.com 18 Masimo

prejudiciais na receção de rádio ou televisão, o que pode ser determinado ao ligar e desligar o equipamento, o utilizador deve tentar corrigir a interferência através de uma ou mais das seguintes medidas:

- Reorientar ou deslocar a antena de receção.
- Aumentar a separação entre o equipamento e o recetor.
- Ligar o equipamento a uma tomada de um circuito diferente daquele a que o recetor está ligado.
- Consultar o revendedor ou um técnico de rádio/TV experiente para obter assistência.

**Nota:** Este equipamento foi testado e cumpre os limites de dispositivos médicos de Classe B, de acordo com a norma EN 60601-1-2: 2015. Estes limites foram concebidos para proporcionar uma proteção razoável contra interferências prejudiciais em todos os estabelecimentos, incluindo estabelecimentos domésticos.

**Nota:** Para manter a conformidade com os regulamentos da FCC, devem ser utilizados cabos blindados com este equipamento. A operação com equipamento não aprovado ou cabos não blindados irá provavelmente resultar em interferências na receção de rádio e TV. O utilizador deve ter em atenção que quaisquer alterações e modificações do equipamento, sem a aprovação do fabricante, poderão anular a autoridade do utilizador de operar este equipamento.

**Nota:** Para cumprir os requisitos de exposição a RF, este dispositivo e a sua antena devem ser operados a uma distância de separação de pelo menos 20 cm de todas as pessoas e não devem ser instalados ou operados em conjunção com qualquer outra antena ou transmissor.

**Nota:** Este aparelho digital de Classe B está em conformidade com a norma canadiana ICES-003.

# Capítulo 1: Descrição geral da tecnologia Rad-G

O capítulo que se segue contém descrições gerais acerca de saturação de oxigénio funcional  $(SpO<sub>2</sub>)$  e Signal IQ utilizados pelos produtos da Masimo.

#### Signal Extraction Technology® (SET®)

A tecnologia de processamento de sinal Signal Extraction Technology da Masimo é diferente da utilizada por oxímetros de pulso convencionais. Os oxímetros de pulso convencionais assumem que o sangue arterial representa o único tipo de sangue móvel (pulsátil) no local de medição. No entanto, durante o movimento do paciente, o sangue venoso também se desloca, o que resulta na leitura de valores baixos pelos oxímetros de pulso convencionais, visto não poderem distinguir o movimento do sangue arterial do movimento do sangue venoso (uma situação referida por vezes como ruído).

A oximetria de pulso Masimo SET® utiliza controladores paralelos e filtração adaptativa. Os filtros adaptativos são eficazes, uma vez que têm a capacidade de se adaptar a sinais fisiológicos variáveis e/ou ruído e separar estes elementos através da análise da totalidade do sinal e do isolamento dos respetivos componentes fundamentais. O algoritmo de processamento do sinal Masimo SET® , Discrete Saturation Transform® (DST® ), paralelamente com Fast Saturation Transform (FST® ), identifica, isola e, através de filtros adaptativos, cancela o ruído com confiança. Em seguida, o valor verdadeiro da saturação de oxigénio arterial é comunicado para visualização no monitor.

### Controladores paralelos Masimo rainbow SET®

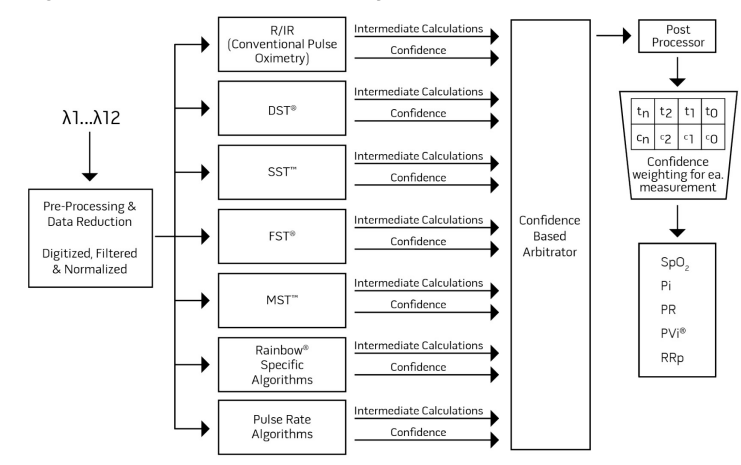

Esta figura consiste numa representação conceptual.

## Masimo SET® DST

Esta figura consiste numa representação conceptual.

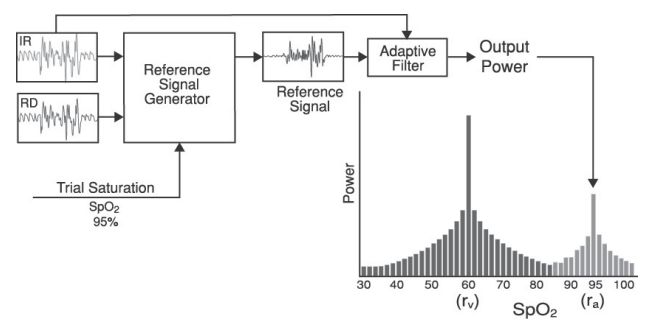

### Descrição geral para a saturação de oxigénio (SpO2)

A oximetria de pulso baseia-se nos seguintes princípios:

- 1. A oxiemoglobina (sangue oxigenado) e a desoxi-hemoglobina (sangue não oxigenado) diferem na absorção do espetro de luz visível e de infravermelhos (espetrofotometria).
- 2. A quantidade de sangue arterial no tecido varia em função da pulsação (fotopletismografia). Consequentemente, a quantidade de luz absorvida pelas quantidades variáveis de sangue arterial também apresenta alterações.

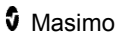

## Monitorização de SpO2, PR e Pi com êxito

A estabilidade das leituras de  $SpO<sub>2</sub>$  pode ser um bom indicador da validade do sinal. Embora a estabilidade seja um termo relativo, a experiência permitirá distinguir as alterações artefactuais das alterações fisiológicas, bem como a velocidade, temporização e o comportamento de ambas.

A estabilidade das leituras ao longo do tempo é afetada pelo período de cálculo da média utilizado. As leituras tenderão a ser mais estáveis quanto maior for o período de cálculo da média. Isto deve-se a uma resposta menos acentuada, visto que é obtida uma média do sinal ao longo de um período mais prolongado, por contraste com períodos curtos de cálculo da média. No entanto, os tempos de cálculo da média mais prolongados atrasam a resposta do oxímetro e reduzem as variações medidas de SpO $_2$  e da frequência de pulso.

## Saturação de oxigénio funcional (SpO2)

O Rad-G é calibrado para medir e apresentar a saturação de oxigénio funcional  $(SpO<sub>2</sub>)$ : a quantidade de oxiemoglobina, expressa como uma percentagem da hemoglobina disponível para o transporte de oxigénio.

**Nota:** A hemoglobina disfuncional não tem a capacidade de transportar oxigénio, mas é reconhecida como hemoglobina oxigenada pela oximetria de pulso convencional.

### Descrição geral para a frequência de pulso (PR)

A frequência de pulso (PR), medida em batimentos por minuto (BPM), é baseada na deteção ótica da pulsação do fluxo periférico.

### Descrição geral para o índice de perfusão (Pi)

O índice de perfusão (Pi) é a razão entre o fluxo de sangue pulsátil e o sangue não pulsátil, ou estático, no tecido periférico. Assim, o Pi representa uma medição não invasiva da perfusão periférica e pode ser obtido de forma contínua e não invasiva por um oxímetro de pulso.

#### Descrição geral para o índice de variabilidade pletismográfica (PVi)

O índice de variabilidade pletismográfica (PVi) é uma medição das alterações dinâmicas no índice de perfusão (Pi) que ocorrem durante o ciclo respiratório. O cálculo é obtido através da medição de alterações no Pi ao longo de um intervalo de tempo no qual ocorrem um ou mais ciclos respiratórios completos. O PVi é indicado como uma percentagem (0– 100%).

O PVi pode apresentar alterações que refletem fatores fisiológicos como, por exemplo, o tónus vascular, o volume sanguíneo em circulação e excursões de pressão intratorácica.

www.masimo.com 23 23 **C** Masimo

A utilidade do PVi foi avaliada em estudos clínicos [1–11]. Os fatores técnicos e clínicos que podem afetar o PVi incluem o posicionamento incorreto da sonda, local da sonda, movimento do paciente, incisões na pele, atividade de respiração espontânea, «compliance» pulmonar, pericárdio aberto, utilização de vasopressores ou vasodilatadores, índice de perfusão baixo, idade do paciente, arritmias, insuficiência cardíaca esquerda ou direita e volume corrente [12–14].

#### Referências para o índice de variabilidade pletismográfica (PVi)

- 1. *Cannesson M., Desebbe O., Rosamel P., Delannoy B., Robin J., Bastien O., Lehot J.J. Pleth Variability Index to Monitor the Respiratory Variations in the Pulse Oximeter Plethysmographic Waveform Amplitude and Predict Fluid Responsiveness in the Operating Theatre. Br J Anaesth. 2008 Aug;101(2):200-6.*
- 2. *Forget P, Lois F, de Kock M. Goal-Directed Fluid Management Based on the Pulse Oximeter-Derived Pleth Variability Index Reduces Lactate Levels and Improves Fluid Management. Anesth Analg. 2010 Oct;111(4):910-4.*
- 3. *Zimmermann M., Feibicke T., Keyl C., Prasser C., Moritz S., Graf B.M., Wiesenack C. Accuracy of Stroke Volume Variation Compared with Pleth Variability Index to Predict Fluid Responsiveness in Mechanically Ventilated Patients Undergoing Major Surgery. Eur J Anaesthesiol. 2010 Jun;27(6):555-61.*
- 4. *Desebbe O, Boucau C, Farhat F, Bastien O, Lehot JJ, Cannesson M. Anesth Analg. The Ability of Pleth Variability Index to Predict the Hemodynamic Effects of Positive End-Expiratory Pressure in Mechanically Ventilated Patients under General Anesthesia. 2010 Mar 1;110(3):792-8.*
- 5. *Tsuchiya M., Yamada T., Asada A. Pleth Variability Index Predicts Hypotension During Anesthesia Induction. Acta Anesthesiol Scand. 2010 May;54(5):596-602.*
- 6. *Loupec T., Nanadoumgar H., Frasca D., Petitpas F., Laksiri L., Baudouin D., Debaene B., Dahyot-Fizelier C., Mimoz O. Pleth Variability Index Predicts Fluid Responsiveness in Critically Ill Patients. Crit Care Med. 2011 Feb;39(2):294-9.*
- 7. *Fu Q., Mi W.D., Zhang H. Stroke Volume Variation and Pleth Variability Index to Predict Fluid Responsiveness during Resection of Primary Retroperitoneal Tumors in Hans Chinese. Biosci Trends. 2012 Feb;6(1):38-43.*
- 8. *Haas S., Trepte C., Hinteregger M., Fahje R., Sill B., Herich L., Reuter D.A. J. Prediction of Volume Responsiveness using Pleth Variability Index in Patients Undergoing Cardiac Surgery after Cardiopulmonary Bypass. Anesth. 2012 Oct;26(5):696-701.*
- 9. *Byon H.J., Lim C.W., Lee J.H., Park Y. H., Kim H.S., Kim C.S., Kim J.T. Br. J. Prediction of fluid Responsiveness in Mechanically Ventilated Children Undergoing Neurosurgery. Anaesth 2013 Apr;110(4):586-91.*
- 10. *Feissel M., Kalakhy R., Banwarth P., Badie J., Pavon A., Faller J.P., Quenot JP. Plethysmographic Variation Index Predicts Fluid Responsiveness in Ventilated Patients in the Early Phase of Septic Shock in the Emergency Department: A Pilot Study. J Crit Care. 2013 Oct;28(5):634-9.*
- 11. *Yu Y., Dong J., Xu Z., Shen H., Zheng J. Pleth Variability Index-Directed Fluid Management in Abdominal Surgery under Combined General and Epidural Anesthesia. J Clin Monit Comput. 2014 Feb 21.*
- 12. *Desgranges F.P., Desebbe O., Ghazouani A., Gilbert K., Keller G., Chiari P., Robin J.,Bastien O., Lehot J.J., Cannesson M. Br. J. Anaesth 2011 Sep;107(3):329-35.*
- 13. *Cannesson M. Arterial pressure variation and goal-directed fluid therapy. J Cardiothorac Vasc Anesth. 2010 Jun;24(3):487-97.*
- 14. *Takeyama M, Matsunaga A, Kakihana Y, Masuda M, Kuniyoshi T, Kanmura Y. Impact of Skin Incision on the Pleth Variability Index. J Clin Monit Comput 2011 Aug;25(4):215-21.*

### Descrição geral para a frequência respiratória (RRp)

A frequência respiratória pode ser determinada através da curva pletismográfica (RRp). Este método mede respirações por minuto (rpm) com base na variação cíclica do fotopletismograma (ou seja, gráfico pletismográfico ou PPG) para estabelecer uma medição da frequência respiratória.

### Signal IQ

O Signal IQ fornece um indicador da avaliação da confiança no valor de SpO<sub>2</sub> apresentado. O SpO<sub>2</sub> SIQ também pode ser utilizado para identificar a ocorrência de pulso do paciente.

Com o movimento, a curva pletismográfica fica frequentemente distorcida e pode ser ocultada por artefactos de ruído. Apresentado como uma linha vertical, o SpO<sub>2</sub> SIQ coincide com o pico de uma pulsação arterial. Mesmo com uma curva pletismográfica oculta por artefactos, o Signal IQ identifica a temporização que os algoritmos determinaram para a pulsação arterial. Os tons de pulso (quando ativados) coincidem com a linha vertical do  $SpO<sub>2</sub>$  SIQ.

A altura da linha vertical do SpO<sub>2</sub> SIQ fornece uma avaliação da confiança na medição apresentada. Uma barra vertical alta indica uma maior confiança na medição. Uma barra vertical pequena indica uma menor confiança na medição apresentada. Quando o Signal IQ é muito baixo, isto sugere que a precisão da medição apresentada poderá estar comprometida.

www.masimo.com 25 25 **C** Masimo

# Capítulo 2: Descrição

#### Descrição geral do sistema

O sistema Rad-G é composto pelos seguintes elementos:

- Dispositivo Rad-G
- Cabo e/ou sensor do paciente Masimo
- Fonte de alimentação CA/CC

\* Utilize apenas com a fonte de alimentação CA/CC fornecida pela Masimo (PN 38602); (tensão nominal 100–240V~, 50–60 Hz, 0,6 A; saída 5 V, 1,2 A,  $6 W$ ).

#### Características

### Vista frontal

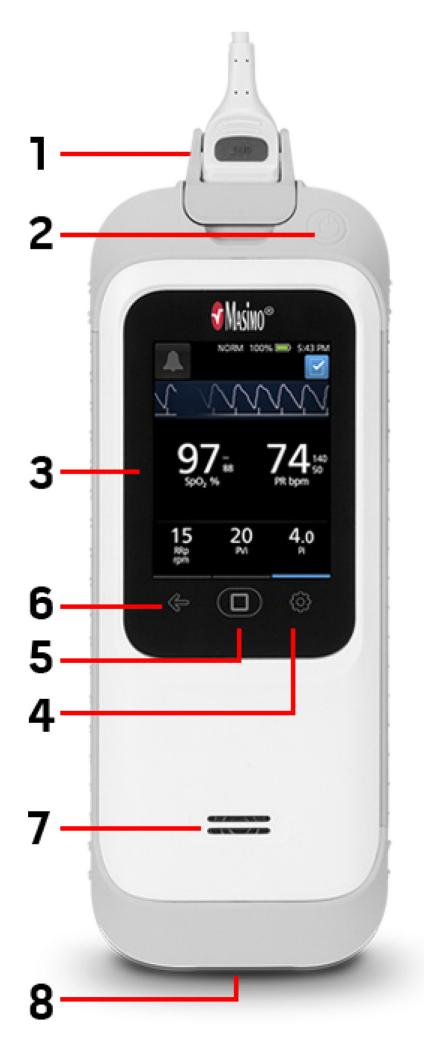

#### **1. Conector do cabo do**

**paciente:** Permite a ligação a um sensor de ligação direta, cabo do paciente ou cabo de dados.

**2. Botão de alimentação:** Ligar e desligar o Rad-G. Consulte *Ligar e desligar o Rad-G* na págin[a 33.](#page-34-0)

**3. Visor e ecrã tátil:** Faculta uma interface de utilizador para visualizar e alterar definições. Consulte *Utilizar o ecrã tátil e o botão do ecrã inicial* na página [35.](#page-36-0) 

**4. Menu principal:** Permite o acesso às definições do menu principal. Consulte *Aceder às opções do menu principal* na página [44.](#page-45-0)

**5. Botão do ecrã inicial:** Faculta uma interface polivalente com o utilizador que permite a navegação até ao ecrã inicial.

**6. Navegação para trás:** Permite a possibilidade de navegar para trás ou sair de um item do menu.

**7. Altifalante:** O altifalante fornece instruções sonoras. Tenha cuidado para não cobrir o altifalante.

**8. Conector de entrada CC:**  Fornece uma ligação a uma fonte de alimentação CA para carregamento da bateria.

**Nota:** O Rad-G pode ser utilizado enquanto a fonte de alimentação se encontra ligada a uma tomada.

**ADVERTÊNCIA:** Utilize apenas a fonte alimentação CA fornecida pela Masimo. A utilização de uma fonte de alimentação CA diferente poderá afetar o desempenho e/ou resultar em lesões no paciente e causar danos no Rad-G. Verifique o cabo de alimentação e a ficha para garantir que estão intactos e sem danos.

# Capítulo 3: Configuração

#### Desembalagem e inspeção

#### **Para desembalar e inspecionar o Rad-G:**

- 1. Retire o Rad-G da embalagem de transporte e examine-o quanto a sinais de danos ocorridos durante o transporte.
- 2. Verifique a presença dos materiais em comparação com a lista de embalagem. Guarde todos os materiais de embalagem, a fatura e o conhecimento de carga. Estes poderão ser necessários para processar uma reclamação junto da transportadora.
- 3. Caso exista alguma coisa em falta ou danificada, contacte o departamento de Serviços Técnicos da Masimo. Consulte *Procedimento para devolução* na página [103.](#page-104-0)

#### Preparação para a utilização

#### **Antes de configurar o Rad-G, realize os passos seguintes:**

- 1. Confirme que tem todos os componentes do sistema:
	- Dispositivo Rad-G
	- Cabo e/ou sensor do paciente Masimo
	- Fonte de alimentação CA/CC
- 2. Leia as *Informações de segurança, advertências e cuidados* na página [11.](#page-12-0)
- 3. Configure o Rad-G de acordo com as instruções facultadas neste Manual do Utilizador.

#### Diretrizes de instalação

#### **Ao instalar o Rad-G, siga estas diretrizes:**

- 1. Carregue totalmente a bateria do Rad-G antes de utilizar. Consulte *Carregamento inicial da bateria* na págin[a 32.](#page-33-0)
- 2. O Rad-G não deve ser operado fora das condições ambientais indicadas na secção de especificações mesmo durante o carregamento. Consulte *Especificações ambientais* na págin[a 85.](#page-86-0)

<span id="page-33-0"></span>

#### Carregamento inicial da bateria

Antes da sua utilização, a bateria do Rad-G deverá ser totalmente carregada.

**Nota:** O Rad-G deve estar ligado durante o carregamento caso a bateria se encontre totalmente descarregada.

#### **Para carregar o Rad-G:**

1. Antes de carregar, certifique-se de que a configuração da tomada é apropriada.

a) Se a fonte de alimentação CA incluir uma ficha incorreta, remova-a utilizando o polegar ou um dedo para deslizar o bloqueio de mola para baixo (consulte a Figura 1).

b) Ligue a ficha correta introduzindo o conjunto de pinos na fonte de alimentação a um ângulo de 30–60 graus (consulte a Figura 2).

**Nota:** A parte superior do conjunto de pinos é plana e a parte inferior apresenta forma de U. A fonte de alimentação apresenta as formas correspondentes.

c) Empurre o conjunto de pinos para baixo até este encaixar firmemente (consulte a Figura 3). Será emitido um som de clique quando este encaixar corretamente.

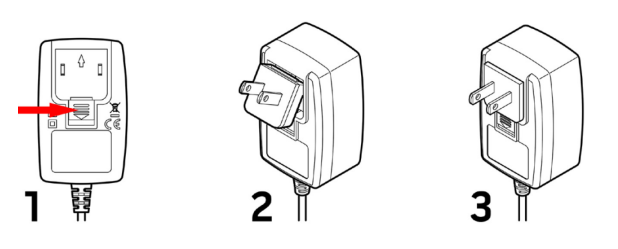

- <span id="page-34-0"></span>2. Ligue a fonte de alimentação CA a uma fonte de alimentação CA. Consulte *Indicador de alimentação CA* na página [43.](#page-44-0)
- 3. Ligue o conector de saída CC na parte inferior do Rad-G. Verifique se a orientação da ficha está correta durante a ligação (consulte as figuras abaixo).

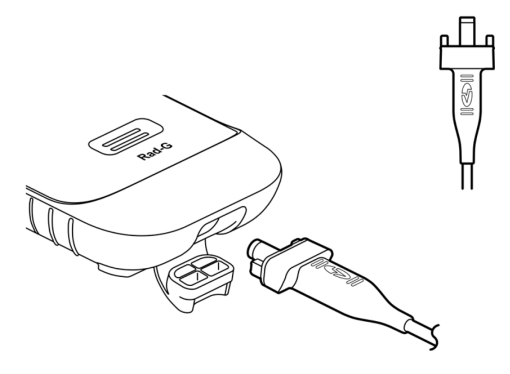

## Ligar e desligar o Rad-G

#### **Para ligar o Rad-G:**

1. Prima e mantenha premido o botão de alimentação durante mais de dois (2) segundos até que seja emitido um (1) sinal sonoro.

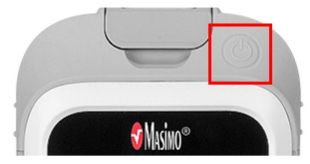

2. O Rad-G é ligado.

#### **Para desligar o Rad-G:**

- 1. Prima e mantenha premido o botão de alimentação durante mais de dois (2) segundos até que seja emitido um (1) sinal sonoro.
- 2. O Rad-G é desligado.

#### Desligar automático

*Auto Power OFF* (Desligar automático) apenas está disponível quando o Rad-G está no modo *Teste rápido*.

Por predefinição, após aproximadamente 1 minuto sem atividade, o Rad-G desliga-se automaticamente para poupar a carga da bateria. A duração da inatividade até que o Rad-G se desligue automaticamente pode ser alterada. Consulte *Controlo de acesso* na página [58.](#page-59-0) Esta funcionalidade não pode ser desativada.

**Nota:** Quando *Auto Power Off* (Desligar automático) está definido como 1 minuto e a definição de *Measurement Timeout* (Tempo limite de medição) está definida para mais de 1 minuto da definição *Auto Power Off* (Desligar automático), Rad-G desliga-se *após* o tempo limite de medição (sem atividade). Consulte *Additional Settings (Definições adicionais)* na página [53.](#page-54-0)

#### Definir o Modo de operação

O Rad-G tem dois modos de operação:

- Contínuo
- Teste rápido

O modo de operação predefinido do Rad-G é contínuo. Para alternar entre os modos contínuo e teste rápido, consulte *Device Mode* na págin[a 56](#page-57-0) (Modo do dispositivo).

**CUIDADO:** A monitorização contínua ficará suspensa durante o modo de teste rápido.
# Capítulo 4: Funcionamento

As informações constantes neste capítulo assumem que o Rad-G está configurado e pronto para ser utilizado. Este capítulo fornece as informações necessárias para uma utilização correta do dispositivo. Não utilize o Rad-G sem antes ler e compreender estas instruções na totalidade.

#### Utilizar o ecrã tátil e o botão do ecrã inicial

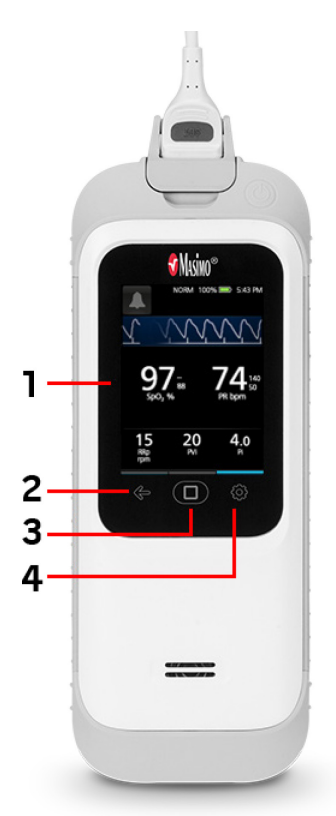

**1. Visor e ecrã tátil:** Para aceder às definições e a outros ecrãs, toque num valor ou num ícone na vista do ecrã. Consulte *Acerca do ecrã principal* na págin[a 39.](#page-40-0)

**2. Navegação para trás:** Navegue para trás ou saia de um item do *Menu principal*.

**3. Botão do ecrã inicial:** Durante a visualização de outro ecrã , para regressar ao *Ecrã principal*, prima o botão Início.

**4. Menu principal:** Acesso às definições do menu principal. Consulte *Aceder às opções do menu principal* na página [44.](#page-45-0)

#### Utilizar a interface do ecrã tátil

Utilizar os gestos descritos abaixo para interagir com o Rad-G.

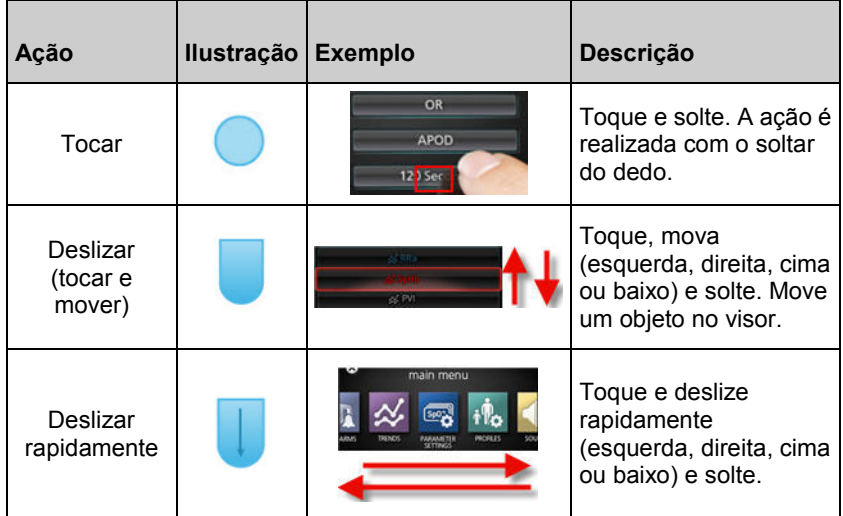

Abaixo encontra-se uma lista dos diferentes tipos de controlos disponíveis no Rad-G e as diversas formas de interagir com cada tipo de controlo.

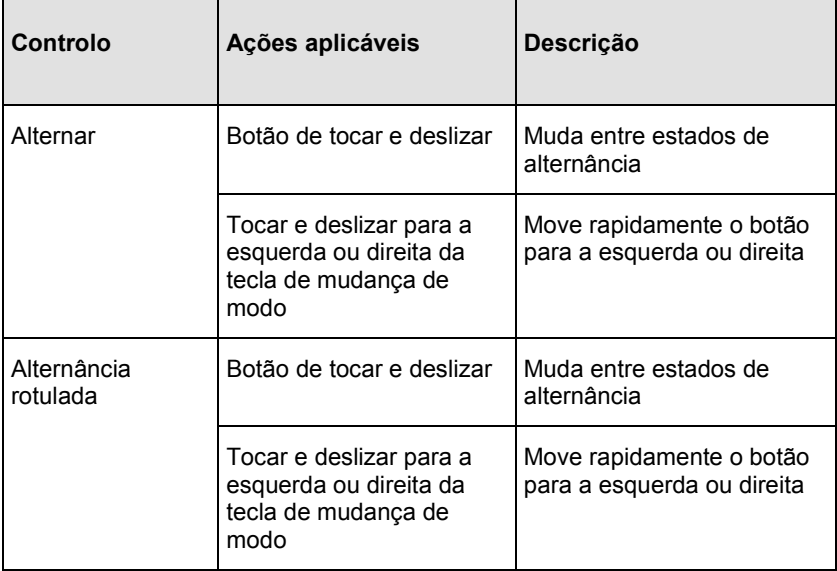

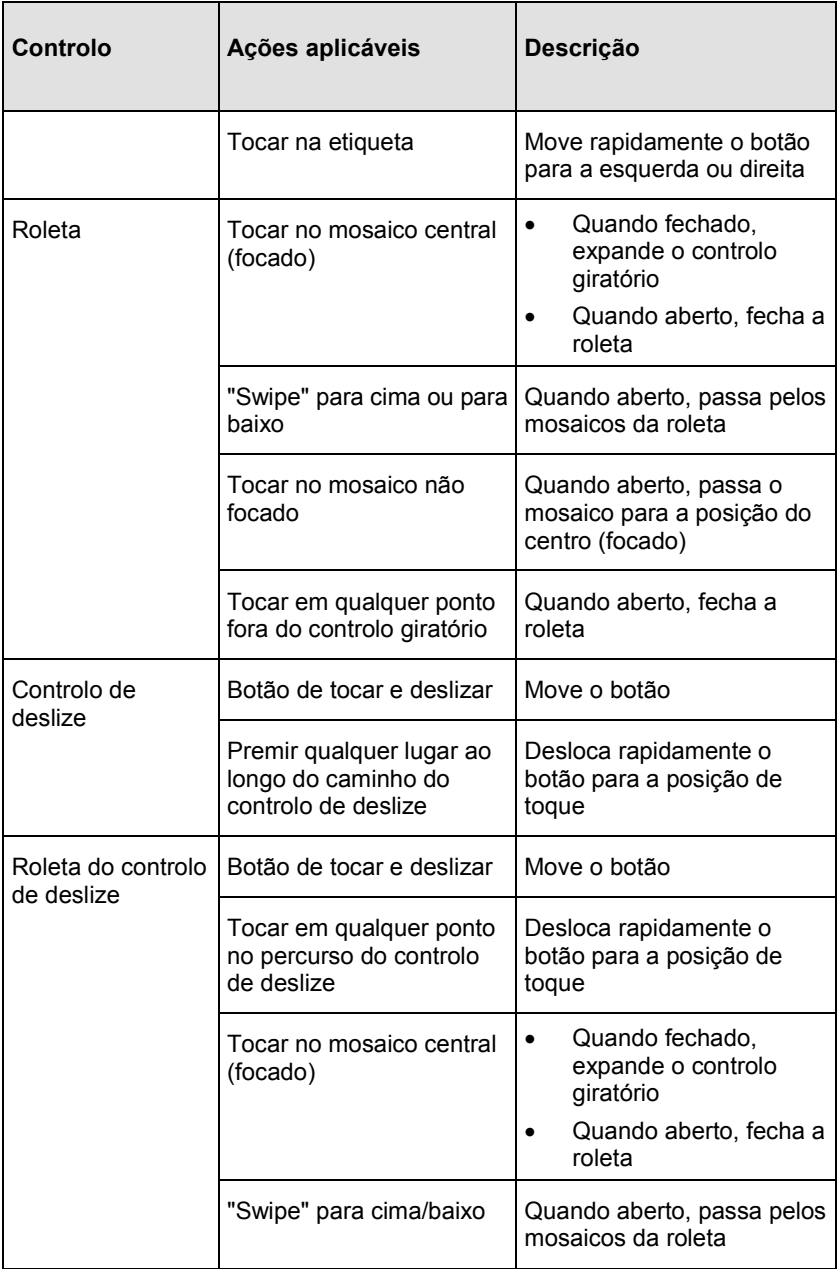

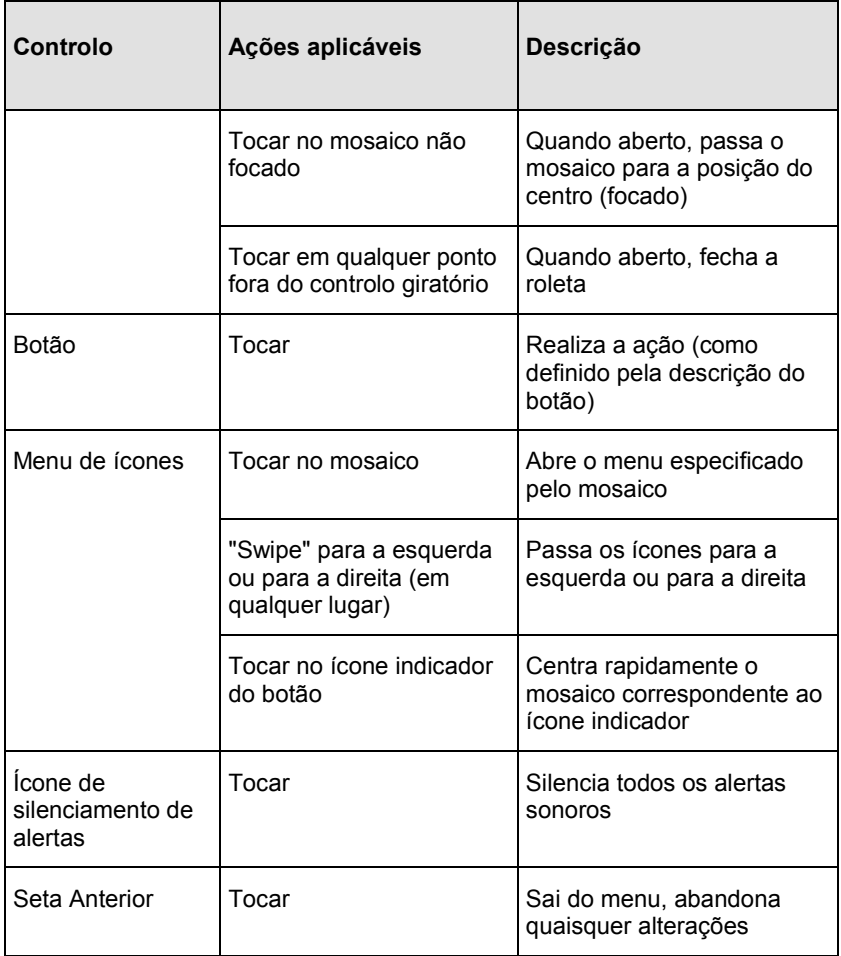

### <span id="page-40-0"></span>Acerca do ecrã principal

O *Ecrã principal* é composto por diferentes áreas.

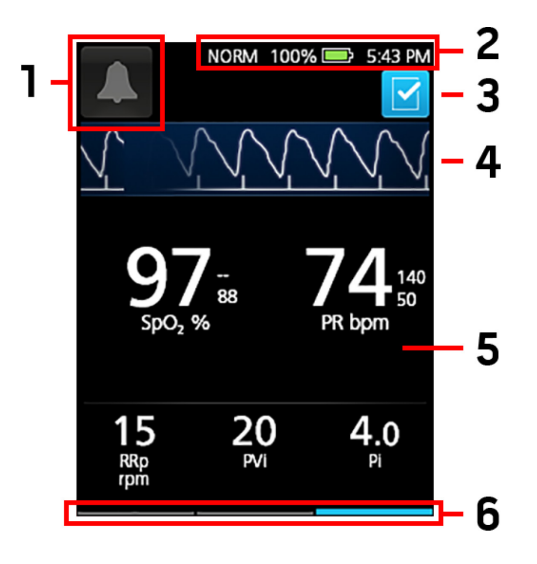

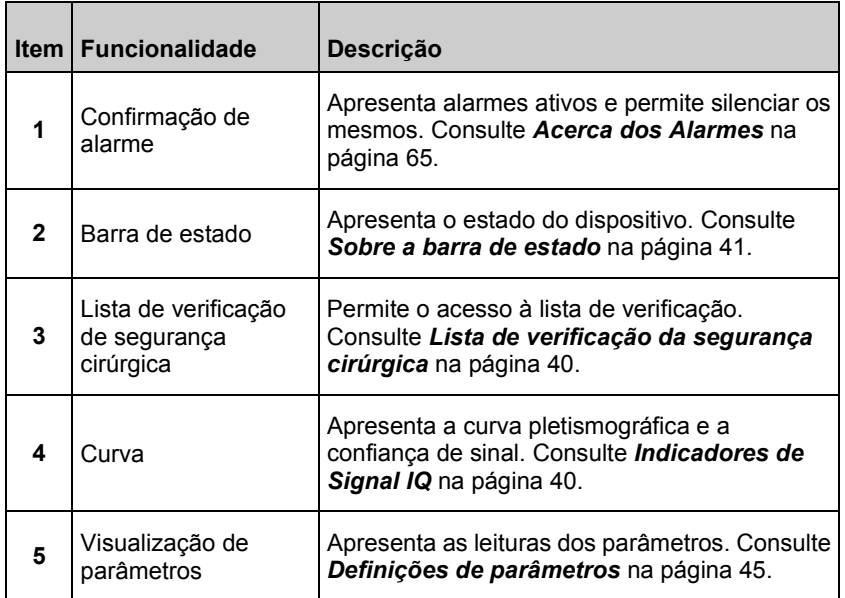

<span id="page-41-0"></span>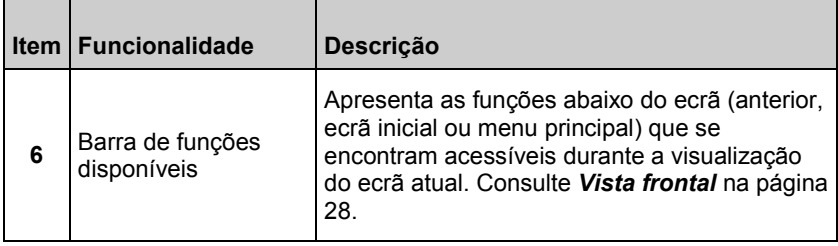

## Indicadores de Signal IQ

Os indicadores de Signal IQ (SIQ) são apresentados como barras verticais para cada pulsação individual. A altura da barra fornece uma avaliação da confiança na medição de SpO<sub>2</sub> apresentada.

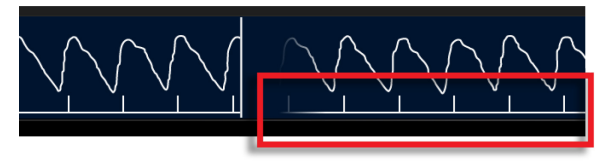

## Lista de verificação da segurança cirúrgica

A *Lista de verificação da segurança cirúrgica* é acessível a partir do Ecrã principal. Consulte *Acerca do ecrã principal* na págin[a 39.](#page-40-0) A lista de verificação pode ser ativada ou desativada nas definições do dispositivo. Consulte *Additional Settings (Definições adicionais)* na página [53.](#page-54-0) Quando desativada, o ícone não é apresentado no *Ecrã principal*.

Os itens apresentados na lista de verificação incluem:

- O paciente identificado
- O local marcado
- O procedimento verificado
- A verificação das medicações
- A verificação de alergias/das vias respiratórias

Após marcar um ou todos os itens, selecione **OK** para guardar e regressar ao *Ecrã principal*. Para desmarcar **Todos** os itens verificados, selecione **Limpar**.

- <span id="page-42-0"></span>• Quando um ou mais itens (mas NÃO todos os itens) na lista de verificação se encontram marcados, o ícone no *Ecrã principal* é apresentado a preto  $\Box$ .
- Quando **Todos** os itens estão marcados, o ícone no *Ecrã principal* é apresentado a azul  $\boxed{\triangle}$

## Acerca da Barra de estado

A barra de estado está visível na parte superior do *ecrã principal*.

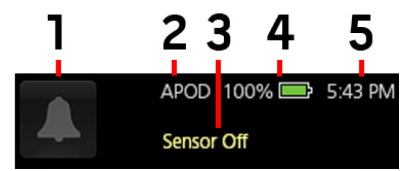

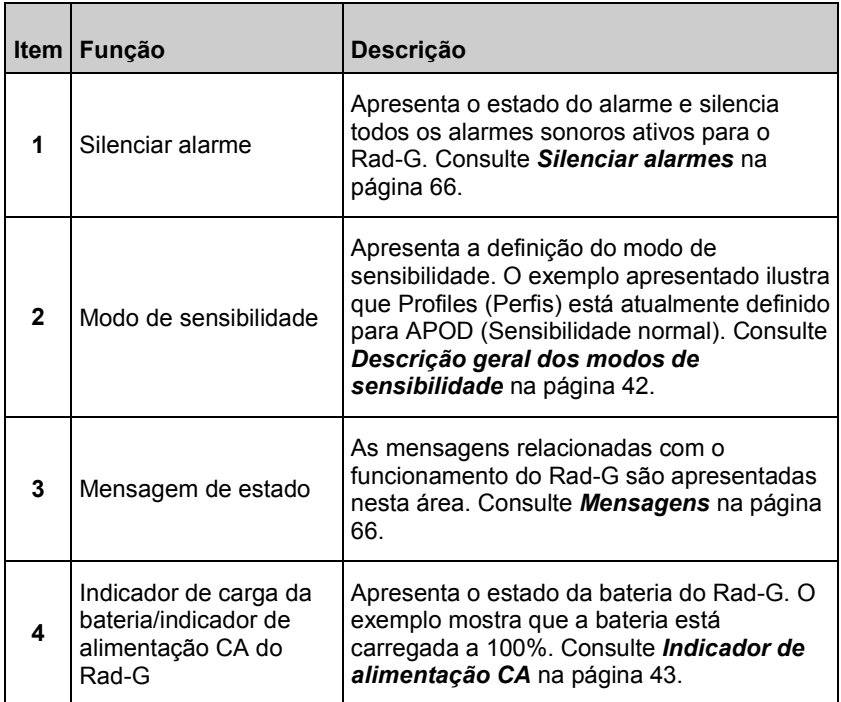

<span id="page-43-0"></span>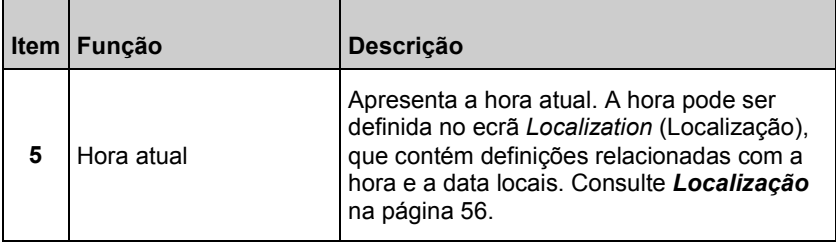

#### Descrição geral dos modos de sensibilidade

Três níveis de sensibilidade permitem a um médico personalizar a resposta do Rad-G às necessidades da situação do paciente específico. Consulte *Additional Settings (Definições adicionais)* na página [53.](#page-54-0) Os níveis de sensibilidade são os seguintes:

#### • **NORM (Sensibilidade normal)**

NORM é o modo de sensibilidade recomendado para pacientes que apresentam algum tipo de compromisso ao nível do fluxo ou perfusão do sangue. É aconselhável para áreas de prestação de cuidados onde os pacientes são frequentemente observados, como uma unidade de cuidados intensivos (UCI).

#### • **APOD® (sensibilidade Adaptive Probe Off Detection®)** APOD é o modo de sensibilidade recomendado em situações nas quais existe uma grande probabilidade de o sensor se separar. É também o modo sugerido para áreas de prestação de cuidados onde os pacientes não são continuamente monitorizados. Este modo faculta uma proteção aperfeiçoada contra leituras erróneas da frequência de pulso e da saturação de oxigénio arterial quando um sensor se separa inadvertidamente de um paciente devido a movimento excessivo.

#### • **MAX (sensibilidade máxima)**

MAX é o modo de sensibilidade recomendado para pacientes com perfusão reduzida ou quando é apresentada uma mensagem *low perfusion* (perfusão reduzida) no modo APOD ou NORM. O modo MAX não é recomendado para áreas de prestação de cuidados onde os pacientes não são monitorizados visualmente, como nos andares onde se realizam cirurgias. Foi concebido para apresentar dados no local de medição quando o sinal poderá ser fraco devido a uma redução da perfusão. Quando um sensor se separa de um paciente, terá uma proteção comprometida contra leituras erróneas da frequência de pulso e da saturação de oxigénio.

## <span id="page-44-0"></span>Indicador de alimentação CA

Quando o Rad-G se encontra ligado, o ícone do AC Power Indicator (Indicador de alimentação CA) será apresentado da seguinte forma:

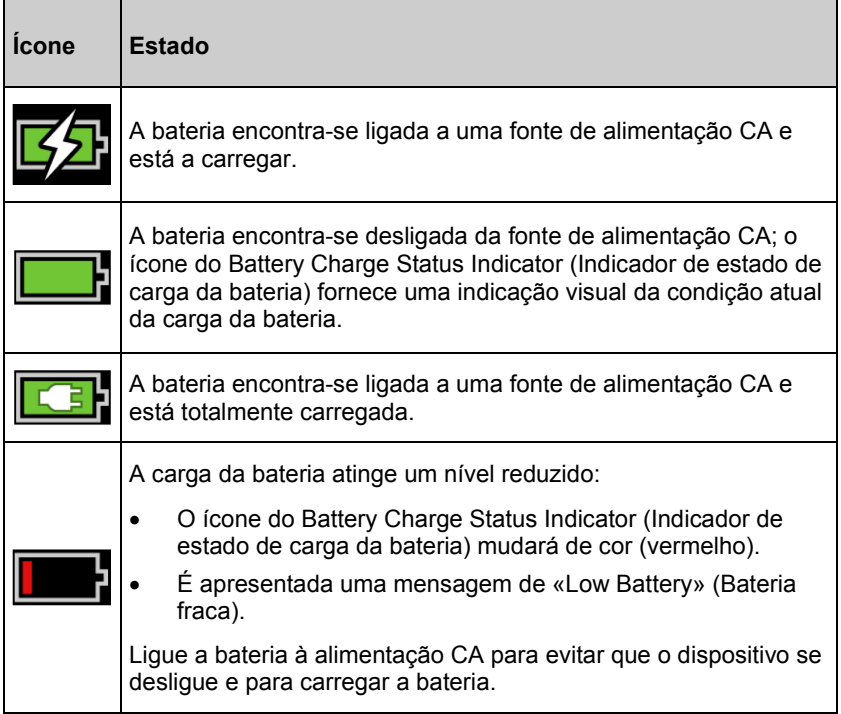

### <span id="page-45-0"></span>Aceder às opções do menu principal

Para aceder às opções do *Menu principal*, prima o botão do Menu principal

no canto inferior direito do ecrã tátil. Consulte *Vista frontal* na página [28.](#page-29-0)

Para sair do *Menu principal*, prima o botão Início **na parte central** 

inferior do ecrã tátil ou o botão de Seta de navegação para trás  $\leftarrow$  na parte inferior esquerda do ecrã tátil.

As opções do *Menu Principal* são:

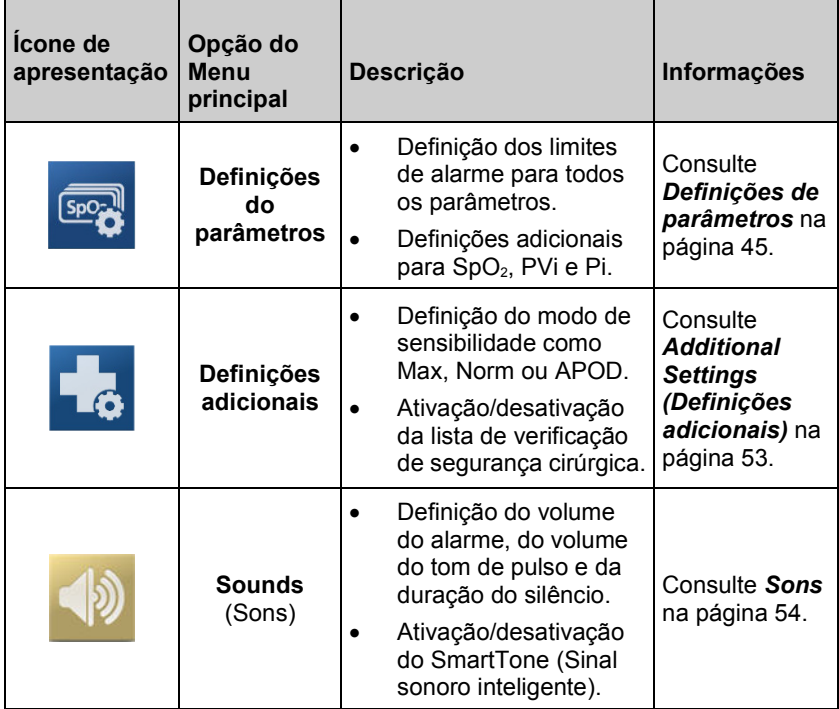

<span id="page-46-0"></span>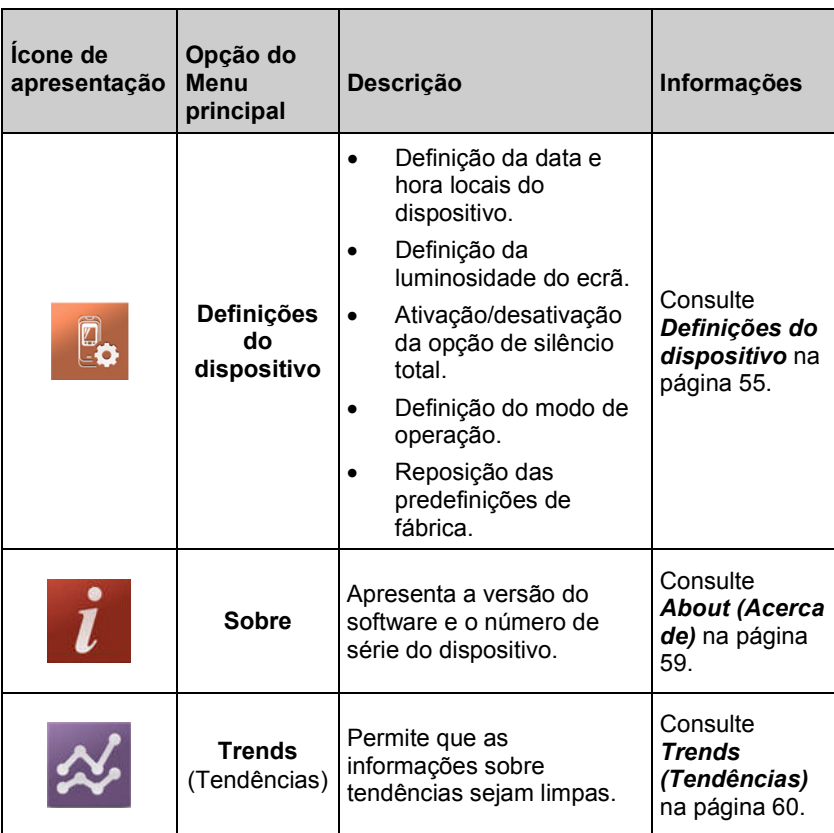

## Definições de parâmetros

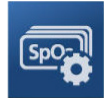

Siga as instruções abaixo para aceder a qualquer um dos ecrãs de definições de parâmetros disponíveis. Consulte *Aceder às opções do menu principal* na págin[a 44.](#page-45-0) 

- <span id="page-47-0"></span>1. No ecrã *Parameter Settings* (Definições de parâmetros), deslize para a esquerda ou para a direita para aceder ao parâmetro desejado.
- 2. Selecione o ícone do parâmetro desejado.
	- Consulte *Definições de SpO2* na página [46.](#page-47-0)
	- Consulte *Definições de PR* na página [48\\*](#page-49-0).
	- Consulte *Definições de PVi* na página [49.](#page-50-0)
	- Consulte *Definições Pi* na página [51.](#page-52-0)
	- Consulte *Definições da frequência respiratória (RRp)* na págin[a 52\\*](#page-53-0).

\* As definições de parâmetros apenas são apresentadas quando o Rad-G está no modo de operação *Contínuo*. Consulte *Modo do dispositivo* na págin[a 56.](#page-57-0)

## Definições de SpO2

Permite o acesso a qualquer uma das seguintes opções:

*Alarmes SpO2* na página [46\\*](#page-47-0)

#### *Definições adicionais para SpO2* na página [48](#page-49-0)

\* As definições de alarme de parâmetros apenas estão disponíveis quando o Rad-G está no modo de operação *Contínuo*. Consulte *Modo do dispositivo* na página [56.](#page-57-0)

#### Alarmes SpO2

No ecrã *Alarms* (Alarmes), altere qualquer uma das seguintes opções:

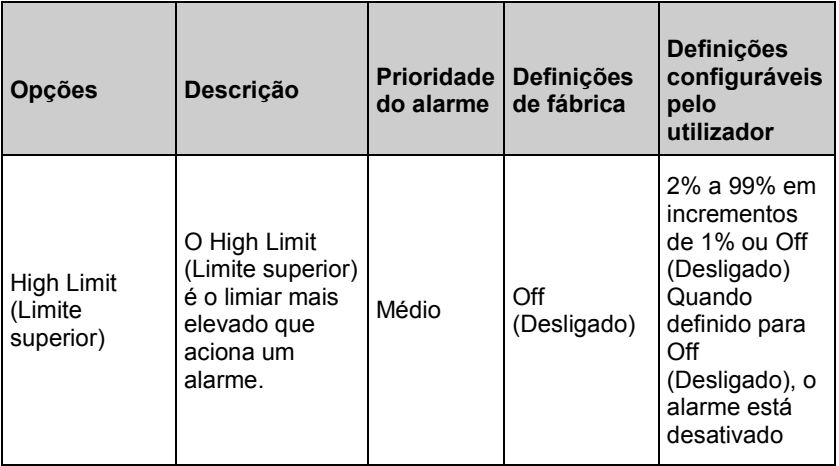

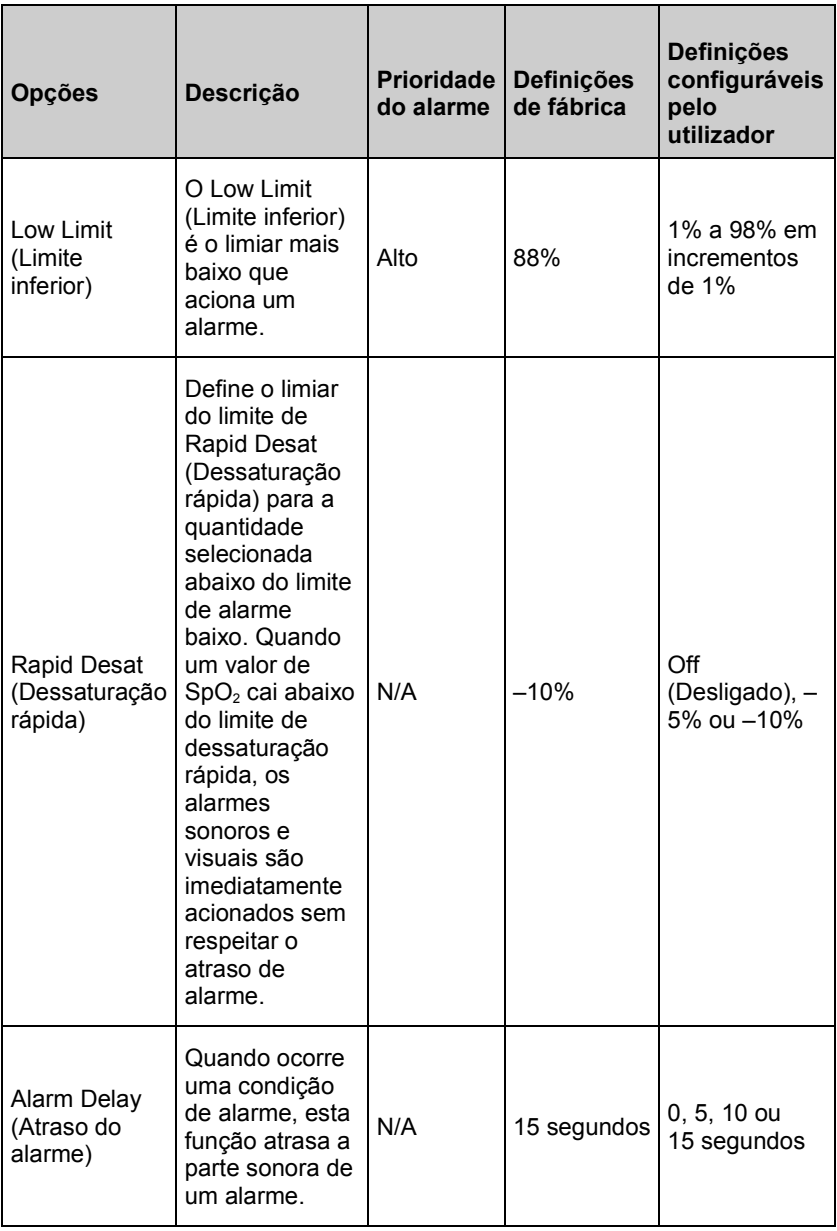

<span id="page-49-0"></span>

## Definições adicionais para SpO2

No ecrã *Additional Settings* (Definições adicionais), altere qualquer uma das seguintes opções:

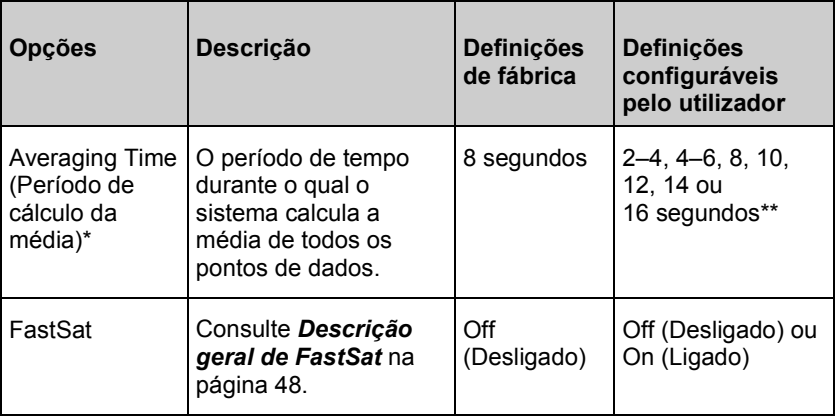

\* Com FastSat o período de cálculo da média depende do sinal de entrada.

\*\* Para as definições de 2 e 4 segundos, o período de cálculo da média poderá variar entre 2–4 e 4–6 segundos, respetivamente.

## Descrição geral de FastSat

FastSat permite o controlo rápido de alterações na saturação de oxigénio arterial. A média dos dados relativos à saturação de oxigénio arterial é obtida utilizando algoritmos de cálculo da média do oxímetro de pulso para uniformizar a tendência.

Quando o Rad-G é definido com FastSat *On* (Ligado), o algoritmo de cálculo da média avalia todos os valores da saturação, fornecendo um valor médio de saturação que é uma melhor representação do estado de oxigenação atual do paciente. Com FastSat definido para On (Ligado), o período de cálculo da média depende do sinal de entrada.

## Definições de PR

No ecrã *PR Settings* (Definições de PR), altere a seguinte opção:

*Alarmes PR* na página [49](#page-50-0)

## <span id="page-50-0"></span>Alarmes PR

No ecrã *PR Alarms* (Alarmes PR), altere qualquer uma das seguintes opções:

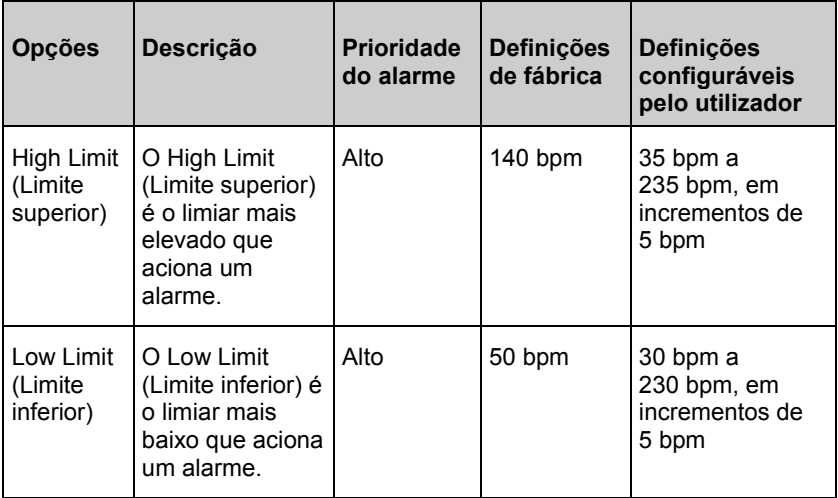

## Definições de PVi

No ecrã *PVi Settings* (Definições da variabilidade pletismográfica), aceda a qualquer um dos seguintes ecrãs:

*Alarmes PVi* na página [50\\*](#page-51-0)

#### *Definições adicionais para PVi* na página [50](#page-51-0)

\* As definições de alarme de parâmetros apenas estão disponíveis quando o Rad-G está no modo de operação *Contínuo*. Consulte *Modo do dispositivo* na página [56.](#page-57-0)

#### <span id="page-51-0"></span>Rad-G Capítulo 4: Funcionamento

#### Alarmes PVi

No ecrã *Alarmes*, altere qualquer uma das seguintes opções:

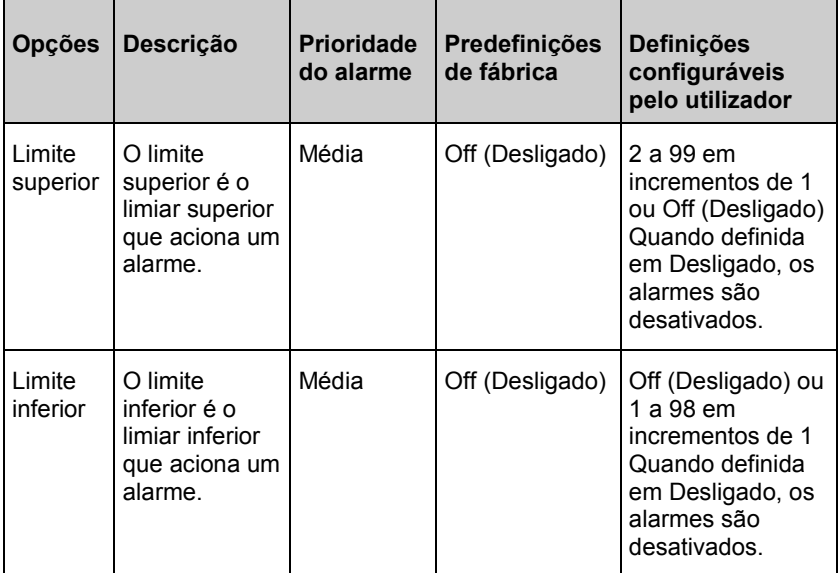

#### Definições adicionais para PVi

No ecrã *Additional Settings* (Definições adicionais), altere a opção que se segue:

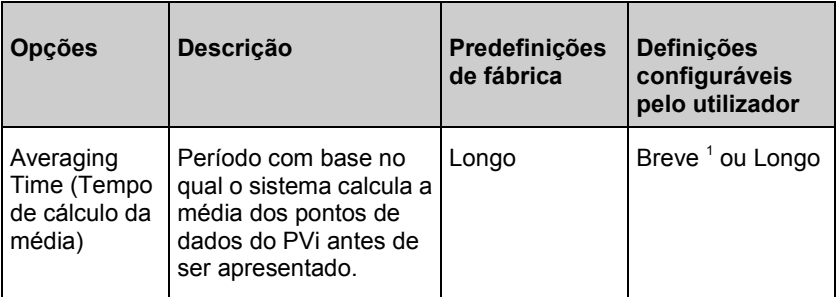

<sup>1</sup> Ao utilizar o período de cálculo da média Curto, o PVi apresentado irá refletir as alterações no PVi mais rapidamente do que a definição Longo.

<span id="page-52-0"></span>

## Definições Pi

No ecrã *Pi Settings* (Definições Pi), aceda a qualquer um dos seguintes ecrãs:

#### *Alarmes Pi* na página [51\\*](#page-52-0)

#### *Definições adicionais para Pi* na página [52](#page-53-0)

\* As definições de alarme de parâmetros apenas estão disponíveis quando o Rad-G está no modo de operação *Contínuo*. Consulte *Modo do dispositivo* na página [56.](#page-57-0)

## Alarmes Pi

No ecrã *Alarms* (Alarmes), altere qualquer uma das seguintes opções:

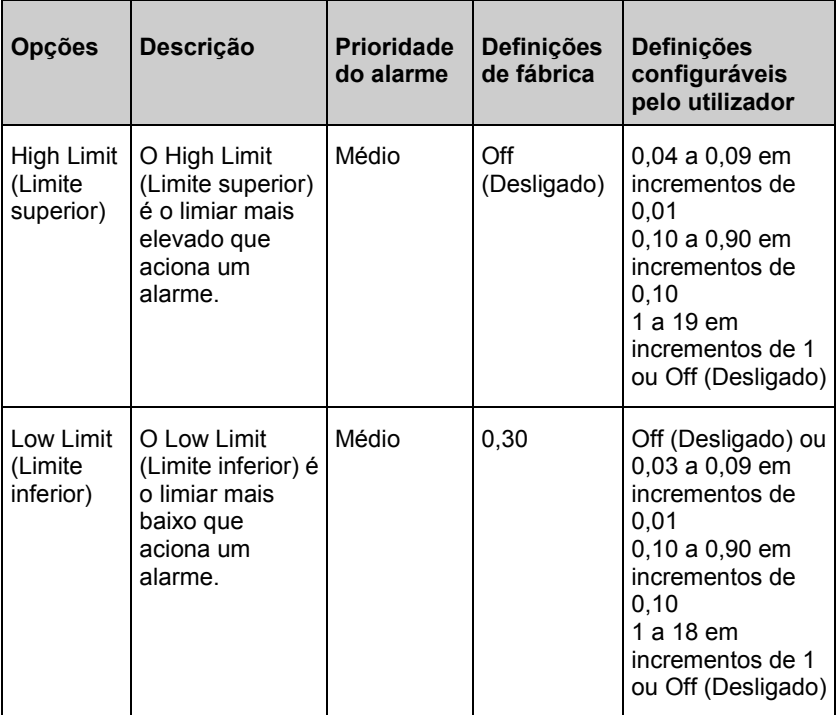

## <span id="page-53-0"></span>Definições adicionais para Pi

No ecrã *Additional Settings* (Definições adicionais), altere a opção que se segue:

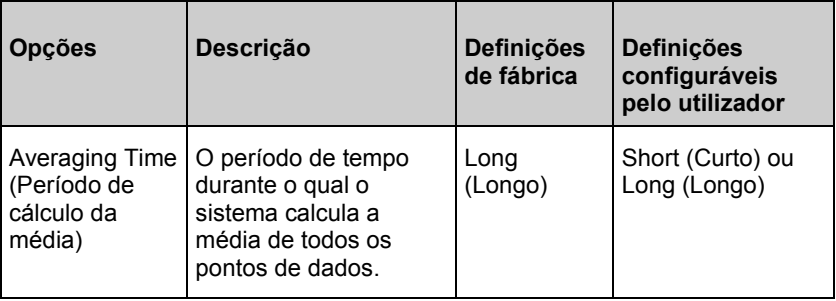

## Definições da frequência respiratória (RRp)

Durante a utilização de um sensor de oximetria de pulso com o Rad-G, a frequência respiratória pode ser determinada através da curva pletismográfica (RRp). Este método mede respirações por minuto (rpm) com base na variação cíclica do fotopletismograma (ou seja, gráfico pletismográfico ou PPG) para estabelecer uma medição da frequência respiratória. Durante a utilização de um sensor de oximetria de pulso, os alarmes RRp e as definições de RRp estão ativas e o *Ecrã principal* identifica a frequência respiratória como *RRp*, como ilustrado abaixo.

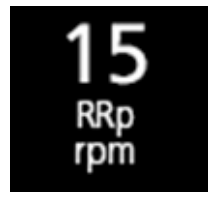

No ecrã *RRp Settings* (Definições de RRp), aceda ao seguinte ecrã:

*Alarmes RRp* na página [52.](#page-53-0)

## Alarmes RRp

No ecrã *Alarms* (Alarmes), altere qualquer uma das seguintes opções:

<span id="page-54-0"></span>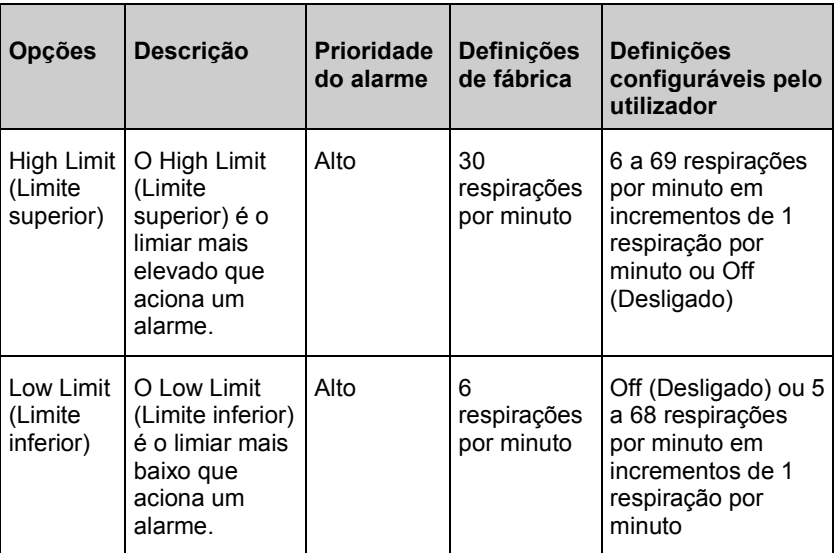

## Additional Settings (Definições adicionais)

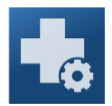

Utilize o ecrã *Additional Settings* (Definições adicionais) para configurar as seguintes opções:

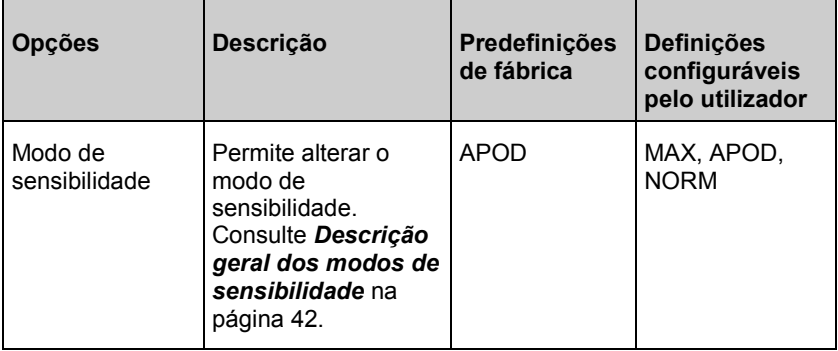

<span id="page-55-0"></span>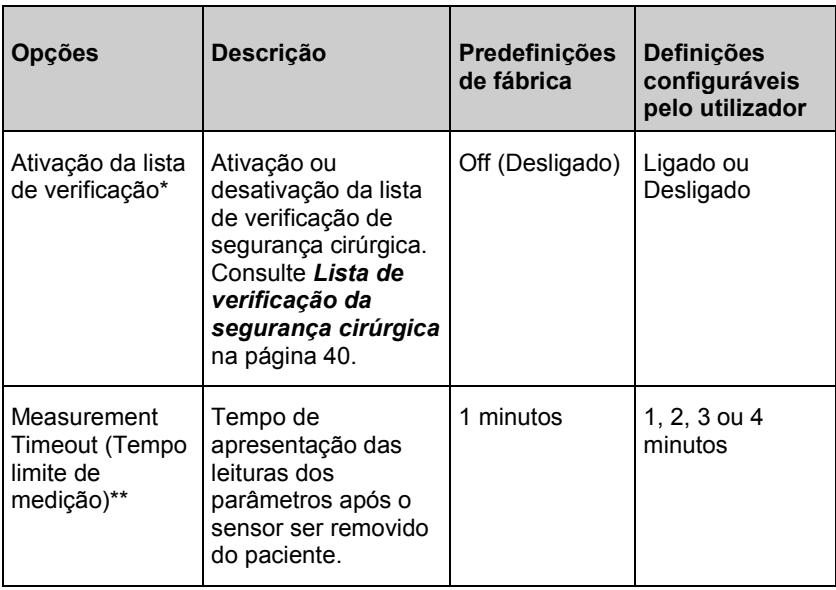

\* Definição apenas disponível quando o Rad-G está no modo de operação *Contínuo*.

\*\* Definição apenas disponível quando o Rad-G está no modo de operação *Teste rápido*.

#### Sons

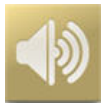

Utilize o ecrã *Sounds* (Sons) para controlar o volume dos sons no Rad-G.

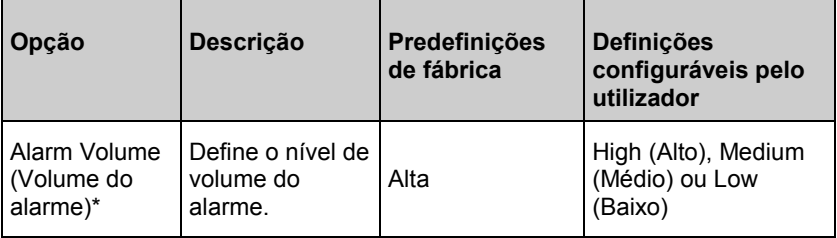

<span id="page-56-0"></span>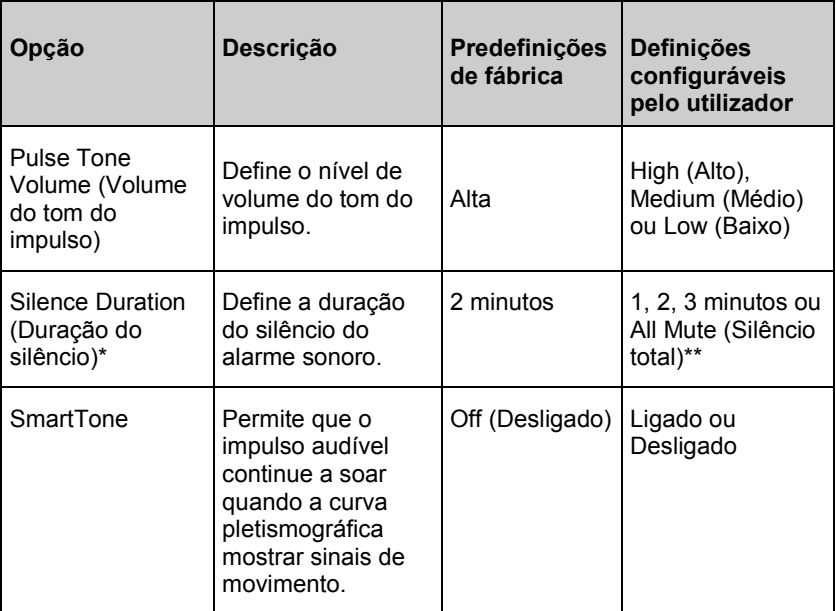

\* Definição apenas disponível quando o Rad-G está no modo de operação *Contínuo*. Consulte *Modo do dispositivo* na págin[a 56.](#page-57-0) 

\*\* Requer que o utilizador tenha a opção All Mute Enabled (Permitir tudo silenciado) ativada no menu *Access Control* (Controlo de acesso). Consulte *Controlo de acesso* na página [58.](#page-59-0)

## Definições do dispositivo

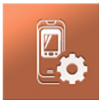

O menu *Definições do dispositivo* permite que o utilizador visualize e personalize definições para Rad-G. As opções de Definições do dispositivo são:

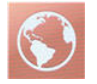

#### **Localização**

Consulte *Localização* na págin[a 56.](#page-57-0)

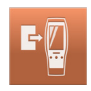

**Device Mode** (Modo do dispositivo)

Consulte *Modo do dispositivo* na página [56.](#page-57-0)

<span id="page-57-0"></span>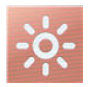

#### **Luminosidade**

Consulte *Luminosidade* na págin[a 58.](#page-59-0)

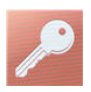

#### **Controle de acesso**

Consulte *Controlo de acesso* na página [58.](#page-59-0)

#### Localização

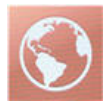

Utilize o ecrã *Localization* (Localização) para ver a data e hora atuais e configurar definições relacionadas com a hora e data locais. O utilizador pode visualizar a hora atual na barra de estado. Consulte *Acerca da Barra de estado* na págin[a 41.](#page-42-0)

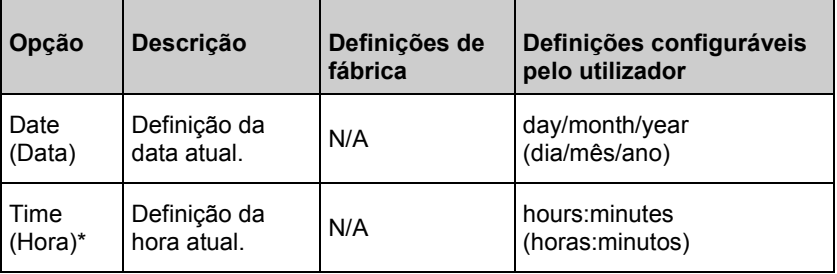

\*24 horas é o modo de visualização predefinido e não pode ser alterado.

#### Modo do dispositivo

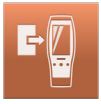

O ecrã *Device Mode* (Modo do dispositivo) permite ao utilizador selecionar o modo de funcionamento do dispositivo. O modo do dispositivo predefinido é Monitorização contínua. Quando o Rad-G é desligado, o modo do dispositivo é armazenado. O Rad-G irá iniciar no mesmo modo quando voltar a ser ligado. As informações sobre as tendências são armazenadas no dispositivo nos dois modos. As definições do dispositivo e dos parâmetros diferem entre o modo *Contínuo* e *Teste rápido*.

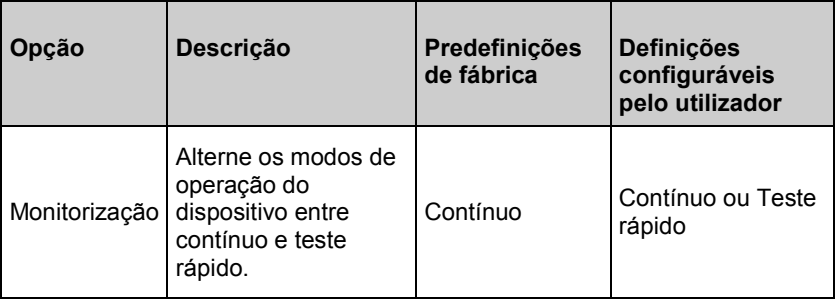

**CUIDADO:** Apenas é possível alterar o modo do dispositivo quando a monitorização não está ativa.

O acesso ao ecrã *Device Mode* (Modo do dispositivo) é protegido por palavra-passe.

- 1. Quando o ecrã *Enter Access Code* (Introduzir o código de acesso) for apresentado, selecione **6 2 7**.
- 2. Prima a tecla *OK* para aceder ao ecrã *Device Mode* (Modo do dispositivo).
- 3. Selecione a opção pretendida e selecione *OK* para definir o modo do dispositivo.

**CUIDADO:** A monitorização contínua ficará suspensa durante o modo de teste rápido. Consulte o *Capítulo 5: Operação de teste rápido* na página [61.](#page-62-0)

No modo *contínuo*, o fundo do ecrã do dispositivo é preto.

O dispositivo realiza medições contínuas e estão disponíveis parâmetros de alarme.

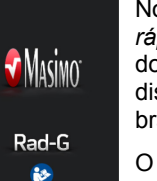

No modo *teste rápido*, o fundo do ecrã do dispositivo é branco.

O dispositivo pode ser utilizado para testes rápidos sem parâmetros de alarme.

Consulte o *Capítulo 5: Operação de teste rápido* na página [61.](#page-62-0)

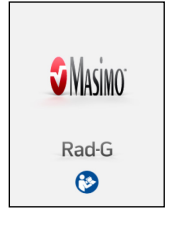

## <span id="page-59-0"></span>Luminosidade

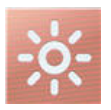

Utilize o ecrã *Brightness* (Luminosidade) para ajustar a luminosidade do ecrã do Rad-G.

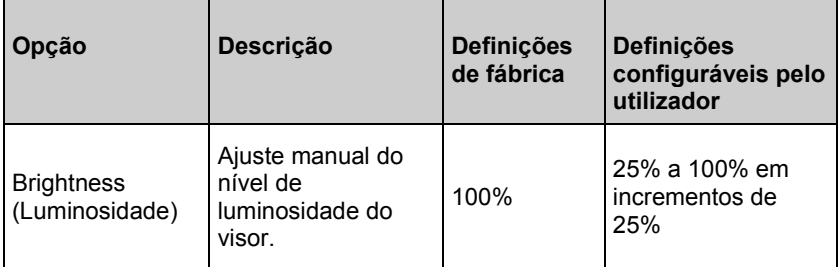

#### Controlo de acesso

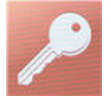

O ecrã *Access Control* (Controlo de acesso) contém opções configuráveis e definições que requerem a introdução de uma palavra-passe para visualizar ou alterar.

#### **Para aceder ao controlo de acesso**

- 1. Quando o ecrã apresenta uma solicitação para *enter access code* (introduzir o código de acesso), introduza o seguinte: **6 2 7**
- 2. Prima *OK* para aceder ao ecrã protegido por palavra-passe.

**Nota:** A palavra-passe terá de ser introduzida sempre que aceder a este ecrã.

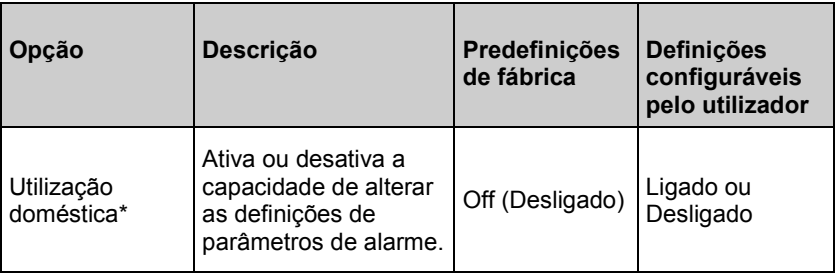

<span id="page-60-0"></span>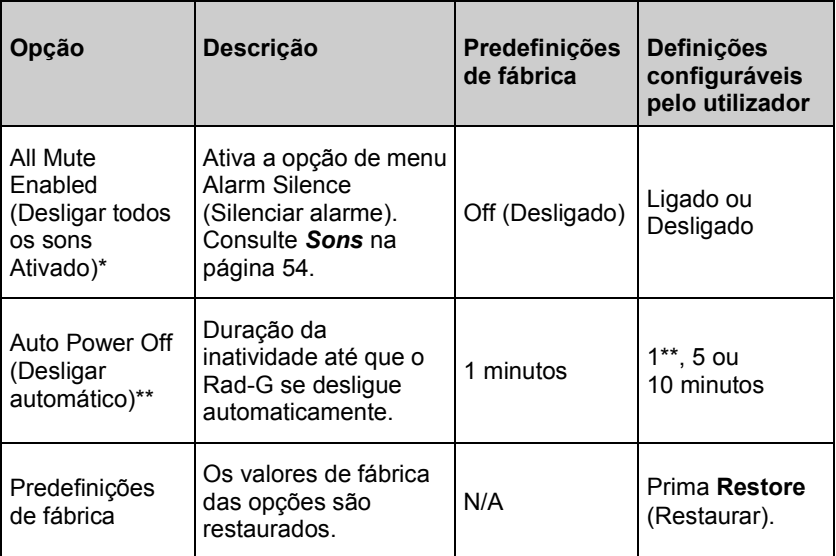

\* Definição apenas disponível quando o Rad-G está no modo de operação *Contínuo*.

\*\* Definição apenas disponível quando o Rad-G está no modo de operação *Teste rápido*.

\*\*\* Esta definição pode ser afetada pelas definições do tempo limite de medição. Consulte *Desligar automático* na págin[a 34](#page-35-0) (Desligar automático).

#### About (Acerca de)

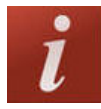

Utilize o ecrã *About* (Sobre) para ver o número de série, assim como as informações da versão de software do Rad-G. Estes detalhes podem ser úteis durante a resolução de problemas ou quando contactar a Masimo para obter assistência.

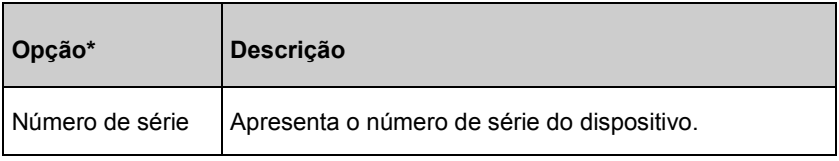

<span id="page-61-0"></span>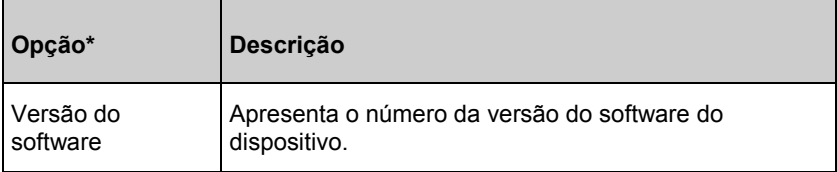

\* Estes campos são apenas de leitura e não podem ser configurados pelo utilizador.

#### Trends (Tendências)

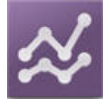

#### Definições de tendência

Utilize o ecrã *Trend Settings* (Definições de tendência) para limpar os dados de tendência armazenados no Rad-G.

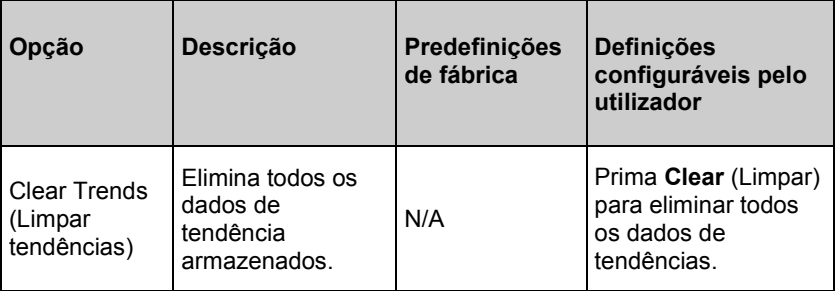

# <span id="page-62-0"></span>Capítulo 5: Operação de teste rápido

#### Descrição geral

O modo de teste rápido permite testes rápidos dos parâmetros. Para alterar os modos de operação de contínuo para teste rápido, consulte *Device Mode* na página [56](#page-57-0) (Modo do dispositivo). Quando no modo de teste rápido, o ecrã tem um fundo/tema branco e as opções de definição são as mesmas do modo contínuo, mas sem alarmes ou definições de alarme. Consulte *Aceder às opções do menu principal* na págin[a 44.](#page-45-0) 

## Testes Rápidos

Coloque o sensor no dedo do paciente. Consulte as Instruções de utilização relativas ao sensor específico para obter informações acerca da seleção e aplicação no local correto.

Assim que o sensor estiver colocado, o Rad-G irá procurar a pulsação. Assim que a detetar, a medição começa e o Rad-G obtém valores.

Para concluir os testes rápidos, remova o sensor do paciente e os valores dos parâmetros finais serão apresentados. Consulte Resultados do teste rápido.

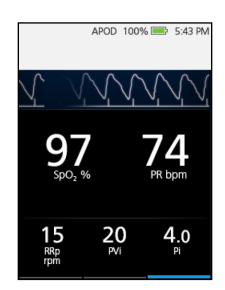

#### Valores de teste rápido

**Nota:** Os valores de teste rápido são apresentados durante 1 minuto após a remoção do sensor do paciente.

O tempo de apresentação dos valores pode ser ajustado utilizando a definição *Measurement Timeout* (Tempo limite de medição). Consulte *Additional Settings (Definições adicionais)* na págin[a 53.](#page-54-0)

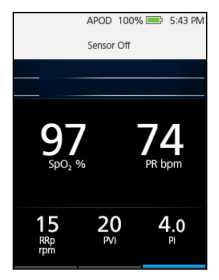

# Capítulo 6: Alarmes e mensagens

Este capítulo contém informações sobre alarmes e mensagens. Para obter mais informações, consulte o *Capítulo 7: resolução de problemas* na página [69.](#page-70-0)

Os alarmes de parâmetros apenas estão disponíveis quando o Rad-G está no modo contínuo. Consulte *Definir o Modo de operação* na página [34.](#page-35-0) Quando está no modo de operação Teste rápido, os alarmes sonoros e visuais não estão disponíveis. Consulte o *Capítulo 5: Operação de teste rápido* na página [61.](#page-62-0)

#### Interface de alarmes

Os alarmes do Rad-G são apresentados ao utilizador de forma sonora e visual. Os alarmes têm níveis de prioridade e fontes diferentes.

#### Audible Alarms (Alarmes sonoros)

A tabela que se segue descreve os comportamentos dos alarmes sonoros.

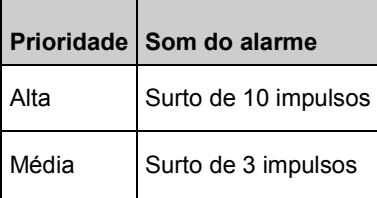

#### Alarmes visuais

Os alarmes visuais são apresentados no Ecrã principal do Rad-G .

## Ecrã principal

A tabela que se segue descreve os comportamentos dos alarmes visuais.

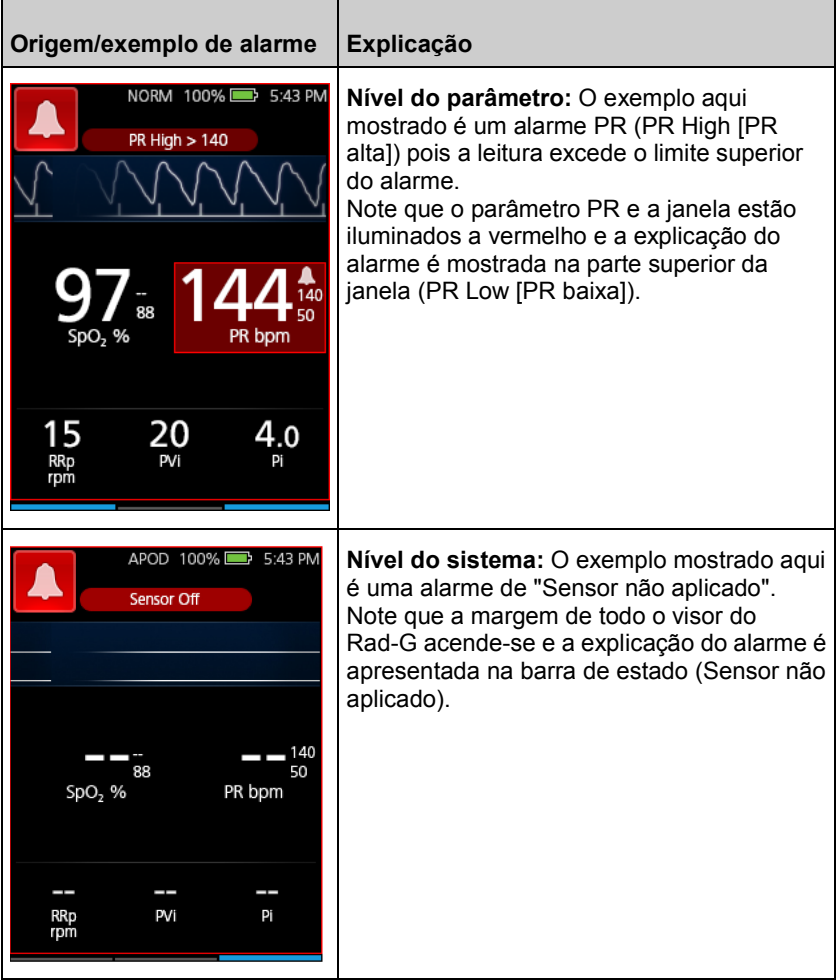

<span id="page-66-0"></span>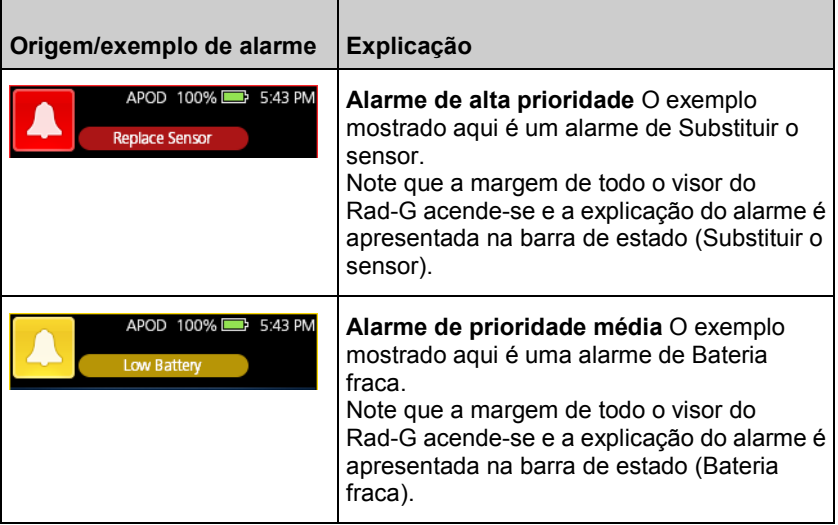

#### Acerca dos Alarmes

O ícone de *Silenciar alarme* é um indicador e um botão de função. Este indica sempre a presença de alarmes e pode ser utilizado para suspender temporariamente alarmes sonoros durante um período de tempo pré-configurado (duração do silêncio). Consulte *Sons* na págin[a 54.](#page-55-0)

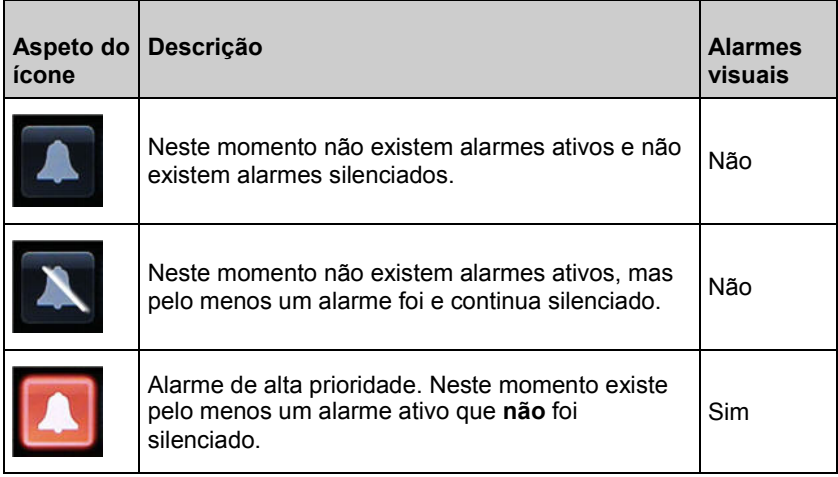

<span id="page-67-0"></span>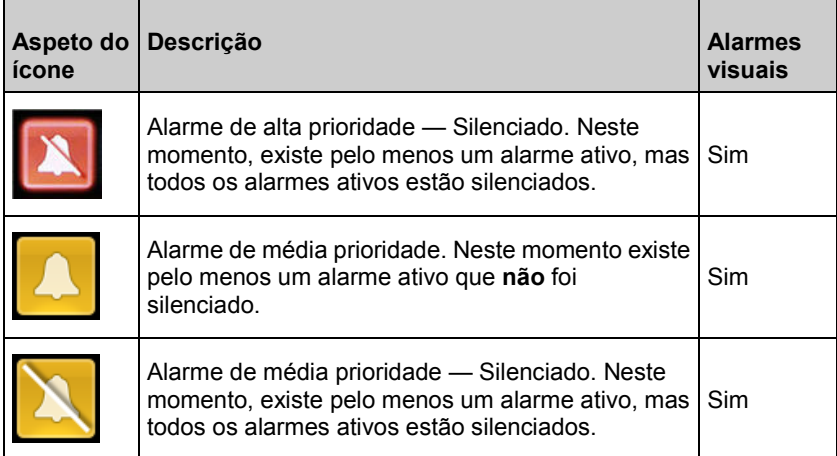

#### Silenciar alarmes

#### **Para silenciar ou suspender alarmes:**

- Toque no botão *Silenciar alarme*.
- Os alarmes sonoros que são temporariamente suspensos premindo o botão de *Silenciar alarme* podem ser reintegrados premindo o botão de *Silenciar alarme* novamente.

#### **Mensagens**

A secção que se segue apresenta mensagens comuns, possíveis causas e passos seguintes.

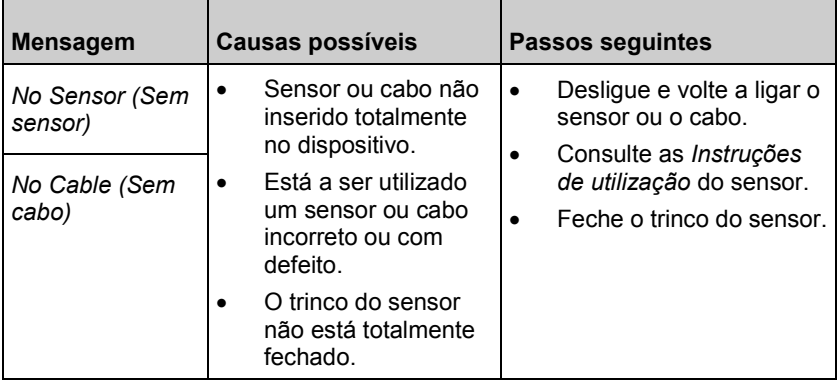

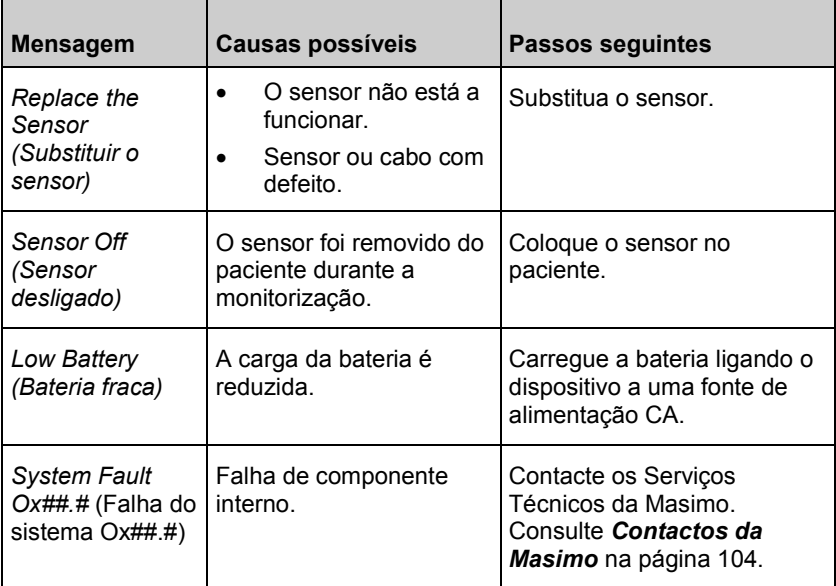

# <span id="page-70-0"></span>Capítulo 7: resolução de problemas

O capítulo seguinte contém informações sobre a resolução de problemas do Rad-G.

### Resolução de problemas com medições

A secção que se segue apresenta sintomas possíveis relacionados com medições, as causas possíveis e os passos seguintes. Para informações adicionais, consulte *Informações de segurança, advertências e cuidados* na página [11.](#page-12-0)

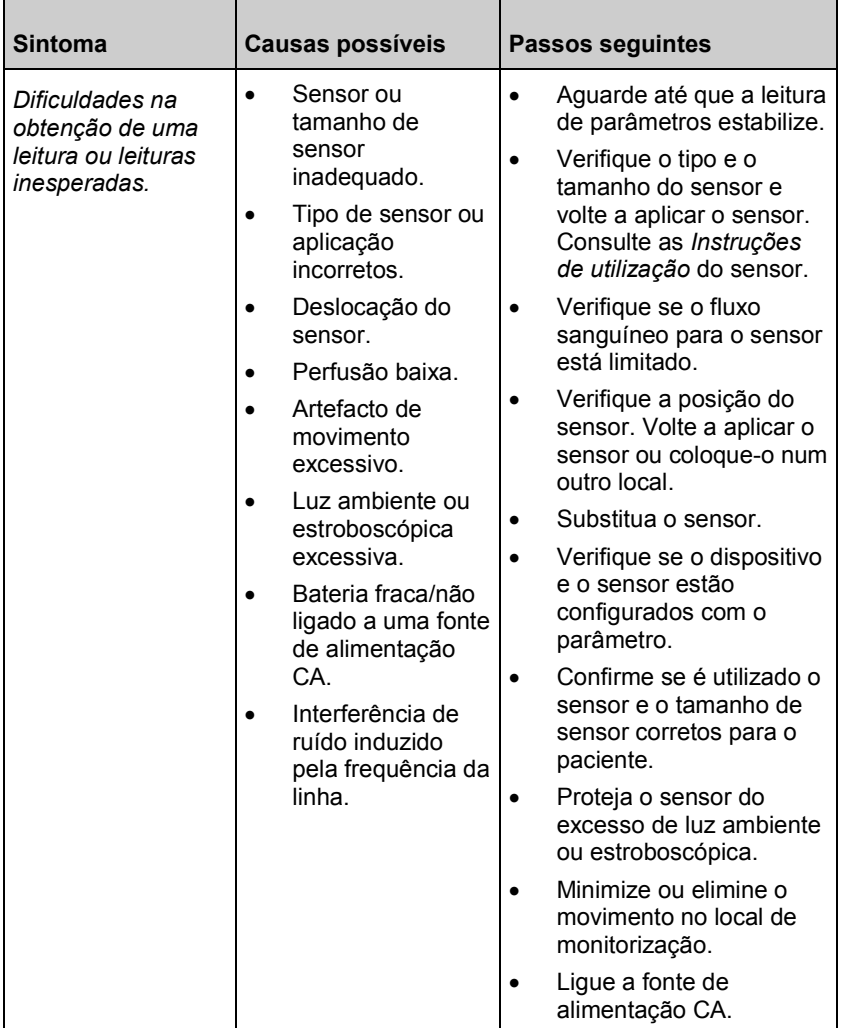

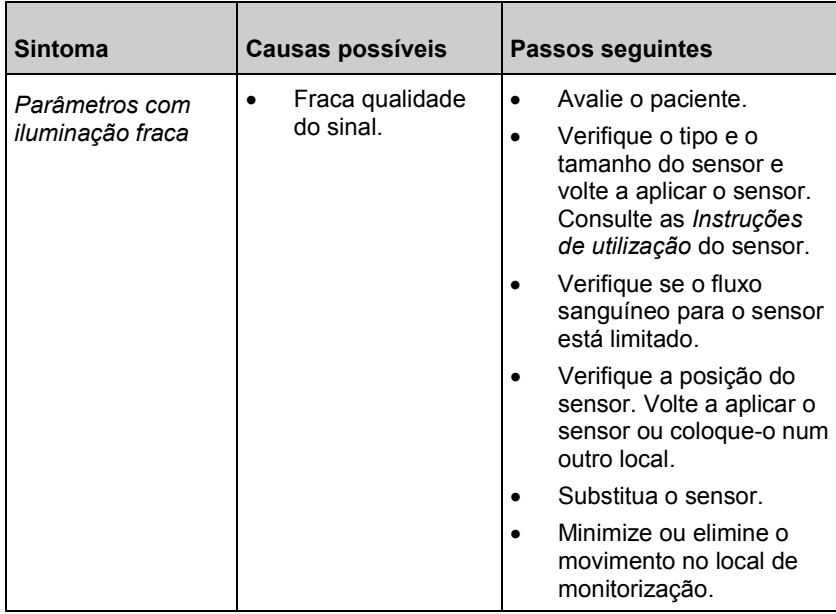
# Resolução de problemas para o Rad-G

A secção que se segue apresenta sintomas possíveis relacionados com o Rad-G, as causas possíveis e os passos seguintes. Para obter mais informações, consulte *Mensagens* na págin[a 66.](#page-67-0)

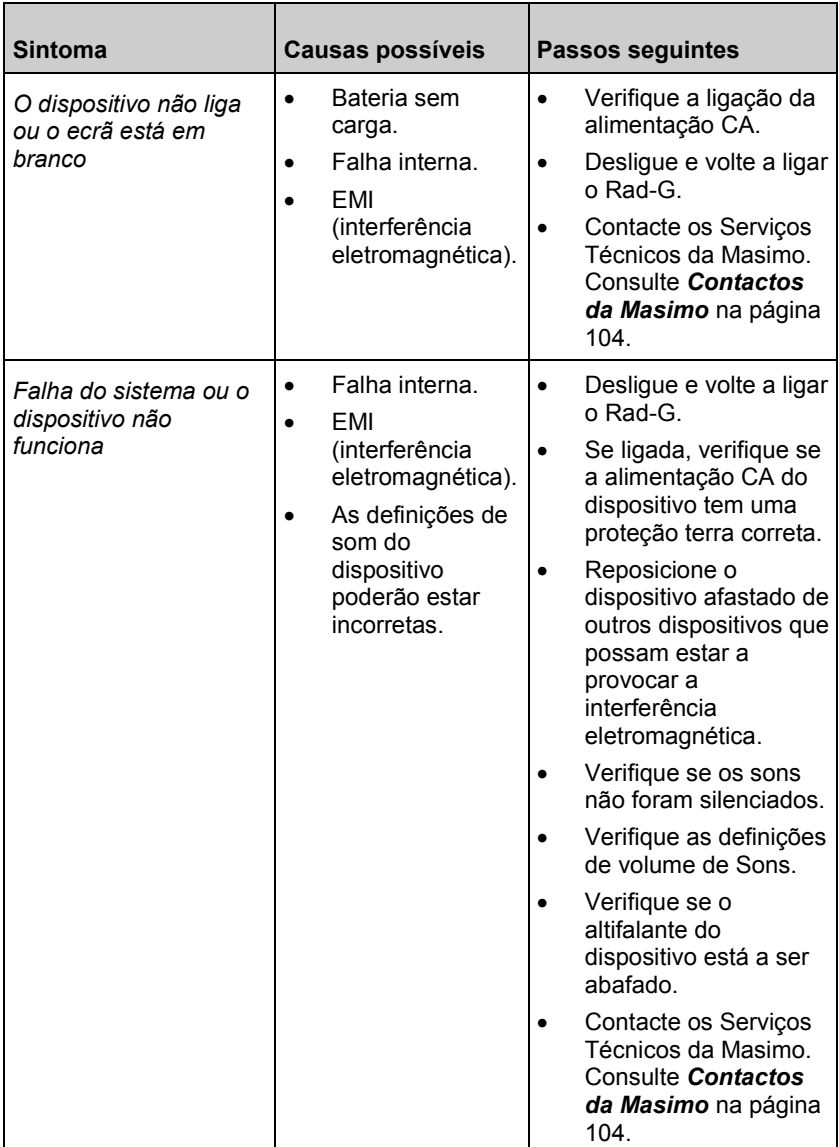

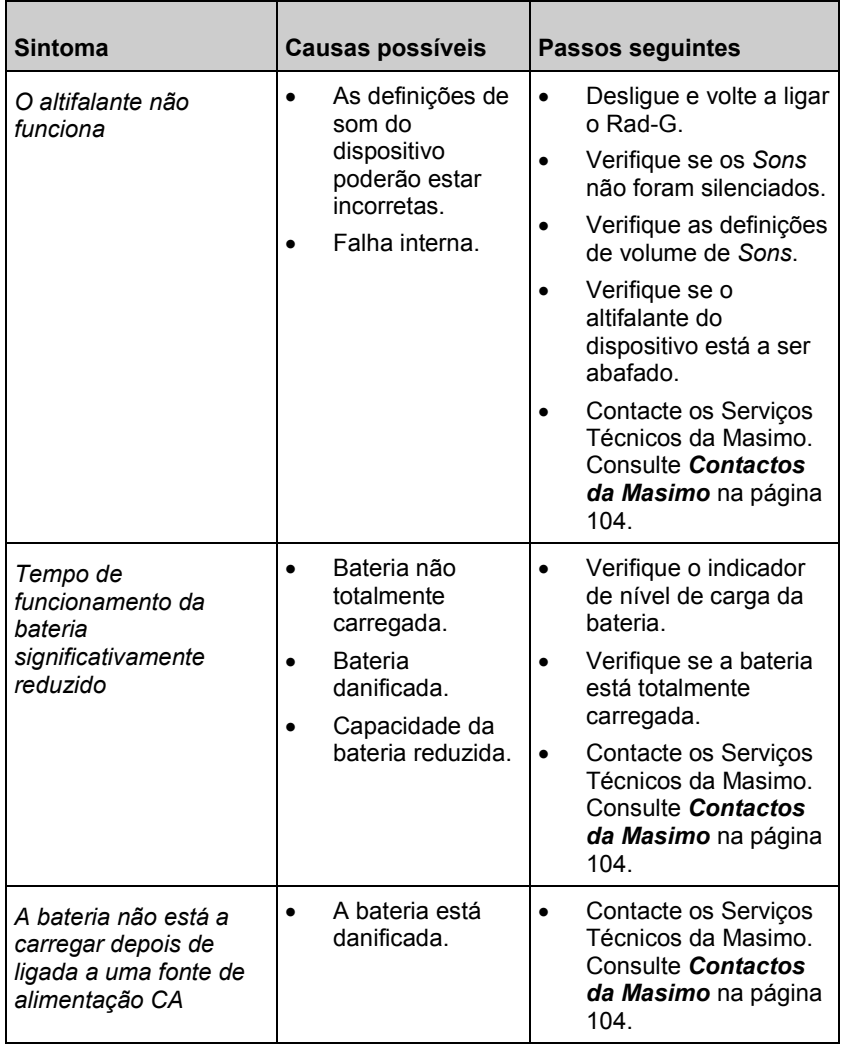

# Capítulo 8: especificações

O capítulo seguinte contém especificações do Rad-G.

# Intervalo de apresentação e resolução

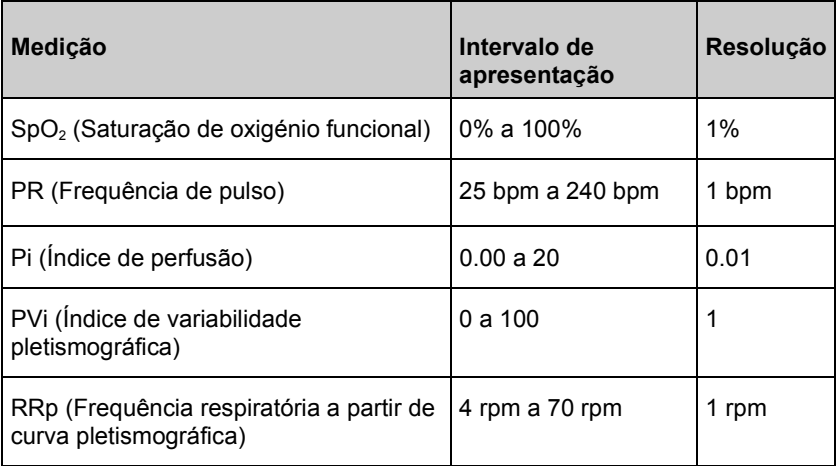

Os comprimentos de onda emitidos situam-se no intervalo de 600 nm a 1000 nm e a potência ótica de pico é inferior a 15 mW. As informações acerca do intervalo de comprimentos de onda podem ser particularmente úteis para os médicos.

# Exatidão (ARMS)\*

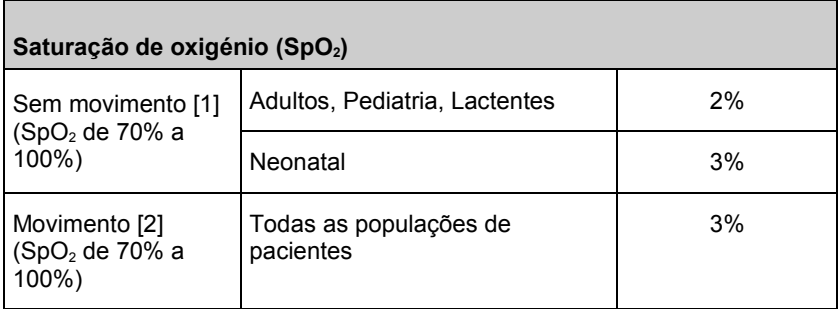

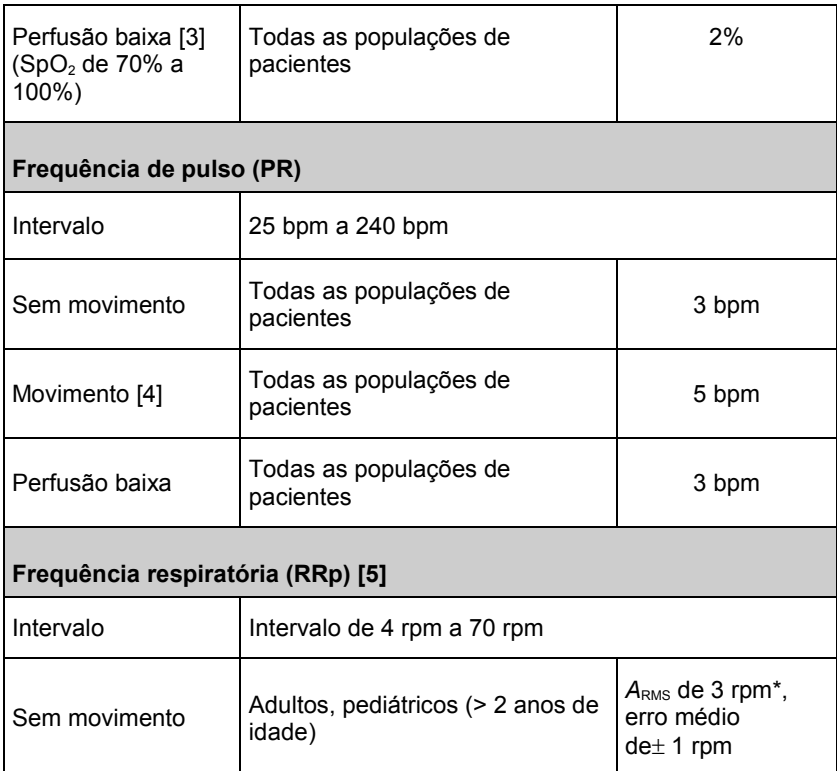

\* A exatidão *A*RMS é um cálculo estatístico da diferença entre as medições do dispositivo e as medições de referência. Aproximadamente dois terços das medições do dispositivo situaram-se no intervalo de +/- A<sub>RMS</sub> das medições de referência num estudo controlado.

**Nota:** Não é possível utilizar um aparelho de teste funcional para avaliar a exatidão do Rad-G.

# Especificações do desempenho de SpO2

O teste da exatidão de  $SpO<sub>2</sub>$  foi realizado com adultos saudáveis. As tabelas seguintes fornecem os valores A<sub>RMS</sub> (valor médio quadrático da exatidão) medidos através da tecnologia Masimo rainbow SET com sensores reutilizáveis DCI-mini Masimo em estudos clínicos em condições sem movimento. Os gráficos de Bland-Altman fornecidos no manual do operador correspondem aos sensores identificados nos respetivos gráficos. Os gráficos de Bland-Altman para sensores não indicados nas tabelas abaixo estão disponíveis nas instruções de utilização desses sensores. Consulte as instruções de utilização do sensor para visualizar os gráficos de Bland-Altman para o respetivo sensor compatível.

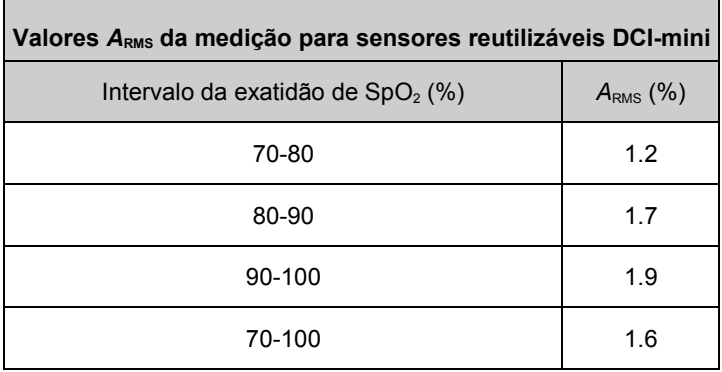

O gráfico de Bland-Altman abaixo representa a correlação (SpO<sub>2</sub> - SaO<sub>2</sub>)/2 versus  $(SpO<sub>2</sub> + SaO<sub>2</sub>)$  em condições sem movimento, com um limite de concordância superior de 95% e inferior de 95%.

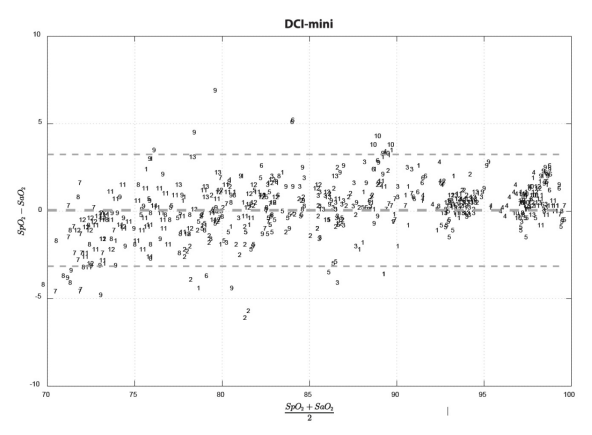

*Figura 1: Sensores reutilizáveis DCI-mini (ARMS 70-100%)*

www.masimo.com 75 Masimo

#### Especificações do desempenho - RRp

Os gráficos Bland-Altman abaixo representam a correlação de RRp e a frequência respiratória de referência em adultos saudáveis com um limite de concordância superior de 95% e inferior de 95%.

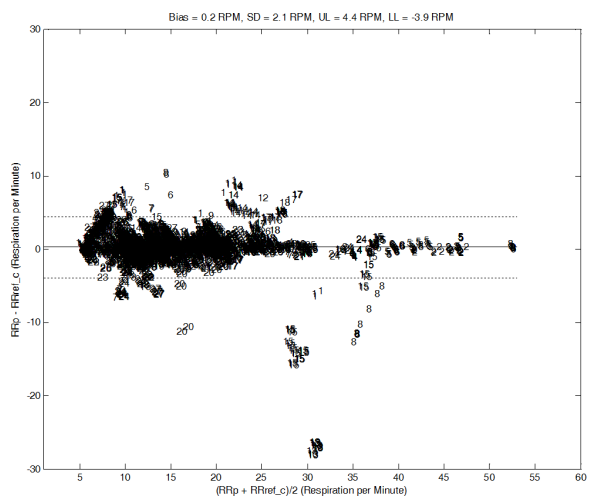

*Figura 1: Gráfico de Bland-Altman indivíduo a indivíduo da RRp relativamente à RRref\_c*

Os gráficos Bland-Altman abaixo representam a correlação de RRp e a frequência respiratória de referência em adultos hospitalizados com um limite de concordância superior de 95% e inferior de 95%.

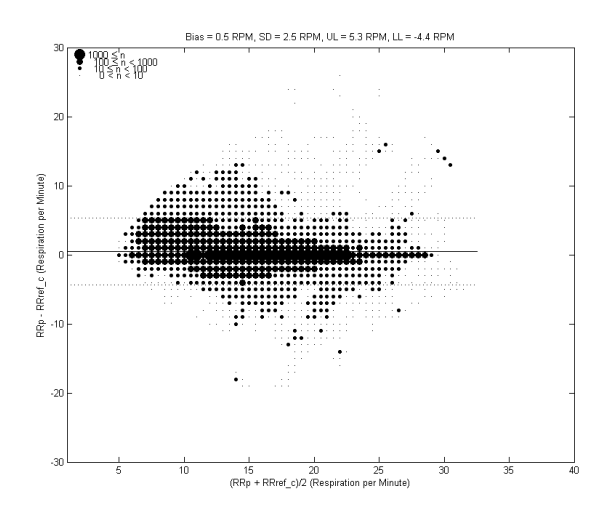

www.masimo.com 76 Masimo *Figura 2: Gráfico de Bland-Altman da RRp relativamente à RRref\_c*

Os gráficos Bland-Altman abaixo representam a correlação de RRp e a frequência respiratória de referência em pacientes pediátricos hospitalizados com um limite de concordância superior de 95% e inferior de 95%.

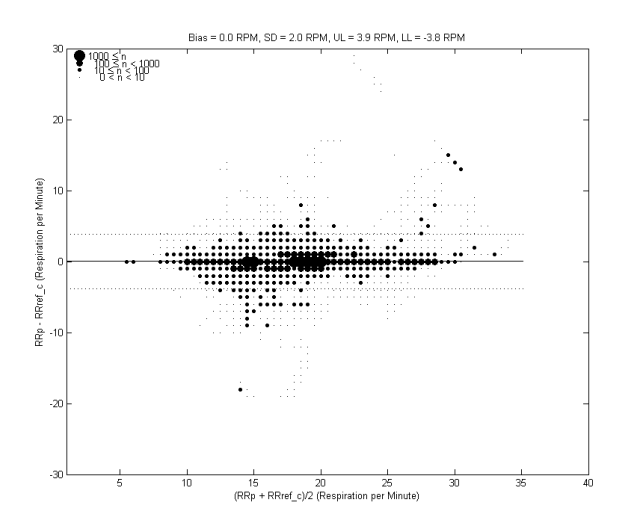

*Figura 3: Gráfico de Bland-Altman da RRp relativamente à RRref\_c*

# Condições médicas

Condições médicas dos adultos

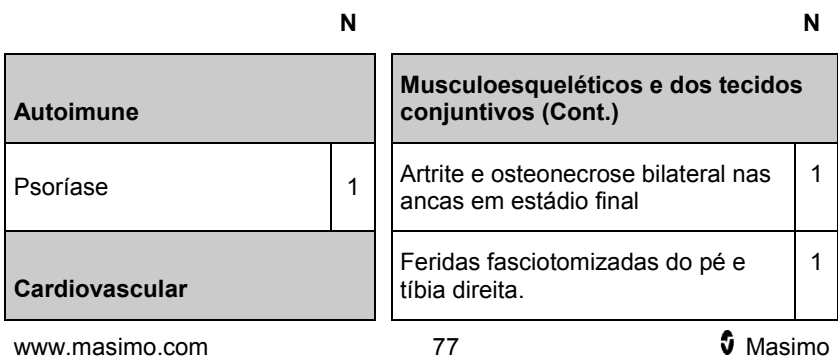

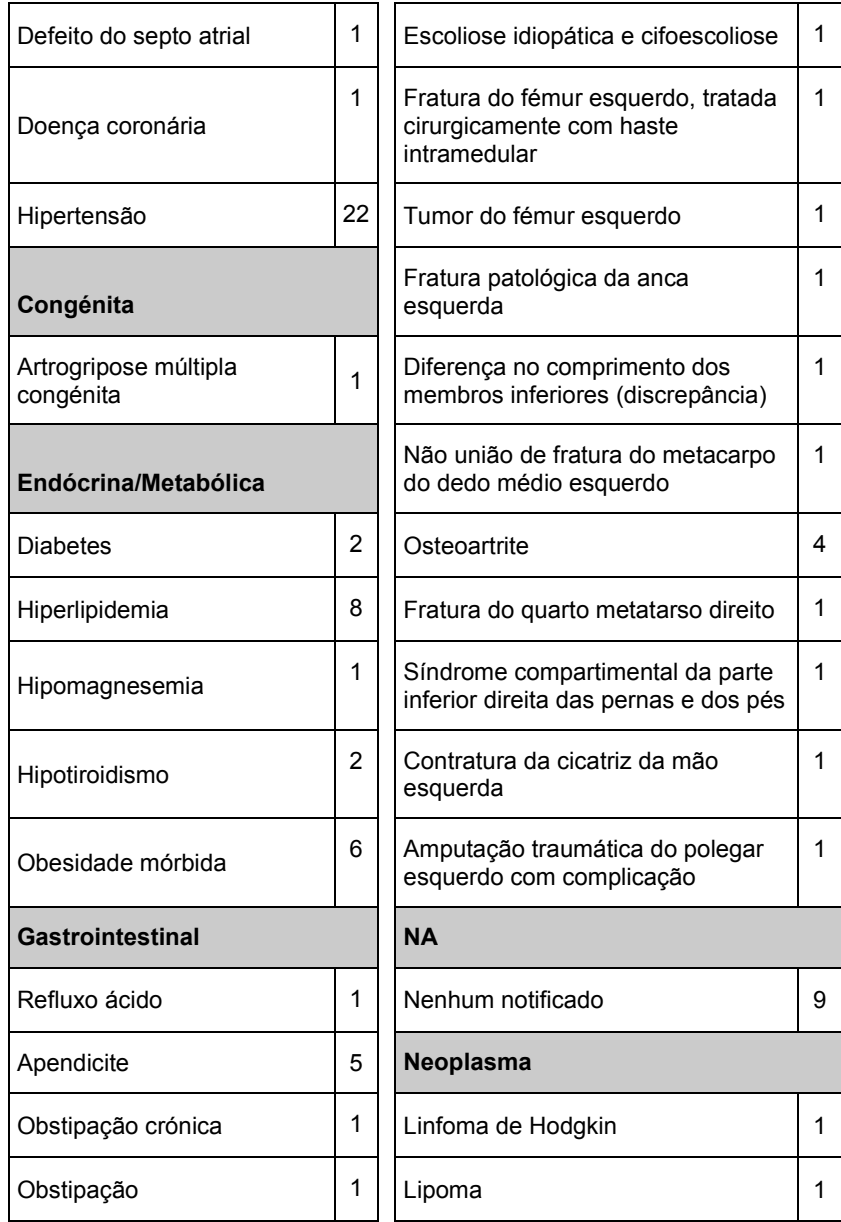

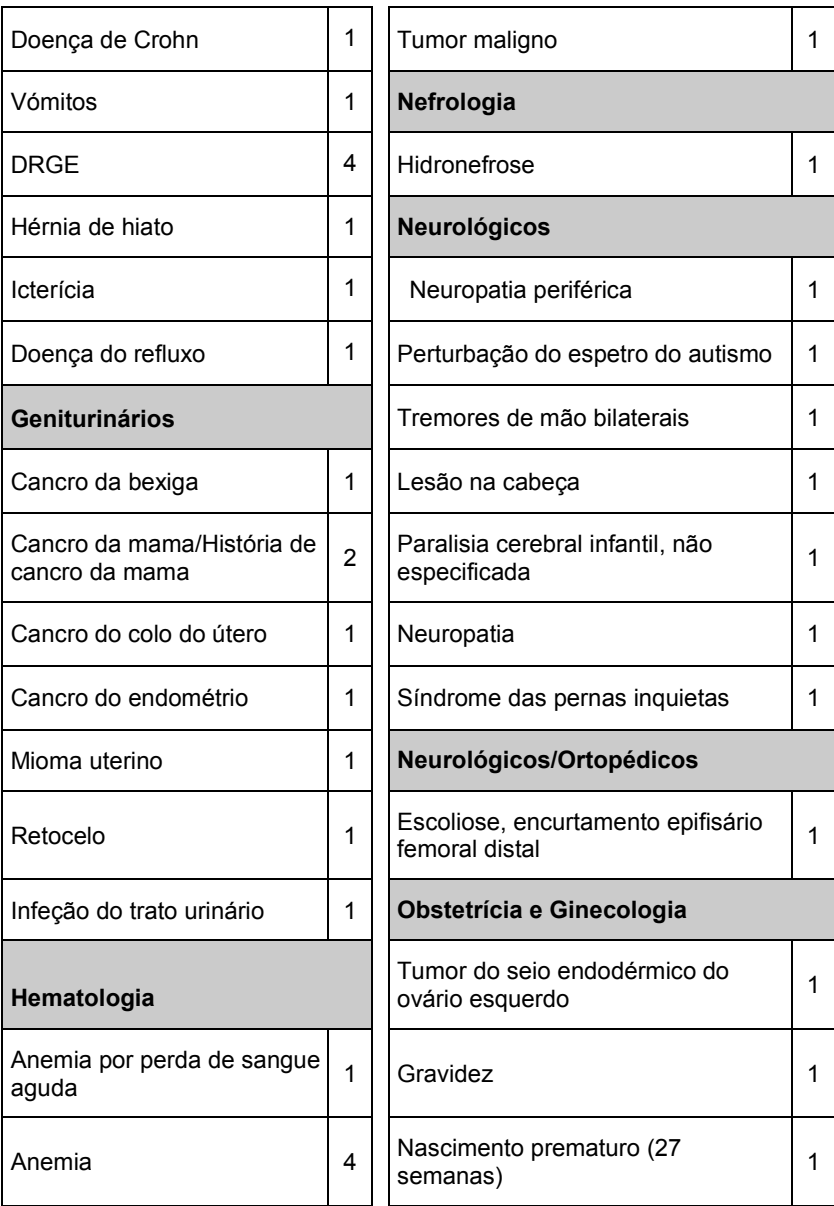

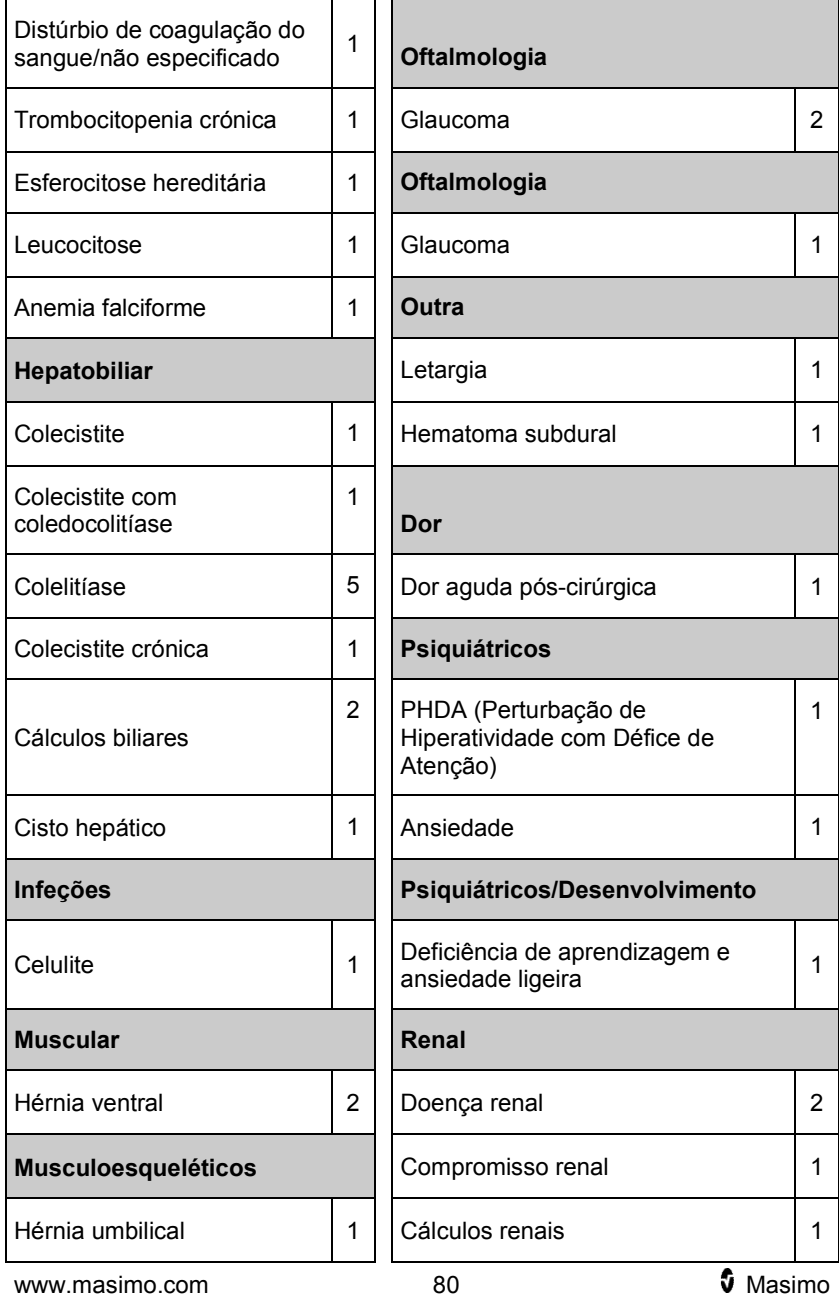

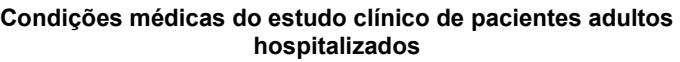

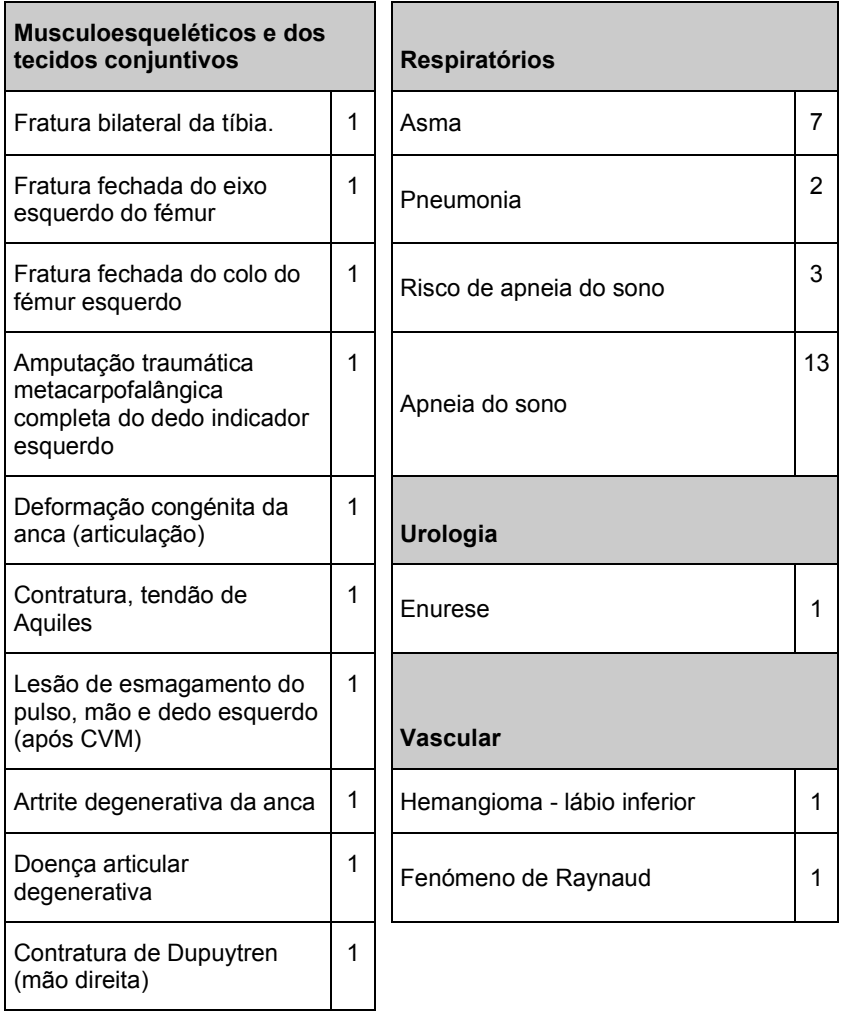

# Condições médicas pediátricas

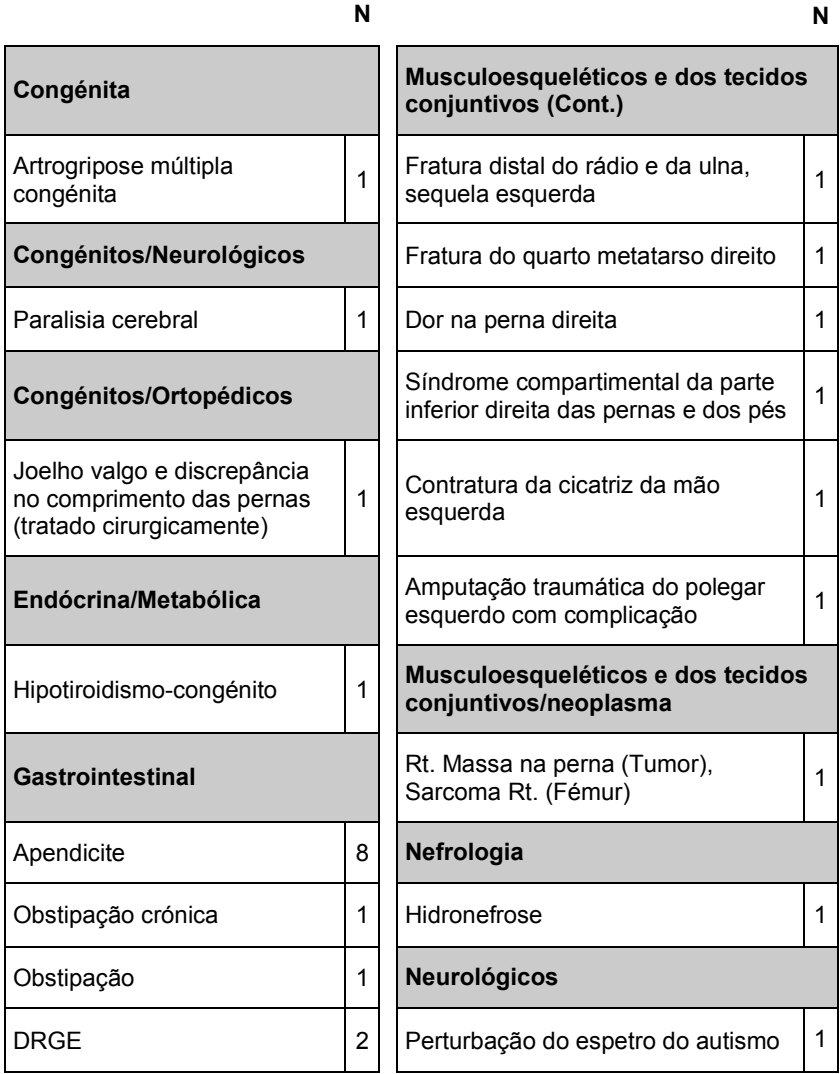

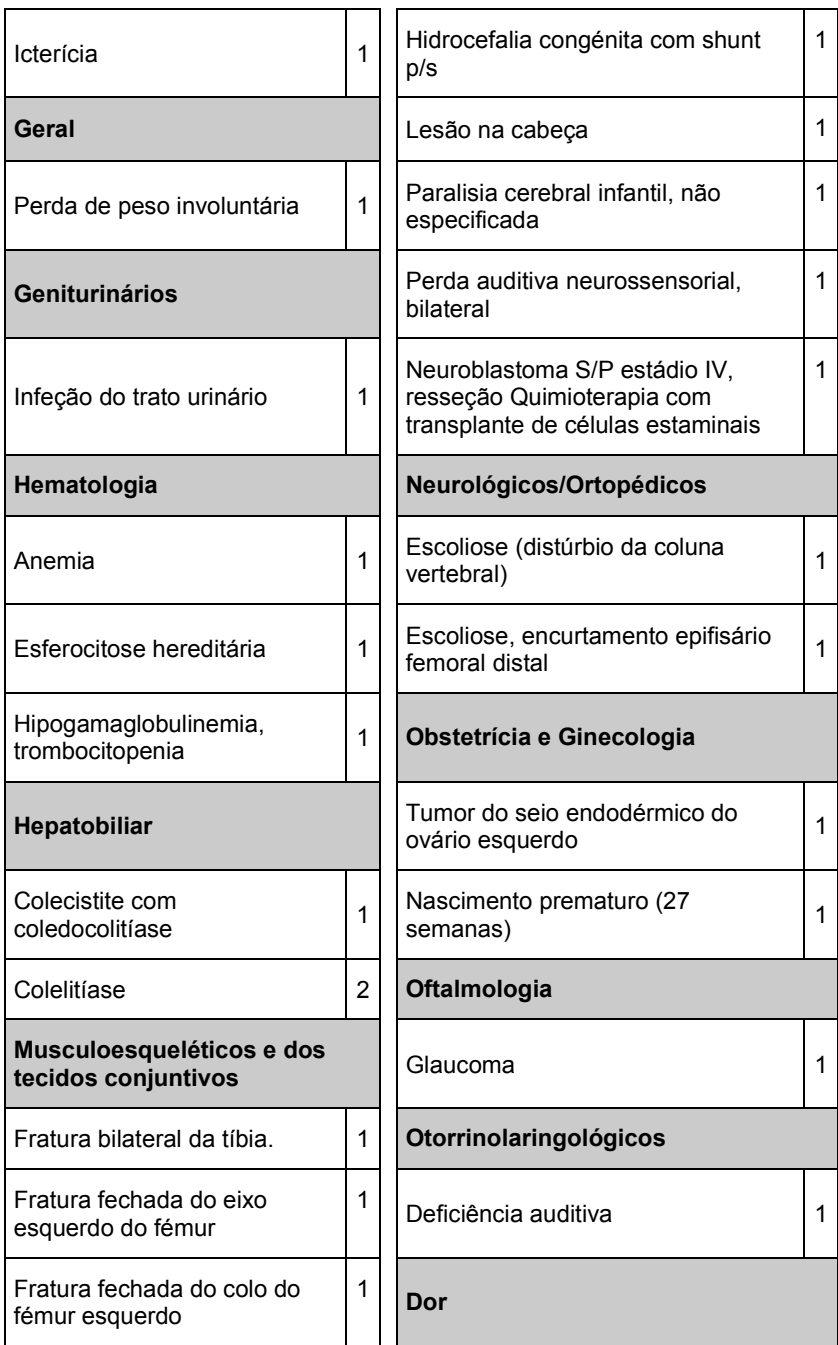

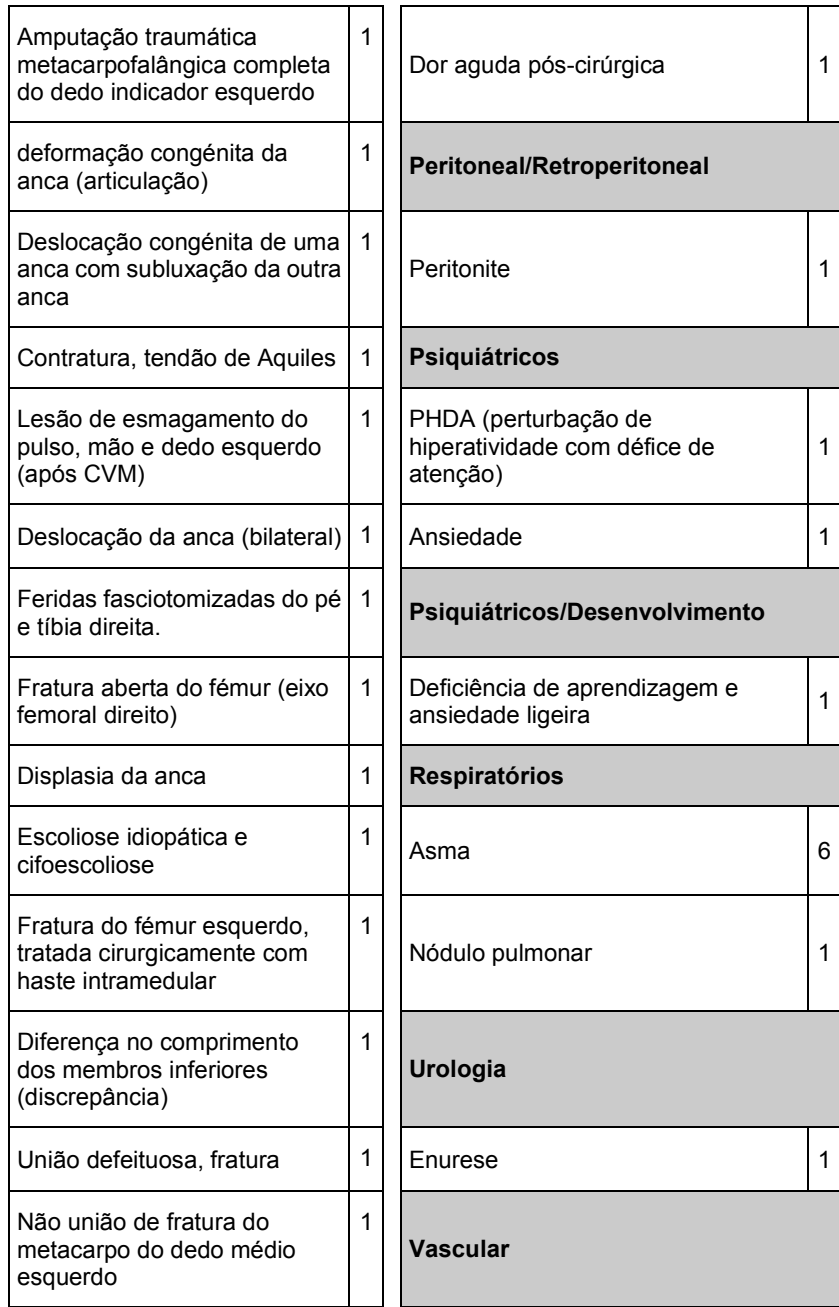

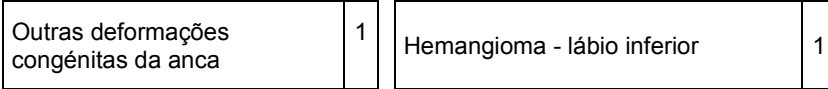

#### Sistema elétrico

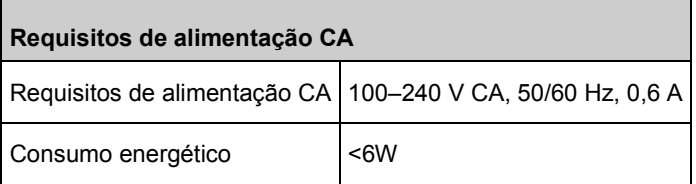

**Nota:** Utilize apenas com a fonte de alimentação CA/CC Masimo (PN 38602); tensão nominal 100–240V~, 50–60 Hz, 0,6 A; saída 5 V, 1,2 A,  $6 W$ .

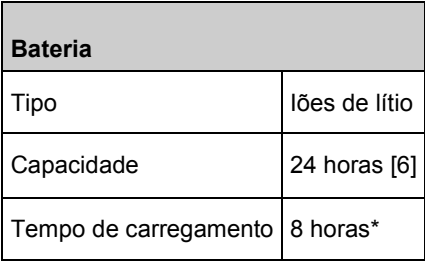

\*Período para atingir 80% de capacidade a 25 °C (77 °F) de temperatura ambiente.

# Especificações ambientais

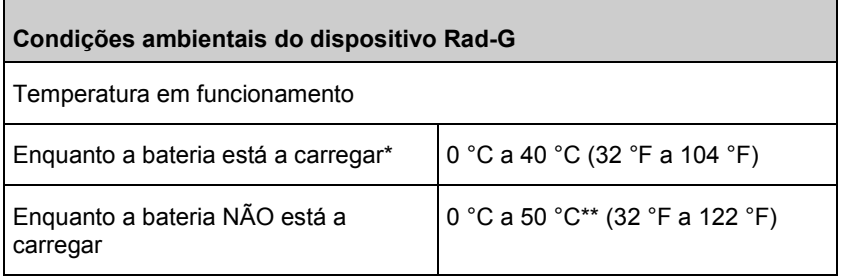

٦

Г

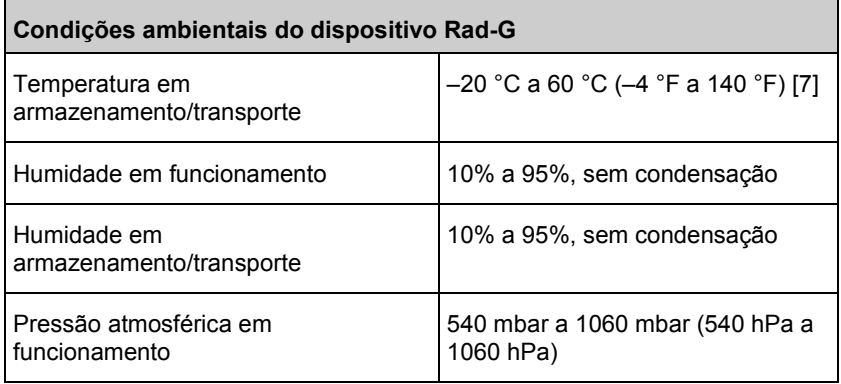

*\*Exceder esta temperatura pode levar à interrupção do carregamento.*

*\*\*Conformidade com a norma IEC 60601-1 relativa aos requisitos de temperatura da superfície avaliada a 40 °C.*

# Características físicas

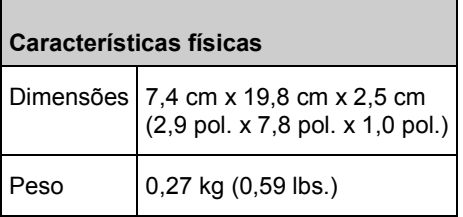

#### Indicadores no ecrã

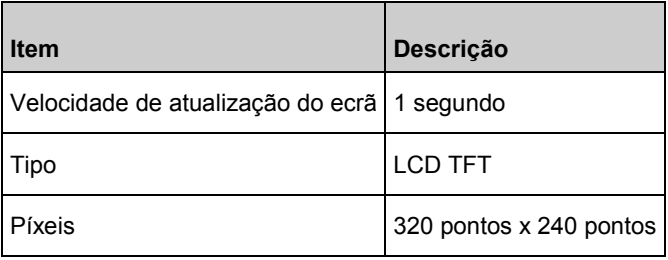

# Conformidade

#### **Conformidade CEM**

IEC 60601-1-2:2014

EN/ISO 80601-2-61:2017, Cláusula 202.6.2.3, 20 V/m

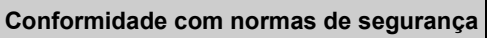

ANSI/AAMI ES 60601-1 + Am 1

CAN/CSA C22.2 N.º 60601-1

IEC 60601-1 + Am 1

IEC 62366

IEC 60601-1-6

IEC 60601-1-8

IEC 60601-1-11

EN/ISO 80601-2-61

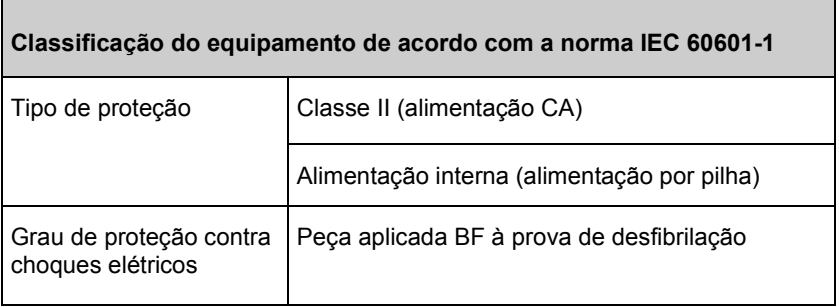

 $\overline{\phantom{0}}$ 

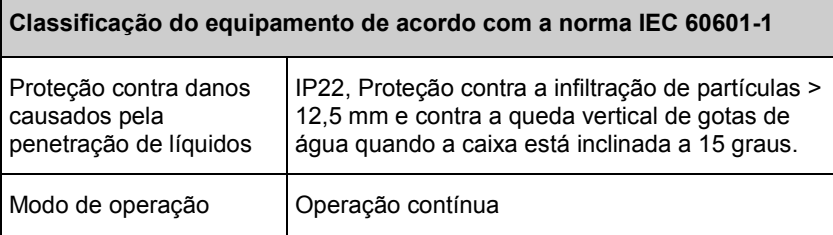

# Orientação e declarações do fabricante — Emissões eletromagnéticas

#### **Orientação e declarações do fabricante — Emissões eletromagnéticas**

O equipamento ME destina-se a ser utilizado no ambiente eletromagnético especificado abaixo. O cliente ou o utilizador do equipamento ME deve garantir que o mesmo é utilizado nesse ambiente.

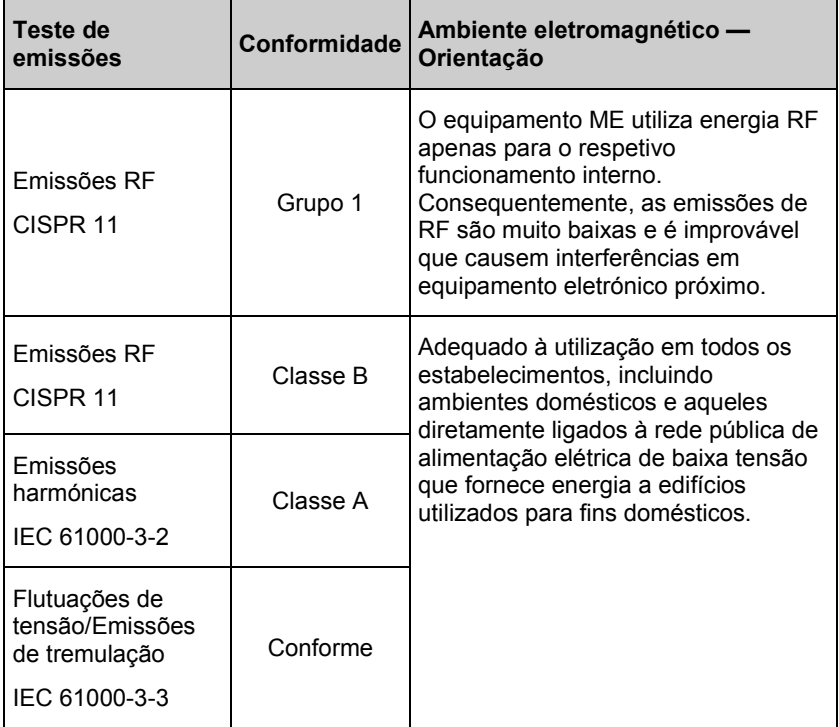

#### Especificações de teste para IMUNIDADE DO PORTO DO INVÓLUCRO para equipamento de comunicação sem fios RF

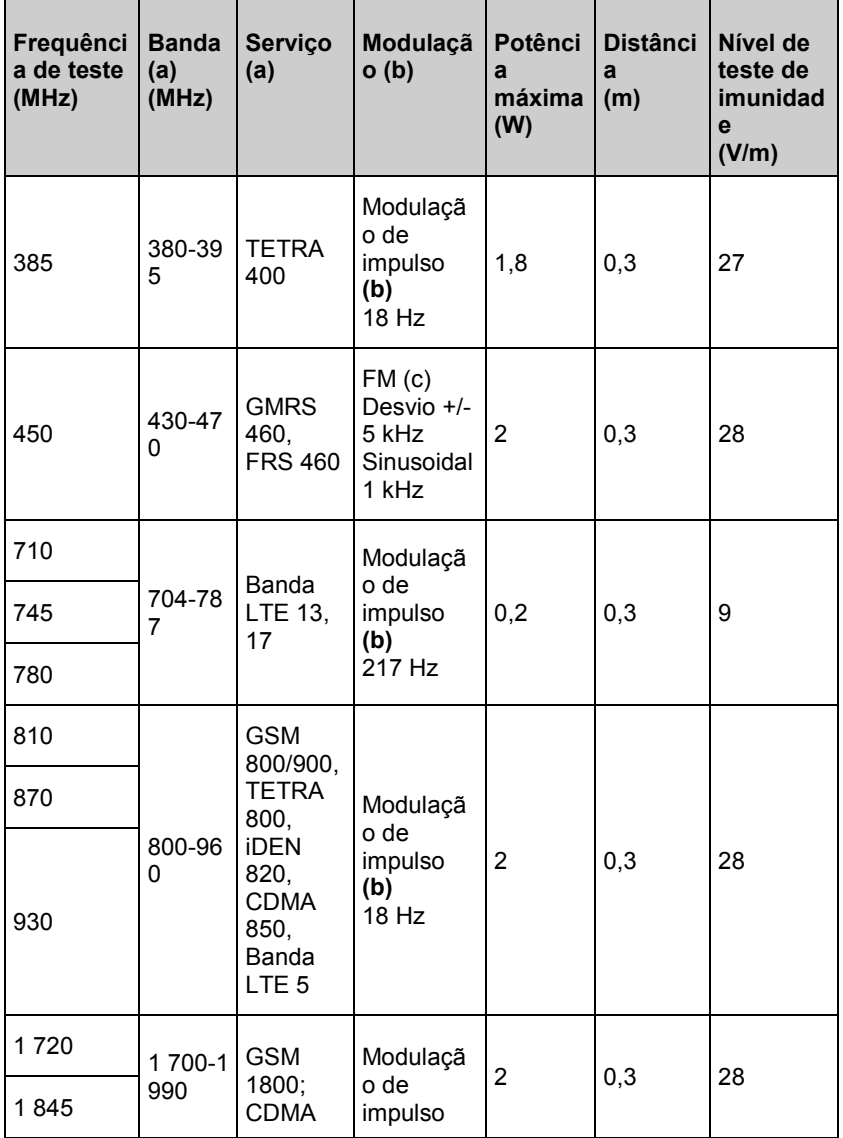

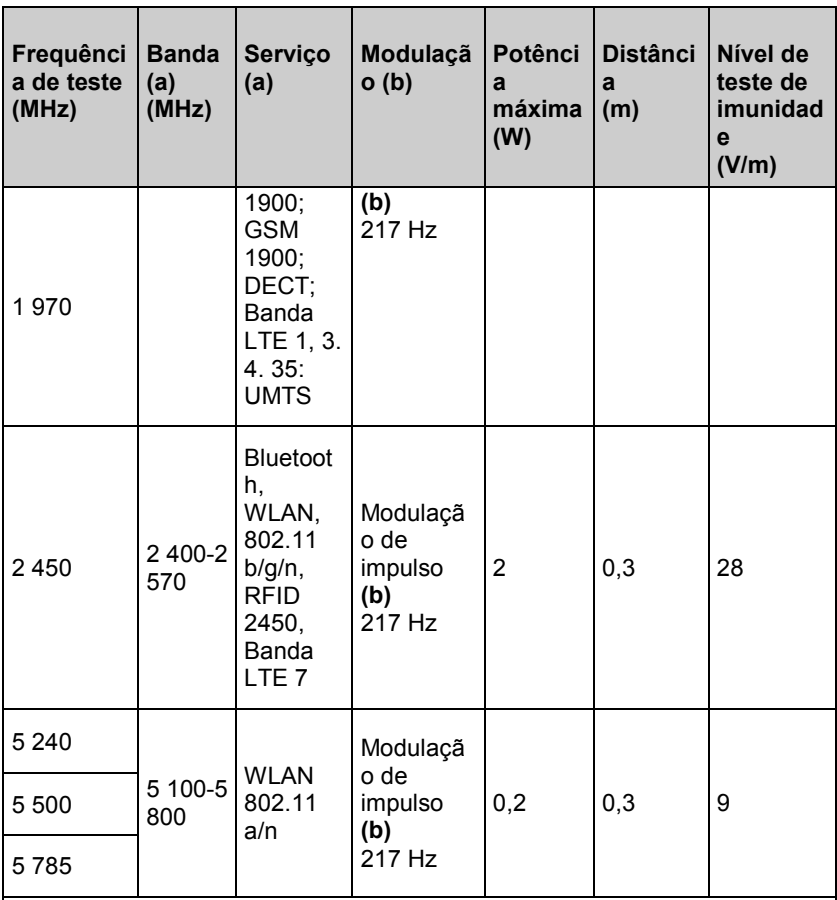

**Nota:** Se necessário para atingir o NÍVEL DE TESTE DE IMUNIDADE, a distância entre a antena transmissora e o EQUIPAMENTO ME ou SISTEMA ME pode ser reduzida para 1 m. A distância de teste de 1 m é permitida pelo IEC 61000-4-3.

**(a)** Para alguns serviços só estão incluídas as frequências de ligação ascendente.

**(b)** A operadora irá ser modulada; utilize um sinal de onda quadrada de ciclo de trabalho a 50%.

**(c)** Como alternativa à modulação FM pode ser utilizada modulação de impulsos 50% a 18 Hz, porque embora não represente a modulação efetiva, seria o pior cenário.

### Orientação e declaração do fabricante — Imunidade eletromagnética

#### **Orientação e declaração do fabricante — Imunidade eletromagnética**

O equipamento ME destina-se a ser utilizado no ambiente eletromagnético especificado abaixo. O cliente ou o utilizador do equipamento ME deve garantir que o mesmo é utilizado nesse ambiente.

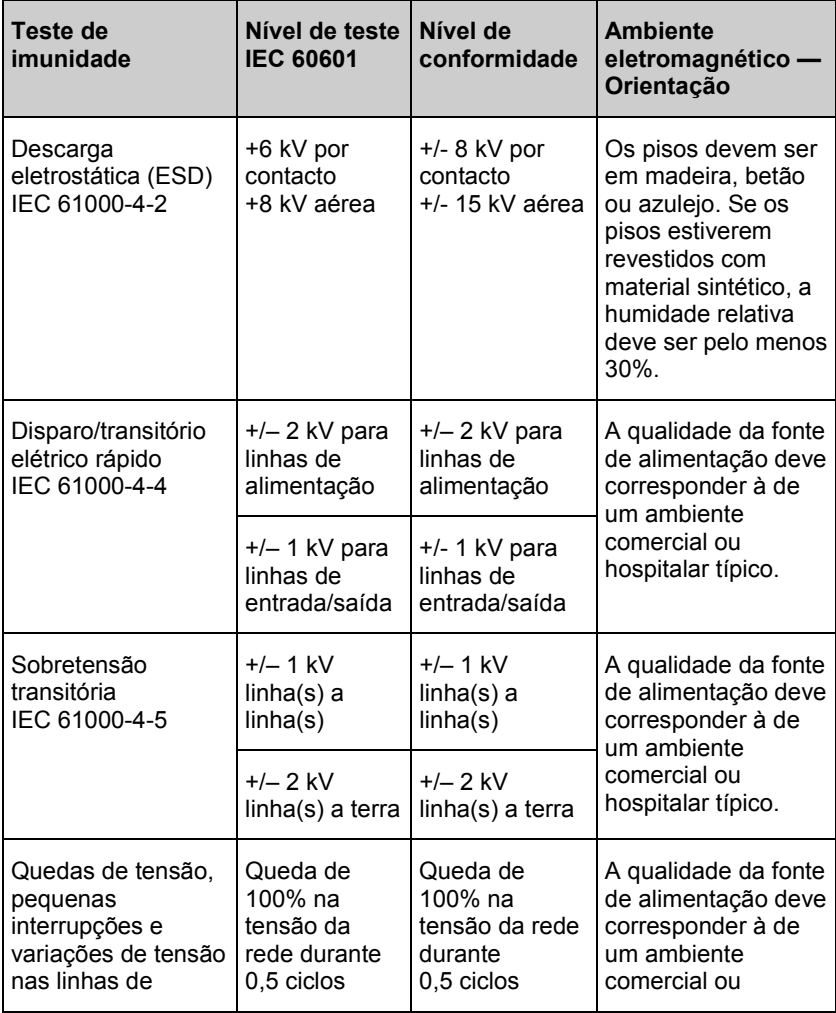

 $\overline{\phantom{a}}$ 

**Contract Contract Contract** 

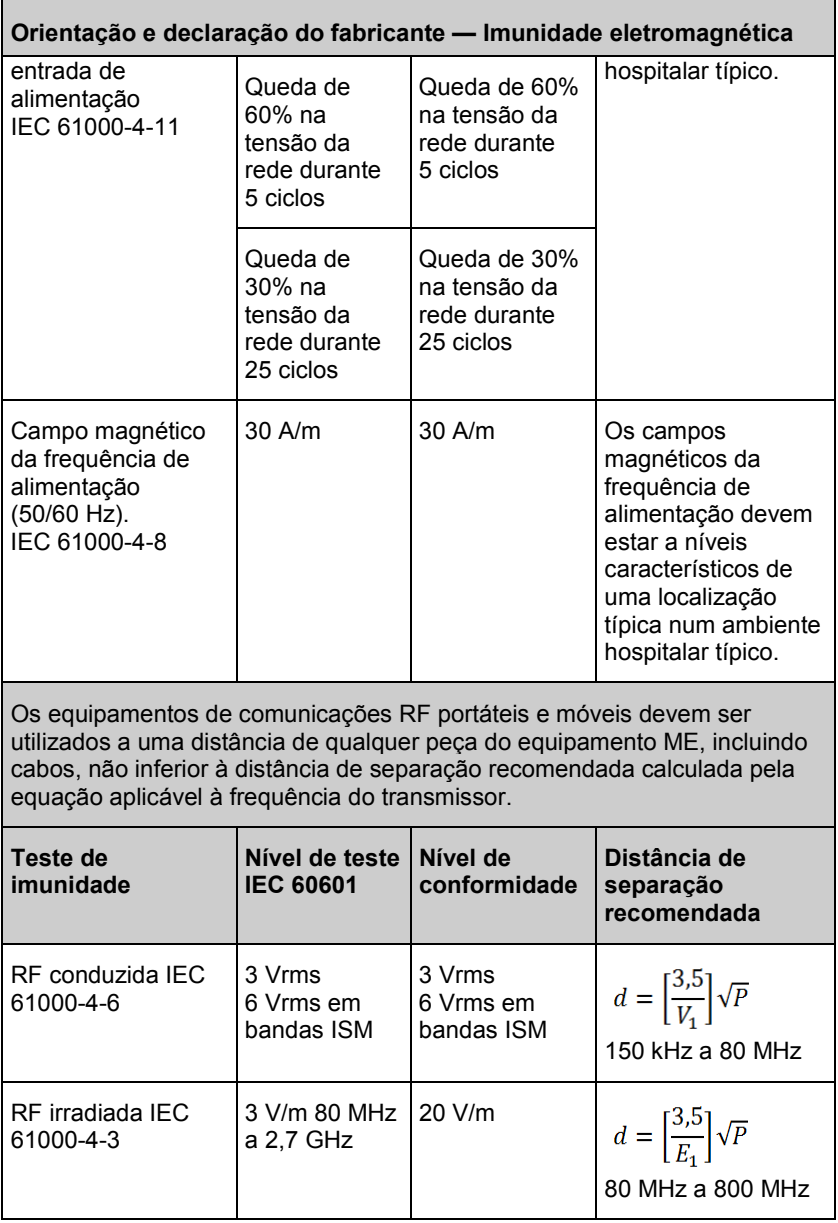

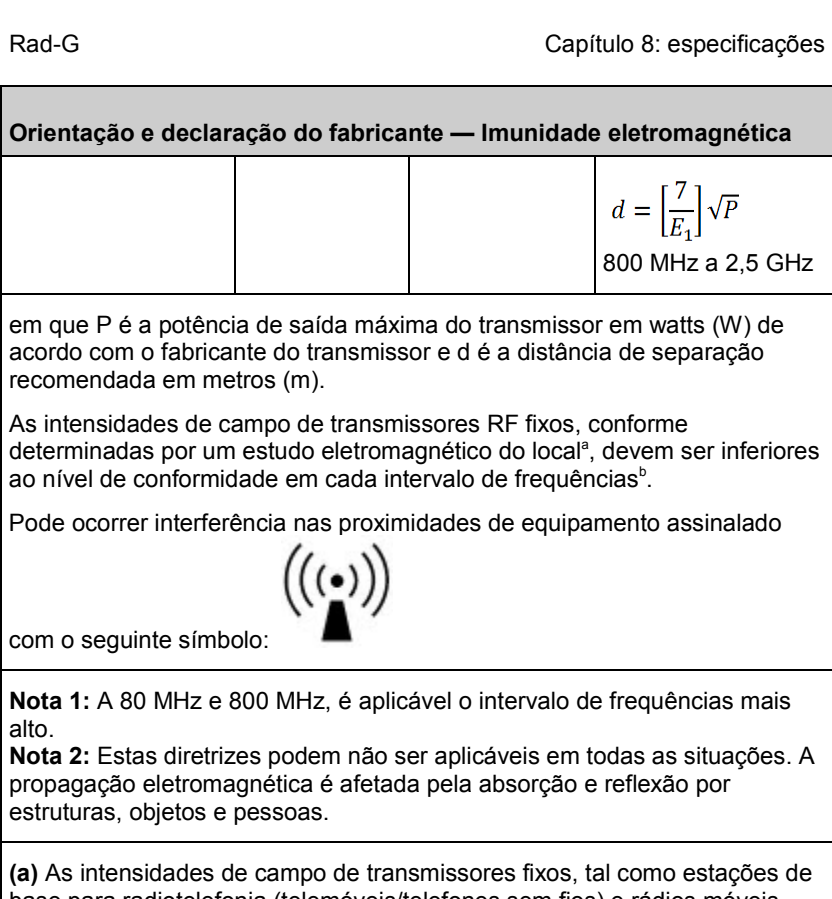

base para radiotelefonia (telemóveis/telefones sem fios) e rádios móveis, radioamador, transmissão de rádio AM e FM e transmissão de TV não podem teoricamente ser previstas com precisão. Para avaliar o ambiente eletromagnético devido aos transmissores RF fixos, deve ser considerada a realização de um estudo eletromagnético do local. Se a intensidade de campo medida no local em que o equipamento ME é utilizado exceder o nível de conformidade de RF aplicável indicado acima, o equipamento ME deve ser observado para verificar se está a funcionar normalmente. Se for observado um desempenho anómalo, podem ser necessárias medidas adicionais, como reorientar ou deslocar o equipamento ME. **(b)** No intervalo de frequências entre 150 kHz e 80 MHz, as intensidades de

campo devem ser inferiores a [V1] V/m.

# Distâncias de separação recomendadas

#### **Distância de separação recomendada entre equipamento de comunicações por RF portátil e móvel e o equipamento ME**

O equipamento ME destina-se a ser utilizado num ambiente eletromagnético em que as perturbações de RF irradiadas estão controladas. O cliente ou o utilizador do equipamento ME pode contribuir para a prevenção da interferência eletromagnética mantendo uma distância mínima entre o equipamento de comunicações por RF portátil e móvel (transmissores) e o equipamento ME conforme as recomendações abaixo, de acordo com a potência de saída máxima do equipamento de comunicações.

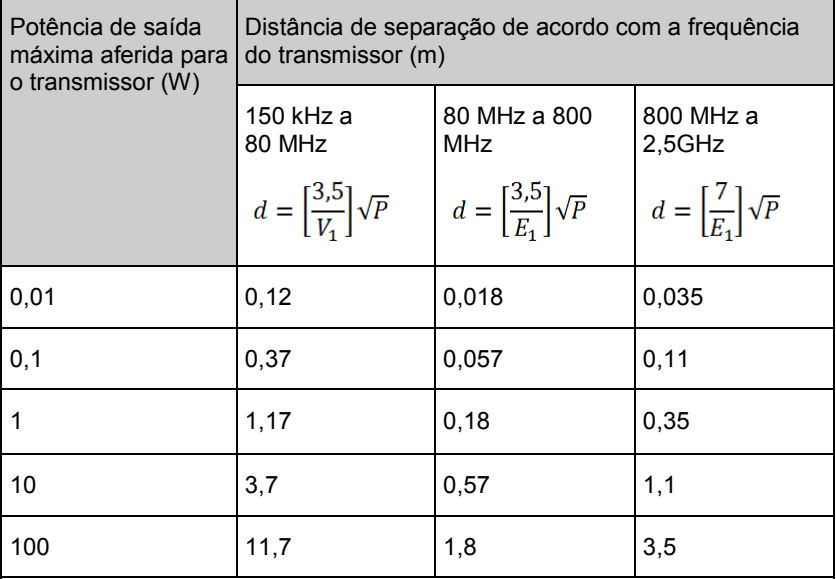

Para transmissores com uma potência de saída máxima aferida não indicada acima, a distância de separação recomendada d em metros (m) pode ser calculada através da equação aplicável para a frequência do transmissor, em que P é a potência de saída máxima aferida do transmissor em watts (W) de acordo com o fabricante do transmissor.

**Nota 1**: A 80 MHz e 800 MHz, é aplicável o intervalo de frequências mais alto.

**Nota 2**: Estas diretrizes podem não ser aplicáveis em todas as situações. A propagação eletromagnética é afetada pela absorção e reflexão por estruturas, objetos e pessoas.

#### Símbolos

Os seguintes símbolos podem ser apresentados no produto ou nas etiquetas do produto:

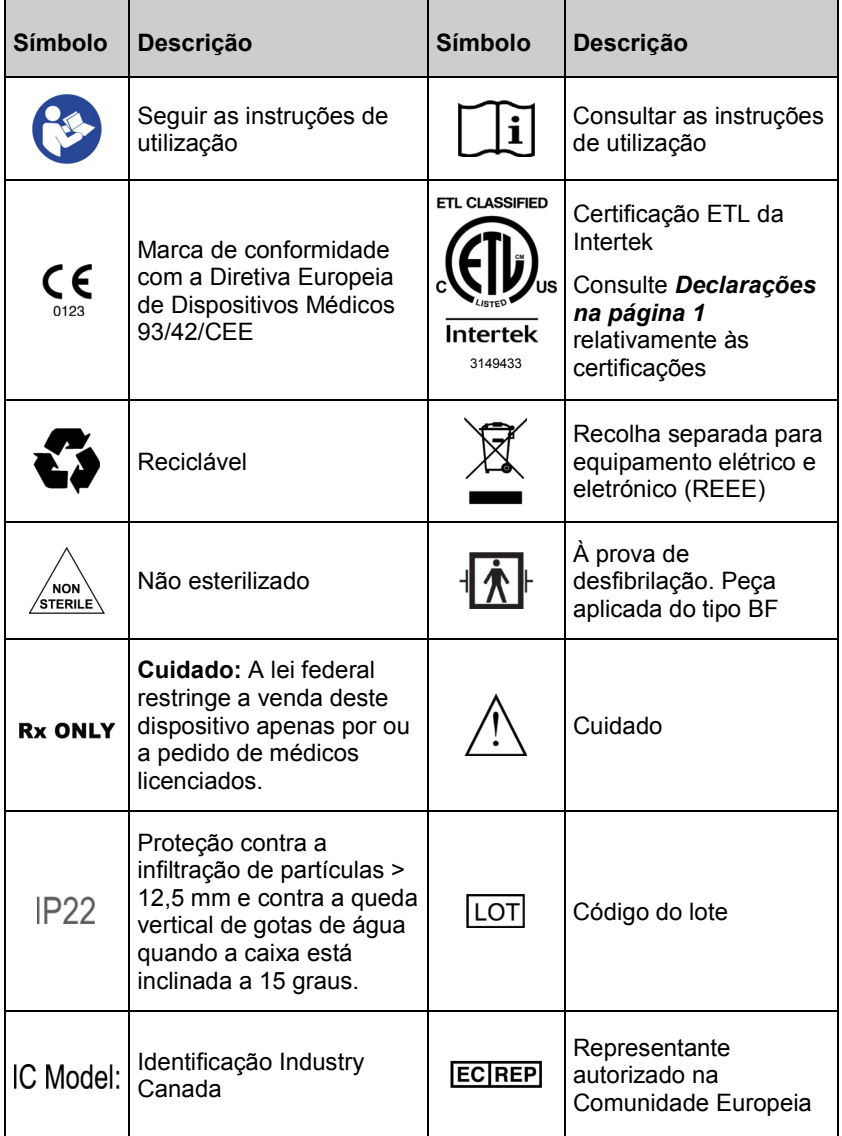

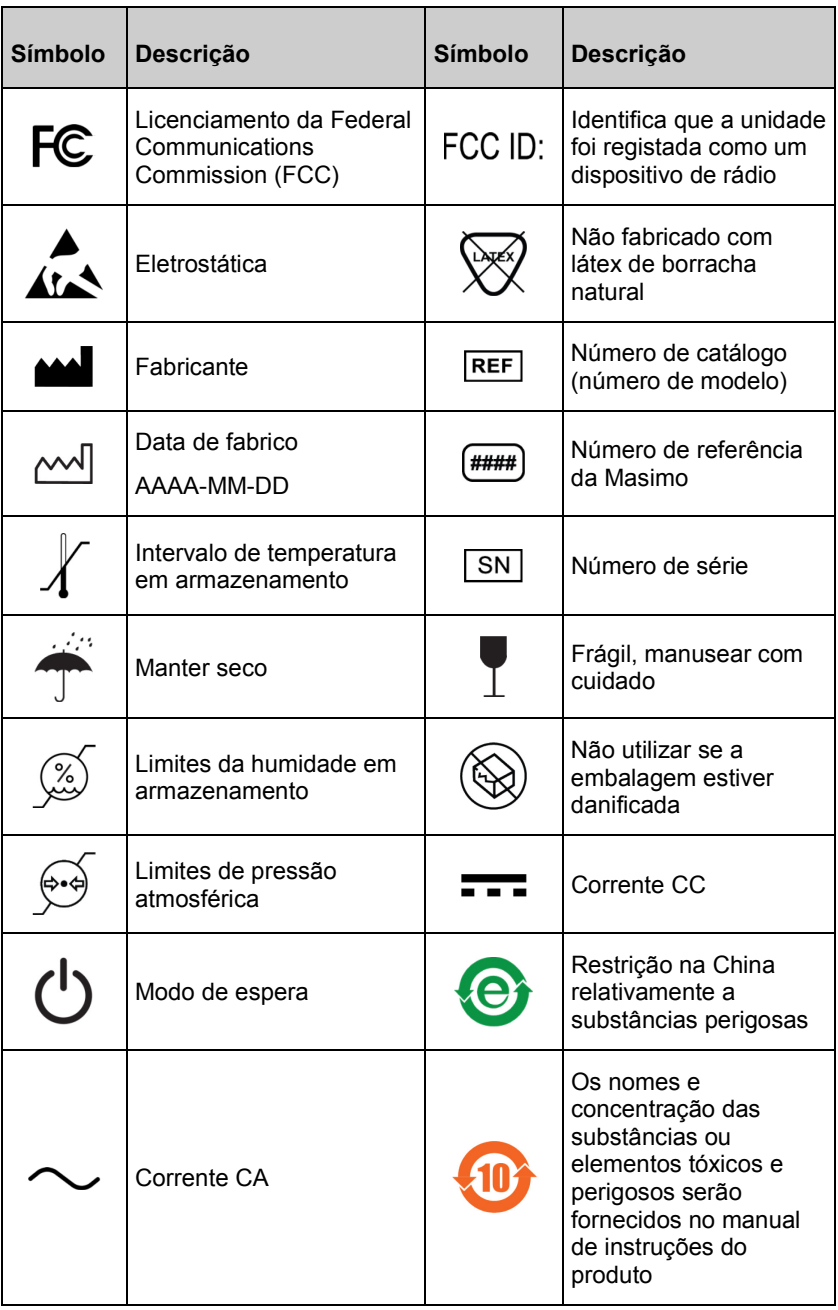

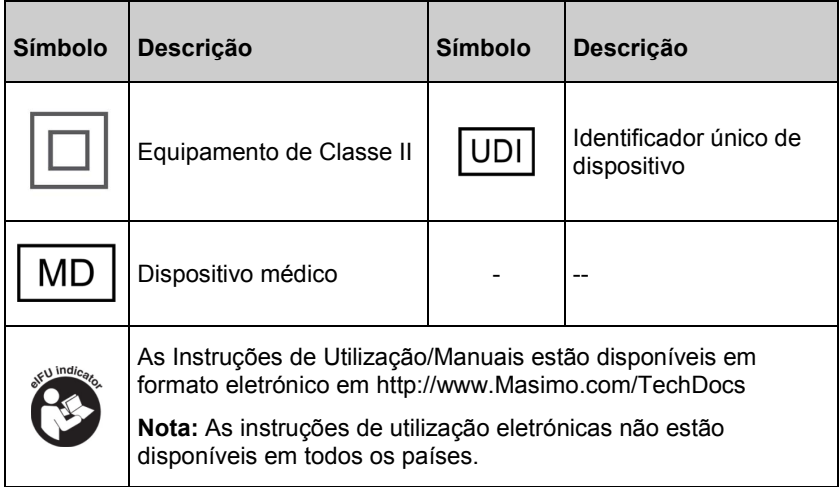

### Referências

*[1] Os sensores da Masimo foram validados relativamente à exatidão sem movimento em estudos com sangue humano em voluntários saudáveis adultos do sexo masculino e feminino, com pele de pigmentação clara a*  escura, em estudos de hipoxia induzida no intervalo de 70–100% SpO<sub>2</sub> em *comparação com um CO-oxímetro laboratorial e um monitor de ECG.*

*[2] Os sensores da Masimo foram validados relativamente à exatidão com movimento em estudos com sangue humano em voluntários saudáveis adultos do sexo masculino e feminino, com pele de pigmentação clara a escura, em estudos de hipoxia induzida e com realização de movimentos de fricção e batimento, com frequência de 2 a 4 Hz e amplitude de 1 a 2 cm, e um movimento não repetido entre 1 e 5 Hz e amplitude de 2 a 3 cm em estudos de hipoxia induzida no intervalo de 70–100% SpO*<sup>2</sup> *em comparação com um CO-oxímetro laboratorial e um monitor de ECG.*

*[3] O Rad-G foi validado relativamente à precisão com perfusão baixa em testes de bancada em comparação com um simulador Biotek Index 2TM\* e um simulador Masimo com intensidades de sinal superiores a 0,02% e transmissão superior a 5% para valores de saturação entre 70–100%.*

*[4] Os sensores da Masimo foram validados relativamente à exatidão da frequência de pulso no intervalo 25–240 bpm em testes de bancada, em comparação com um simulador Fluke Biotek Index 2.*

*[5] O desempenho de RRp foi validado clinicamente em 28 voluntários saudáveis adultos, 59 pacientes adultos hospitalizados e 28 pacientes pediátricos hospitalizados (> 2 anos de idade). Os testes clínicos incluíram estudos não randomizados onde foi efetuada a comparação das medições de RRp com capnogramas manuais registados por médicos. Os testes clínicos em pacientes adultos e pediátricos hospitalizados foram realizados utilizando amostragem por conveniência e não incluíram todas as condições de pacientes observadas em hospitais e em instalações do tipo hospitalar. Os resultados dos testes clínicos podem não ser generalizados para todas as condições do paciente. O desempenho de RRp foi validado ao longo de todo intervalo de 4 a 70 RPM através de testes de bancada.*

*[6] Isto representa o tempo operacional típico com a luminosidade padrão do ecrã, condições de iluminação interior e sem áudio ou alarmes.*

*[7] Caso as baterias se destinem a ser armazenadas por longos períodos, recomenda-se que o armazenamento seja efetuado entre -20 °C e +30 °C e a uma humidade relativa inferior a 85%. Caso sejam armazenadas por períodos prolongados em condições ambientais fora destes limites, a sua capacidade global poderá diminuir e o seu tempo de vida útil pode ser encurtado.*

*\*Marca registada da Fluke Biomedical Corporation, Everett, Washington.*

# Capítulo 9: Serviço e manutenção

O capítulo seguinte contém informações sobre limpeza, operação das pilhas, verificação do desempenho, manutenção, reparação e garantia.

#### Limpeza

#### **Para limpar o dispositivo:**

- 1. Desligue a fonte de alimentação CA e certifique-se de que o sensor não se encontra aplicado no paciente.
- 2. Desligue o dispositivo.
- 3. Limpe duas vezes as superfícies externas com um pano humedecido numa solução de água morna e um detergente suave ou numa das soluções de limpeza recomendadas ou até que as superfícies não apresentem resíduos visíveis.

**CUIDADO:** Não deixe que líquidos entrem para o interior do dispositivo.

4. Seque totalmente o dispositivo antes de o utilizar num paciente.

As superfícies do Rad-G podem ser limpas com os solventes ou agentes de limpeza que se seguem:

- 70% de álcool isopropílico (AIP)
- Glutaraldeído (Cidex® Plus)
- Solução de água e 0,5% de hipoclorito de sódio (solução de água/lixívia a 10%)
- Soluções Accelerated Hydrogen Peroxide® (Oxivir® TB)
- Solução de cloreto de amónio quaternário (até 55% de álcool/0,5% de cloreto de amónio quaternário, como Ecolab Asepti-Wipe® II Germicidal Wipes ou PDI Super Sani-Cloth® Germicidal Wipes)

**CUIDADO:** Não utilize lixívia não diluída (hipoclorito de sódio entre 5–5,25%) ou qualquer outra solução de limpeza além das aqui recomendadas, uma vez que podem ocorrer danos permanentes no dispositivo.

**CUIDADO:** Para evitar danos, não mergulhe nem ensope o dispositivo em soluções líquidas.

**CUIDADO:** Não efetue esterilização por irradiação, vapor, autoclave ou óxido de etileno.

# **Manutencão**

#### Funcionamento e manutenção da bateria

O Rad-G inclui uma bateria recarregável de iões de lítio.

Antes de utilizar o Rad-G sem a alimentação CA ligada, verifique o indicador de estado da bateria e certifique-se de que a bateria está totalmente carregada. Consulte *Indicador de alimentação CA* na págin[a 43.](#page-44-0)

Para carregar a bateria do Rad-G, consulte *Carregamento inicial da bateria* na página [32.](#page-33-0)

**Nota:** Quando o tempo de funcionamento da bateria se apresentar significativamente reduzido, é aconselhável descarregar completamente e carregar completamente a bateria.

#### Verificação do desempenho

Durante o funcionamento normal, não é necessário realizar qualquer recalibração ou ajuste interno. Os testes de segurança e os ajustes internos apenas devem ser realizados por pessoal qualificado. As verificações de segurança devem ser levadas a cabo em intervalos regulares ou em conformidade com os regulamentos locais e governamentais.

Para testar o desempenho do Rad-G após reparações ou durante a manutenção de rotina, siga o procedimento delineado neste capítulo. Se o Rad-G falhar qualquer um dos testes descritos, interrompa a respetiva utilização e corrija o problema antes de devolver o dispositivo ao utilizador.

Antes de efetuar os testes que se seguem, faça o seguinte:

- Ligue o Rad-G à alimentação CA e carregue totalmente a bateria.
- Desligue o sensor do Rad-G.

#### Autoteste de ativação

#### **Para realizar um autoteste de ativação:**

- 1. Ligue o dispositivo premindo o botão de alimentação.
- 2. Depois de ligar, o dispositivo deverá emitir um sinal sonoro e deverá ser apresentado o logótipo do Rad-G.

**Nota:** Se o Rad-G não passar no autoteste de ativação, consulte o *Capítulo 6: Resolução de problemas* na página [69.](#page-70-0)

# <span id="page-104-0"></span>Teste funcional do ecrã tátil

#### **Para realizar um teste funcional do ecrã tátil:**

- 1. Ligue o Rad-G à alimentação CA.
- 2. Execute as operações descritas no *Capítulo 4: Funcionamento* na página [35.](#page-36-0)

#### Teste do altifalante

#### **Para realizar um teste do altifalante**

- 1. Com o Rad-G conectado à alimentação CA e ligado, introduza as definições de *Sons*. Consulte *Sons* na págin[a 54.](#page-55-0)
- 2. Aumente e diminua os níveis de volume do alarme e dos tons de pulso. O altifalante deve responder e soar de acordo com os ajustes efetuados.
	- Se o altifalante não emitir som, consulte *Capítulo 7: resolução de problemas* na página [69.](#page-70-0)

# Política de reparações

A reparação e assistência ao abrigo da garantia devem ser realizadas pela Masimo ou por um serviço de assistência autorizado. Não utilize equipamento com avarias. Solicite a reparação do dispositivo.

Limpe equipamento contaminado e/ou sujo antes de o devolver, seguindo o procedimento de limpeza descrito em Limpeza. Certifique-se de que o equipamento está totalmente seco antes de o embalar.

Para devolver o dispositivo para assistência, consulte *Procedimento para devolução* na página [103.](#page-104-0)

# Procedimento para devolução

Limpe equipamento contaminado/sujo antes de o devolver, seguindo as instruções em Limpeza. Certifique-se de que o equipamento está totalmente seco antes de o embalar. Contacte a Masimo através do número 800-326-4890 e solicite assistência técnica. Solicite um número RMA. Embale o equipamento de forma segura, no recipiente de embalagem original, se possível, e anexe ou inclua as informações e artigos que se seguem:

- Uma carta onde sejam descritas pormenorizadamente quaisquer dificuldades encontradas durante a utilização do Rad-G. Inclua o número RMA na carta.
- É necessário incluir informações sobre a garantia, uma cópia da fatura ou outra documentação aplicável.
- Número da nota de encomenda para cobrir a reparação se o Rad-G não estiver abrangido pela garantia ou, se estiver, para controlo.

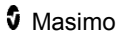

- <span id="page-105-0"></span>• Informações relativas ao envio e à faturação.
- Pessoa (nome, número de telefone/Telex/fax e país) a contactar em caso de dúvidas relativamente às reparações.
- Um certificado onde seja indicado que o Rad-G foi descontaminado contra agentes patogénicos transmissíveis pelo sangue.
- Devolva o Rad-G para o endereço de envio indicado em *Contactos da Masimo* na página [104](#page-105-0) abaixo.

#### Contactos da Masimo

Masimo Corporation 52 Discovery Irvine, California 92618

Tel: +1 949 297 7000 Fax: +1 949 297 7001

#### Garantia limitada

A Masimo garante ao comprador e utilizador final original que o produto de hardware da marca Masimo (Rad-G™ Pulse Oximeter) e qualquer suporte de software contido na embalagem original não tem defeitos no material ou de fabrico quando utilizado de acordo com os manuais do utilizador e especificações técnicas da Masimo, assim como de outras diretrizes publicadas pela Masimo, por um período de 12 meses e de seis (6) meses para qualquer bateria a partir da data original de aquisição do produto pelo comprador e utilizador final.

A única obrigação da Masimo ao abrigo desta garantia é a reparação ou substituição, a critério da Masimo, de qualquer Produto ou suporte de software defeituoso abrangido por esta garantia.

Para solicitar uma substituição ao abrigo da garantia, o Comprador deve contactar a Masimo e obter um número de autorização de devolução de produtos para que a Masimo possa controlar o Produto. Se a Masimo determinar que um Produto deve ser substituído ao abrigo da garantia, será substituído e o custo de envio suportado. Todos os outros custos de envio são pagos pelo comprador.

#### Exclusões

A garantia não se aplica a qualquer produto ou software que não seja da marca Masimo, mesmo se for embalado com o Produto, ou qualquer Produto que: (a) não seja novo nem esteja na embalagem original quando fornecido ao comprador; (b) tenha sido modificado sem a permissão por escrito da Masimo; (c) seja consumível, dispositivos ou sistemas externos ao Produto; (d) que seja desmontado, remontado ou reparado por qualquer pessoa que

www.masimo.com 104 Masimo

não seja uma pessoa autorizada pela Masimo; (e) seja utilizado com outros produtos, como novos sensores, sensores reprocessados ou outros acessórios, não previstos pela Masimo para serem utilizados com o Produto; (f) não seja utilizado ou mantido conforme indicado no manual do operador ou na rotulagem; (g) seja reprocessado, recondicionado ou reciclado; e (h) seja danificado por acidente, abuso, utilização indevida, contacto com líquidos, incêndio, tremor de terra ou outra causa externa.

Nenhuma garantia é aplicável a qualquer Produto fornecido ao Comprador pelo qual a Masimo, ou respetivo distribuidor autorizado, não receba pagamento e estes Produtos são fornecidos COMO ESTÃO sem garantia.

# Limitação da garantia

Exceto conforme exigido pela lei ou alterado no contrato de compra, a garantia acima é a garantia exclusiva que se aplica ao Produto e suporte de software e a Masimo não faz outras promessas, condições ou garantias relativamente ao Produto. Não são aplicáveis outras garantias, expressas ou implícitas, incluindo, entre outras, qualquer garantia implícita de mercantilidade, adequação para uma determinada finalidade, qualidade satisfatória ou quanto à utilização de competências e cuidados razoáveis. Consulte os termos de licenciamento para os termos e condições aplicáveis e o Software que acompanha o Produto. Adicionalmente, a Masimo não será responsável por qualquer perda, dano ou despesa incidental, indireta, especial ou consequente resultante da utilização ou perda de utilização de quaisquer Produtos ou Software. Em nenhum caso poderá a responsabilidade da Masimo resultante de qualquer Produto ou Software (sob contrato, garantia, responsabilidade civil ou objetiva, ou outro) exceder o montante pago pelo comprador do Produto ou Software. As limitações acima não excluem qualquer responsabilidade que não possa ser legalmente renunciada por contrato.

# Contrato de venda e de licença do utilizador final

Este documento é um contrato legal entre o utilizador («comprador») e a Masimo Corporation («Masimo») para a compra deste Produto («Produto») e uma licença no Software («Software») incluído ou incorporado, salvo quando expressamente acordado num contrato separado para a aquisição deste Produto, os seguintes termos são o contrato integral entre as partes relativamente à compra deste Produto. Se não concordar com os termos deste contrato, devolva imediatamente todo o Produto, incluindo todos os acessórios, nas embalagens originais, com o recibo de compra à Masimo para um reembolso total.

### **Restricões**

- 1. Restrições de direitos de autor: o Software e a documentação escrita acompanhante estão protegidos por direitos de autor. A cópia não autorizada do Software, incluindo Software que tenha sido modificado, fundido ou incluído com outro software ou da documentação escrita é expressamente proibida. O Comprador pode ser responsabilizado legalmente por qualquer violação de direitos de autor causada ou incorrida pela falha do Comprador em cumprir os termos deste Contrato. Nada nesta Licença concede quaisquer direitos além dos dispostos em 17 U.S.C. §117.
- 2. Restrições de utilização: o Comprador pode transferir fisicamente o Produto de uma localização para outra desde que o Software não seja copiado. O Comprador não pode transferir eletronicamente o Software do Produto para qualquer outro dispositivo. O Comprador não pode divulgar, publicar, traduzir, comunicar, distribuir cópias, modificar, adaptar, traduzir, utilizar engenharia inversa, descompilar, desmontar ou criar obras derivadas com base no Software ou na documentação escrita.
- 3. Restrições de transferência: em nenhuma circunstância pode o Comprador transferir, atribuir, alugar, vender ou eliminar o Produto ou o Software numa base temporária. O Comprador não deve atribuir nem transferir esta Licença, no todo ou em parte, por força da lei ou de outro modo sem o consentimento por escrito prévio da Masimo, exceto no caso de transferência automática do Software e de todos os direitos do Comprador aqui descritos para qualquer parte que adquira legalmente o Produto que inclui este Software. Qualquer tentativa de atribuir quaisquer direitos, deveres ou obrigações resultantes de algo além do disposto neste parágrafo será considerada nula.
- 4. Direitos do governo norte-americano: se o Comprador estiver a adquirir Software (incluindo a documentação associada) em nome de qualquer parte do governo norte-americano, aplicam-se as seguintes disposições: o Software e a documentação são considerados «software comercial» e «documentação de software informático comercial», respetivamente de acordo com a secção DFAR 227.7202 FAR 12.212, como aplicável. Qualquer utilização, modificação, reprodução, comunicação, desempenho, apresentação ou divulgação do Software (incluindo a documentação associada) pelo governo norte-americano ou qualquer uma das suas agências deve ser regida unicamente pelos termos deste Contrato e será proibida exceto na medida expressamente permitida pelos termos deste Contrato.
# Anexo: Conceitos do atraso de resposta do alarme

### Conceitos do atraso de resposta do alarme

Tal como qualquer equipamento de oxímetro de pulso, os alarmes sonoros e visuais estão sujeitos a um atraso de resposta do alarme, que é composto por atraso de condição do alarme e atraso de geração do sinal de alarme. O atraso de condição do alarme é o tempo desde a ocorrência do evento que o despoleta até ao momento em que o sistema de alarme determina que existe a condição de alarme. Ao passo que o atraso de geração de sinal de alarme é o tempo desde o início da condição de alarme até à geração do respetivo sinal de alarme. O gráfico abaixo é uma ilustração simplificada do conceito de atraso de resposta de alarme e não reflete os períodos de tempo reais dos atrasos.

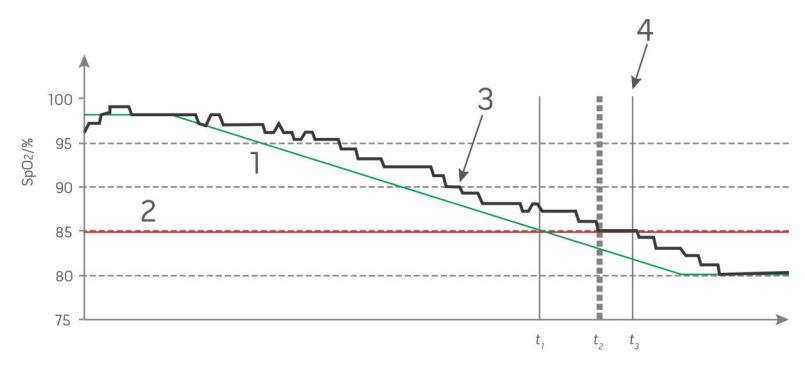

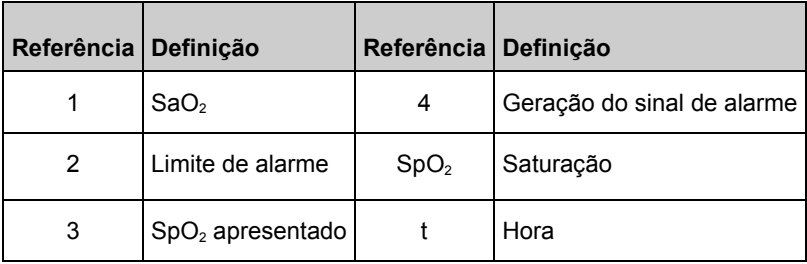

O atraso de condição de alarme é graficamente representado como  $t_2 - t_1$  na imagem acima para mostrar o atraso devido a processamento e cálculo da média.

O atraso de geração do sinal de alarme é graficamente representado como  $t_3 - t_2$  na imagem acima para mostrar o atraso devido a estratégia do sistema de alarme e tempo de comunicação.

O tempo de atraso do sistema de alarme geral é graficamente representado como  $t_3 - t_1$ .

Para mais informações sobre o atraso da resposta de alarme, consulte a norma ISO 80601-2-61.

# Índice Remissivo

# A

About (Acerca de) - 45, 59 Aceder às opções do menu principal - 28, 35, 44, 45, 61 Acerca da Barra de estado - 39, 41, 56 Acerca deste manual - 7 Acerca do ecrã principal - 35, 39, 40 Acerca dos Alarmes - 39, 65 Additional Settings (Definições adicionais) - 34, 40, 42, 44, 53, 61 Advertências e cuidados relativos a limpeza e reparação - 17 Advertências e cuidados relativos a segurança - 11 Advertências e cuidados sobre conformidade - 18 Advertências e cuidados sobre desempenho - 12 Alarmes Pi - 51 Alarmes PR - 48, 49 Alarmes PVi - 49, 50 Alarmes RRp - 52 Alarmes SpO2 - 46 Anexo Conceitos do atraso de resposta do alarme - 107 Autoteste de ativação - 102

### $\cap$

Capítulo 1 Descrição geral da tecnologia Rad-G - 21

Capítulo 2 Descrição - 27 Capítulo 3 Configuração - 31 Capítulo 4 Funcionamento - 35, 103 Capítulo 5 Operação de teste rápido - 57, 61, 63 Capítulo 6 Alarmes e mensagens - 63 Capítulo 7 resolução de problemas - 63, 69, 102, 103 Capítulo 8 especificações - 73 Capítulo 9 Serviço e manutenção - 101 Características - 28 Características físicas - 86 Carregamento inicial da bateria - 31, 32, 102 Conceitos do atraso de resposta do alarme - 107 Condições médicas - 77 Condições médicas dos adultos - 77 Condições médicas pediátricas - 82 Conformidade - 87 Contactos da Masimo - 67, 71, 72, 104 Contraindicações - 9 Contrato de venda e de licença do utilizador final - 105 Controladores paralelos Masimo rainbow SET® - 22 Controlo de acesso - 34, 55, 56, 58

www.masimo.com 109 109 Masimo

# D.

www.masimo.com  $\frac{110}{110}$  110  $\frac{1}{\sqrt{10}}$  Masimo Definições adicionais para Pi - 51, 52 Definições adicionais para PVi - 49, 50 Definições adicionais para SpO2  $-46.48$ Definições da frequência respiratória (RRp) - 46, 52 Definições de parâmetros - 39, 44, 45 Definições de PR - 46, 48 Definições de PVi - 46, 49 Definições de SpO2 - 46 Definições de tendência - 60 Definições do dispositivo - 45, 55 Definições Pi - 46, 51 Definir o Modo de operação - 34, 63 Descrição do produto - 9 Descrição geral - 61 Descrição geral de FastSat - 48 Descrição geral do sistema - 27 Descrição geral dos modos de sensibilidade - 41, 42, 53 Descrição geral para a frequência de pulso (PR) - 23 Descrição geral para a frequência respiratória (RRp) - 25 Descrição geral para a saturação de oxigénio (SpO2) - 22 Descrição geral para o índice de perfusão (Pi) - 23 Descrição geral para o índice de variabilidade pletismográfica (PVi) - 23 Descrição, características e indicações de utilização do produto - 9 Desembalagem e inspeção - 31 Desligar automático - 34, 59

Diretrizes de instalação - 31 Distâncias de separação recomendadas - 95

# E

Especificações ambientais - 31, 85 Especificações de teste para IMUNIDADE DO PORTO DO INVÓLUCRO para equipamento de comunicação sem fios RF - 90 Especificações do desempenho - RRp - 76 Especificações do desempenho de SpO2 - 75 Exatidão (ARMS)\* - 73 Exclusões - 104

### F

Funcionamento e manutenção da bateria - 102

## G

Garantia limitada - 104

## I

Indicações de utilização - 9 Indicador de alimentação CA - 33, 41, 43, 102 Indicadores de Signal IQ - 39, 40 Indicadores no ecrã - 86 Informações de segurança, advertências e cuidados - 11, 31, 69 Interface de alarmes - 63 Intervalo de apresentação e resolução - 73

#### Rad-G Índice Remissivo

# L

Ligar e desligar o Rad-G - 28, 33 Limitação da garantia - 105 Limpeza - 101 Lista de verificação da segurança cirúrgica - 39, 40, 54 Localização - 42, 55, 56 Luminosidade - 56, 58

### M

Manutenção - 102 Masimo SET® DST - 22 Mensagens - 41, 66, 71 Modo do dispositivo - 34, 46, 49, 51, 55, 56, 61 Monitorização de SpO2, PR e Pi com êxito - 23

## $\cap$

Orientação e declaração do fabricante — Imunidade eletromagnética - 92

Orientação e declarações do fabricante — Emissões eletromagnéticas - 89

### P

Política de reparações - 103 Preparação para a utilização - 31 Procedimento para devolução - 31, 103

### R

Referências - 98 Referências para o índice de variabilidade pletismográfica (PVi) - 24

Resolução de problemas com medições - 69 Resolução de problemas para o Rad-G - 71 Restrições - 106

## S

Saturação de oxigénio funcional (SpO2) - 23 Signal Extraction Technology® (SET®) - 21 Signal IQ - 25 Silenciar alarmes - 41, 66 Símbolos - 96 Sistema elétrico - 85 Sons - 44, 54, 59, 65, 103

### T

Teste do altifalante - 103 Teste funcional do ecrã tátil - 103 Testes Rápidos - 61 Trends (Tendências) - 45, 60

## $\mathsf{U}$

Utilizar a interface do ecrã tátil - 36 Utilizar o ecrã tátil e o botão do ecrã inicial - 28, 35

### $\mathcal{U}$

Valores de teste rápido - 61 Verificação do desempenho - 102 Vista frontal - 28, 40, 44

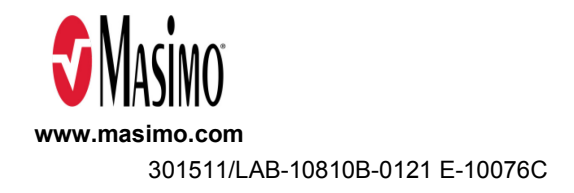